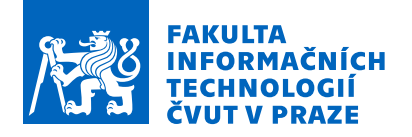

# Zadání diplomové práce

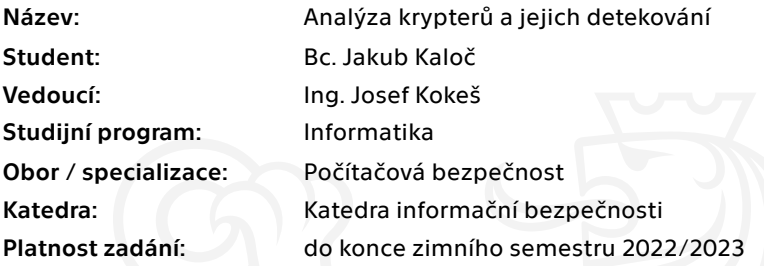

### Pokyny pro vypracování

1) Seznamte se s problematikou nástrojů pro ochranu kódu před reverzní analýzou - krypterů, packerů a protektorů.

2) Zaměřte se na kryptery používané k ochraně škodlivého softwaru a analyzujte, jaké techniky používají.

3) Relevantní techniky (zvolené na základě dohody s vedoucím práce) zanalyzujte a zakategorizujte v rámci Mitre Att&ck frameworku.

4) Na základě svých zjištění vytvořte detekční pravidla pro nástroj YARA, detekující tyto techniky.

5) Ověřte funkčnost detekce na vzorcích malwaru.

6) Diskutujte své výsledky.

Elektronicky schválil/a prof. Ing. Róbert Lórencz, CSc. dne 13. září 2021 <sup>v</sup> Praze.

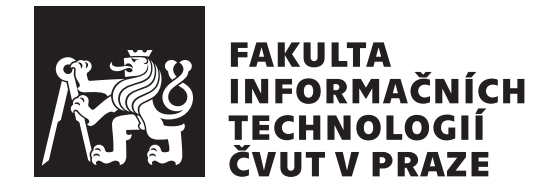

Diplomová práca

# Analýza krypterů a jejich detekování

*Bc. Jakub Kaloˇc*

Katedra informační bezpečnosti Vedúci práce: Ing. Josef Kokeš

21. decembra 2021

# **Pod'akovanie**

Chcel by som sa pod'akovať Ing. Josefovi Kokešovi, vedúcemu mojej práce, za cenné rady, veľkú ochotu, trpezlivosť a čas, ktorý mi venoval pri písaní tejto práce. Ďalej by som sa chcel pod'akovať mojim rodičom, sestre a priateľke za spätnú väzbu k obsahovej aj jazykovej stránke textu, ktorú mi poskytovali počas vytvárania tejto práce.

# **Prehlásenie**

Prehlasujem, že som predloženú prácu vypracoval samostatne a že som uviedol všetky informačné zdroje v súlade s Metodickým pokynom o etickej príprave vysokoškolských záverečných prác.

Beriem na vedomie, že sa na moju prácu vzťahujú práva a povinnosti vyplývajúce zo zákona č. 121/2000 Sb., autorského zákona, v znení neskorších predpisov, a skutočnosť, že České vysoké učení technické v Praze má právo na uzavrenie licenčnej zmluvy o použití tejto práce ako školského diela podľa  $\S$ 60 odst. 1 autorského zákona.

V Prahe 21. decembra 2021 . . .. . .. . .. . .. . .. . .. . .

České vysoké učení technické v Praze Fakulta informačních technologií  $© 2021 Jakub Kaloč. Všetky práva vyhradené.$ *Táto práca vznikla ako školské dielo na FIT ČVUT v Prahe. Práca je chránená medzinárodnými predpismi a zmluvami o autorskom práve a právach súvisiacich s autorsk´ym pr´avom. Na jej vyuˇzitie, s v´ynimkou bezplatn´ych z´akonn´ych licenci´ı, je nutn´y s´uhlas autora.*

#### **Odkaz** na túto prácu

Kaloč, Jakub. *Analýza krypterů a jejich detekování*. Diplomová práca. Praha: České vysoké učení technické v Praze, Fakulta informačních technologií, 2021.

# **Abstrakt**

Cieľom tejto práce je analýza a popísanie techník používaných kryptermi, ktorých primárna funkcionalita je ochrana malwaru pred detekciou a analýzou. Práca ukazuje čitateľovi, ako aplikovať znalosti reverzného inžinierstva na analýzu malwaru a využiť poznatky nadobudnuté pri analýzach na vytvorenie a zdokonalenie obrán pred malwarom.

Práca vo svojej teoretickej časti predstavuje vybrané nástroje na analýzu malwaru a vytváranie detekcií. Zároveň je predstavený framework, ktorý slúži na štrukturalizáciu jednotlivých techník, s ktorými sa je možné pri malwari stretnúť. Na pozadí tohto frameworku je tematicky štrukturovaná aj táto práca. V rámci jednotlivých kapitol sa text zameriava na techniky vybraných kategórií spomínaného frameworku, ktoré kryptery používajú.

Praktická časť práce nadväzuje na teóriu predstavenú v jednotlivých kapitolách. V prvom rade prebehne analýza vzoriek reálnych obfuskátorov a krypterov, ktoré je možné vídavať použité na ochranu malwaru. Analýza je vždy zameraná na časti, kde vzorka používa tematicky relevantné techniky. Na záver praktickej časti sú znalosti nadobudnuté pri analýze využité na vytvorenie detekčných pravidiel. Tieto pravidlá popisujú vzorky chránené analyzovanými kryptermi alebo aj samotné analyzované techniky.

Kľúčové slová krypter, packer, protektor, reverzné inžinierstvo, obfuskácie, YARA, Cuckoo Sandbox

# **Abstract**

The aim of this thesis is an analysis and description of different techniques used by crypters whose main functionality is the protection of malware from being detected and analyzed. The thesis introduces the reader to the application of the knowledge of reverse engineering to analyzing malware and to the use of information from this analysis in creation and improvement of the protection against malware.

The theoretical part of this thesis presents selected tools for malware analysis and creation of detection rules. It also presents the framework used to logically structure individual techniques which can be found in malware. This framework is also used as the background structure of this thesis. Within individual chapters the thesis focuses on techniques of selected categories of the framework which are used by the crypters.

The practical part of the thesis builds on the theory presented in previous chapters. First, the analysis of samples of real obfuscators and crypters used for malware protection is performed. The analysis is focused on parts where the sample uses thematically relevant techniques. At the end of the practical part, the information obtained from the analysis is used to create detection rules which describe individual crypters or the analysed techniques.

**Keywords** crypter, packer, protector, reverse engineering, YARA, obfuscations, Cuckoo Sandbox

# **Obsah**

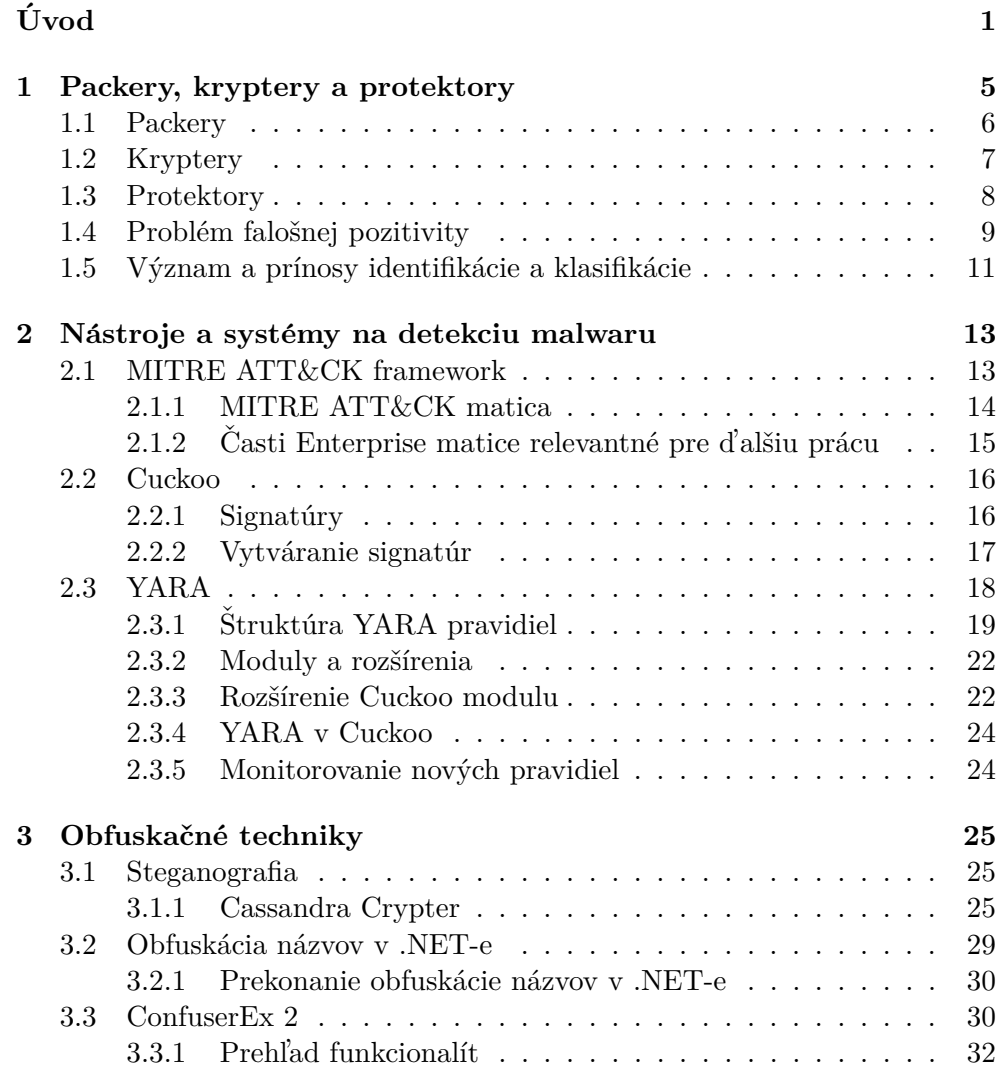

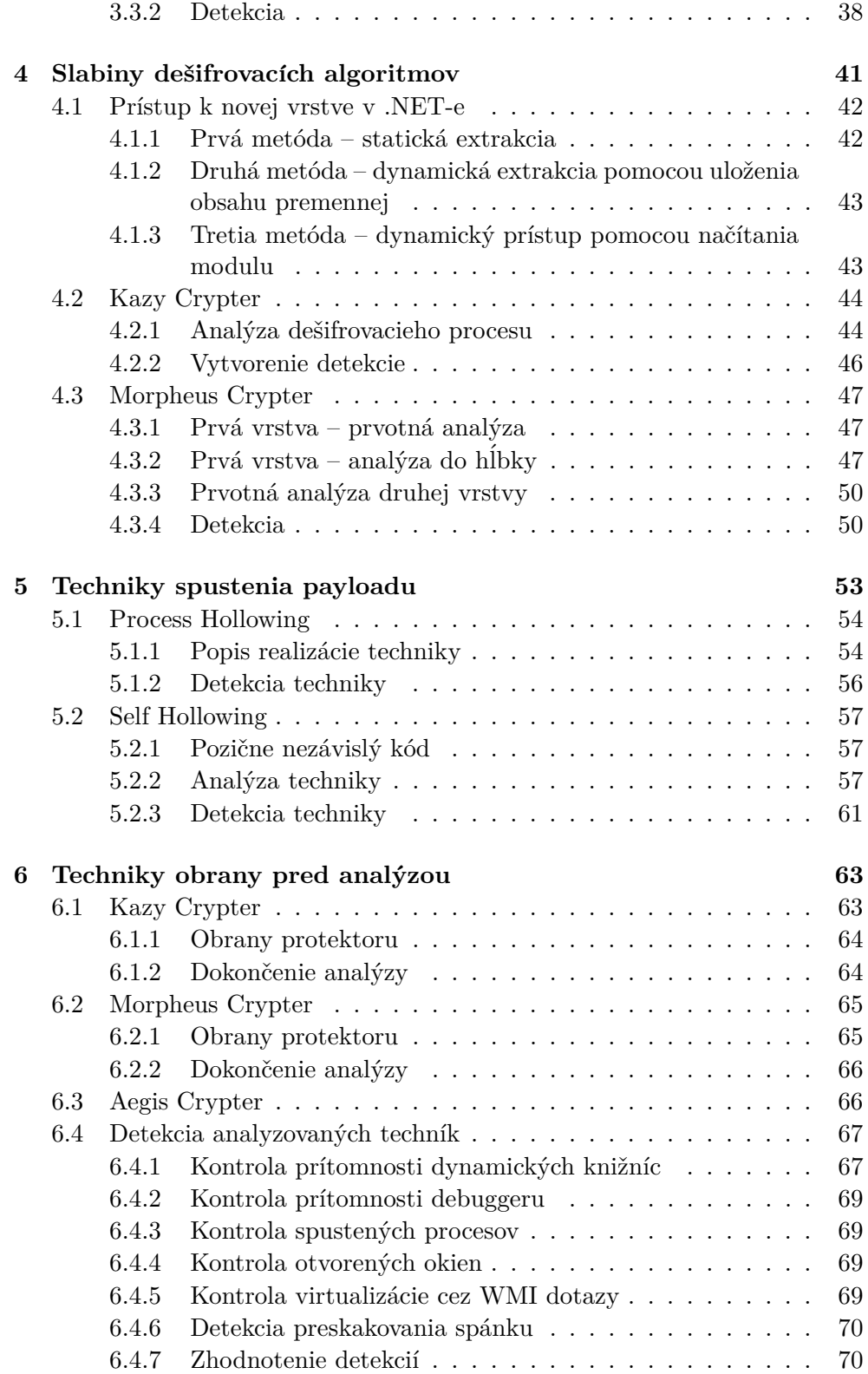

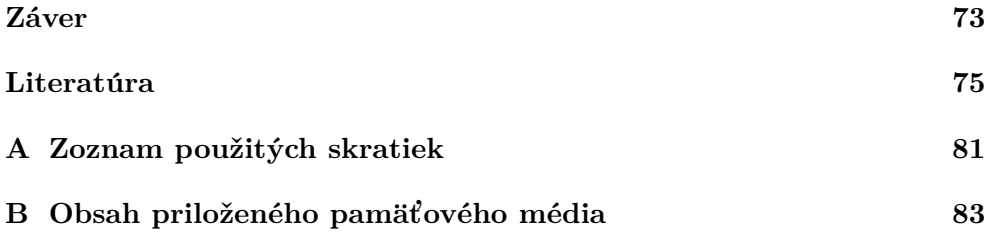

# Zoznam obrázkov

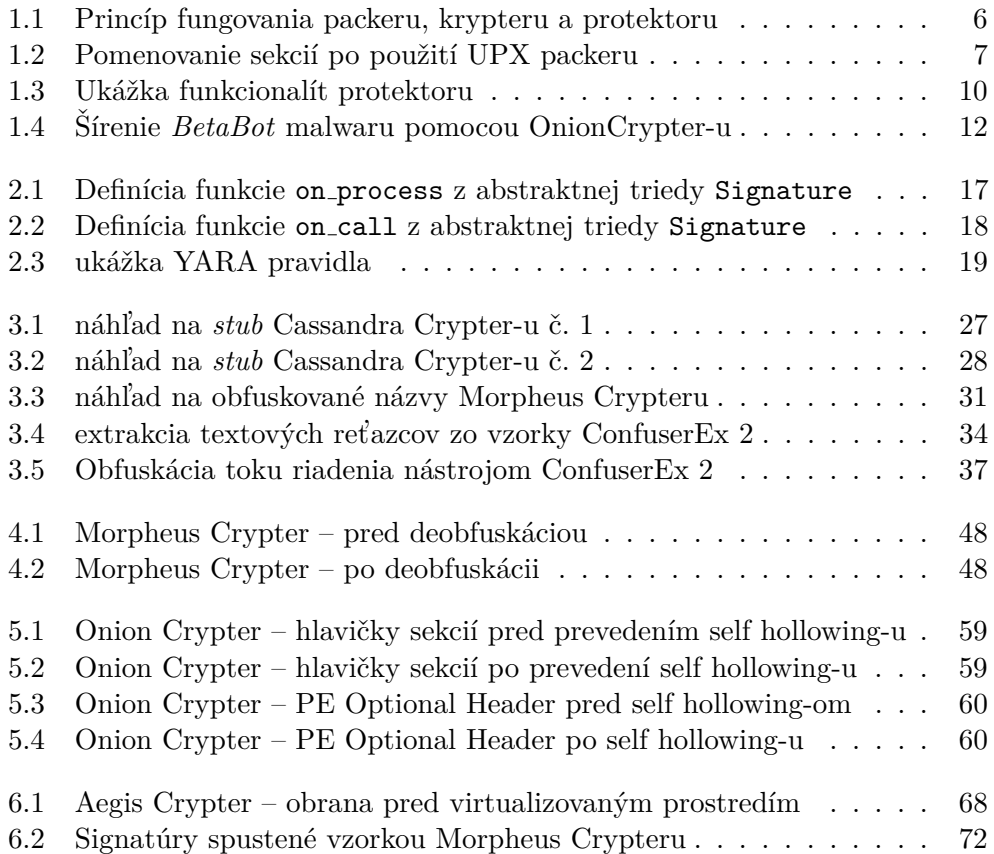

# Zoznam tabuliek

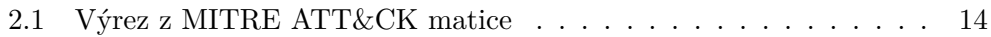

# **Uvod ´**

<span id="page-18-0"></span>Pod pojem *threat intelligence* sa zahŕňajú všetky informácie o kybernetických hrozbách a aktéroch. Zhromažďovanie takýchto informácií je kritické pre monitorovanie malwaru, obranu pred prebiehajúcimi útokmi a vytváranie efektívnych preventívnych opatrení na ochranu pred budúcimi útokmi. Práve vďaka kvalitnej a rozsiahlej *threat intelligence* je možné sledovať aktivitu existujúcich aktérov a vznik nových skupín alebo jednotlivcov ohrozujúcich kybernetický priestor. S dostatočným množstvom informácií je následne možné na základe histórie a predošlých verzií malwaru rýchlo rozpoznať nové a aktualizované verzie, ochrániť sa pred nimi a pripísať ich autorstvo konkrétnym aktérom (atribúcia malwaru). Všetky takéto informácie sú kľúčové nielen pri ochrane organizácií a jednotlivcov, ale aj pre vypátranie kyberzločincov, ktorí za útokmi stoja, ich následné zadržanie a zastavenie ich útokov.

Zhromažďovanie a dokumentovanie *threat intelligence* je výraznou pomocou pre každého analytika malwaru. Čím obsiahlejšie a kvalitnejšie informácie sú analytikovi dostupné, tým rýchlejšie je schopný zhodnotiť, čo je to, čo aktuálne skúma a akú hrozbu predmet skúmania predstavuje.

Práca bola vytvorená s motiváciou rozšírenia dostupnej *threat intelligence* a poskytnutia uceleného náhľadu na prvú líniu obrany takmer každého moderného malwaru. Informácie obsiahnuté v tejto práci je možné využiť na urýchlenie analýzy nových a neznámych vzoriek spustiteľných programov a efektívnejšiu identifikáciu malwaru.

Sekundárnou motiváciou pre vytvorenie tejto práce bolo predstavenie možnej aplikácie reverzného inžinierstva na analýzu malwaru a jednotlivých rodín malwaru. V práci sa predstavia poznatky a prostriedky potrebné na využitie vedomostí nadobudnutých pri analýze vzoriek malwaru za účelom vytvorenia obrán pred malwarom a rozšírenia existujúcej *threat intelligence*.

Hlavným cieľom práce je preskúmanie, analýza a popísanie techník, ktoré používajú packery, kryptery a protektory na to, aby dokázali ochrániť malware, ktorý ukrývajú pred detekciou antivírusu a skomplikovali analytikovi prácu. To je dosiahnuté splnením viacerých vedľajších cieľov, ktoré sú:

- Predstavenie packerov, krypterov a protektorov a vymedzenie jednotlivých pojmov.
- $\bullet$  Predstavenie nástrojov vhodných na analyzovanie malwaru a vytváranie obrán pred malwarom.
- Podrobná analýza často používaných techník.
- Ukážky analyzovaných techník spolu s *proof of concept* kódom alebo demonštráciou na vzorkách malwaru.
- Vytvorenie detekčných pravidiel na techniky, pre ktoré to je možné.
- Namapovanie jednotlivých techník na kategórie MITRE ATT $\&C$ K frameworku, pre štrukturalizáciu a kategorizáciu detekcií.

Práca je štruktúrovaná do šiestich kapitol. V prvej kapitole práca predstavuje pojmy packer, krypter a protektor. Funkcionality každého z uvedených typov nástrojov sú popísané spolu s bežným a očakávaným využitím týchto nástrojov. Jednotlivé typy nástrojov sú navzájom porovnávané pre lepšie pochopenie jednotlivých, niekedy málo viditeľných, rozdielov. Na záver kapitoly sa predstavuje problematika falošnej pozitivity, ktorá sprevádza nielen detekcie spomínaných nástrojov, ale aj všeobecne akékoľvek detekcie malwaru.

Druhá kapitola predstavuje čitateľovi nástroje a systémy na detekciu a analýzu malwaru. Každý z predstavených nástrojov a systémov bol vytvorený za iným ´uˇcelom a v kapitole sa naˇcrtne, ako je moˇzn´e vyuˇzit' siln´e str´anky jednotliv´ych nástrojov a skombinovať ich použitie na efektívne vytváranie obrán pred malwarom. Na konci kapitoly sa predstaví rozšírenie jedného z nástrojov, ktoré bolo kľúčové pre efektívnejšie prepojenie funkcionalít zmienených nástrojov. Toto rozšírenie je následne využívané v ďalších kapitolách.

Kapitola číslo tri popisuje vybrané obfuskačné techniky, s ktorými sa je možné stretnúť pri analyzovaní malwaru. V kapitole sú predstavené prvé dva obfuskátory, ktoré je možné často vidieť použité na ochranu malwaru. Obfuskátory sú predstavené v rôznych podkapitolách ako reprezentanti implementácie a použitia popisovaných obfuskačných techník. V kapitole sú predstavené aj prvé detekcie vytvorené za účelom detekovania rozoberaných techník alebo obfuskátorov.

Štvrtá kapitola sa zaoberá slabinami dešifrovacích algoritmov, ktoré používajú obfuskátory. V úvode kapitoly sa pojednáva o výhodách a nevýhodách implementovania vlastných kryptografických algoritmov. Kapitola následne pokračuje predstavením a porovnávaním možných postupov, ako pristúpiť k novým šifrovaným alebo obfuskovaným vrstvám pri analýze programov. Vo zvyšku kapitoly sú analyzované dva vybrané kryptery z hľadiska slabín ich dešifrovacích algoritmov. Kapitola sa zavŕši vytvorením detekcií na predstavené kryptery. Ukáže sa tak, ako analýza slabín a chýb vo vlastných kryptografických algoritmoch môže napomôcť analytikovi k nasledovnej detekcii malwaru.

Piata kapitola je venovaná technikám spustenia finálneho payloadu na infikovanom zariadení. V prvej časti kapitoly sa predstaví technika *process hollowing*, na ktorú bol vyrobený aj ukážkový *proof of concept* program. Analýza techniky je zavŕšená vytvorením detekcie, ktorá je schopná odhaliť túto techniku aj v neznámych vzorkách malwaru. Druhá polovica kapitoly popisuje techniku *self hollowing* a možnosti, ako ju detekovať.

V poslednej kapitole sú rozoberané techniky obrany pred automatizovanou aj manuálnou analýzou. V kapitole sú analyzované tri kryptery, ktoré implementujú takéto techniky. Každý krypter je analyzovaný v samostatnej podkapitole spolu s technikami obrany pred analýzou, s ktorými sa je možné pri danom krypteri stretnúť. V závere kapitoly je možné nájsť popis a zhodnotenie vytvorených detekcií pre predstavené techniky.

# Kapitola **1**

# <span id="page-22-0"></span>**Packery, kryptery a protektory**

Moderný malware je komplexný software, ktorý často pozostáva z viacerých komponentov, kde každý komponent má svoj špecifický účel.  $[1][2]$  $[1][2]$  Pre autorov malwaru je nepraktické prepisovať nanovo komponenty, ktoré obsahujú hlavnú funkcionalitu ich programu (jadro malwaru) vždy, keď ich antivírus detekuje. Preto je dnes už štandardom, že malware je distribuovaný ako niekoľkovrstvová aplikácia, v ktorej nie je možné vidieť kód jadra pri dekom-pilácii, disasemblovaní alebo statickom skenovaní.[\[3\]](#page-92-3)

Keďže je z hľadiska autorov malwaru potrebné prvé vrstvy aktualizovať a vyvíjať oveľa aktívnejšie, aby mal malware šancu ostať nedetekovaný, vznikli samostatné aplikácie, ktoré sa začali špecializovať práve na úlohu ochrany kódu v jadre. Tieto programy sa pridávajú do malwaru ako ďalší komponent, ktorý tvorí vonkajšie vrstvy finálnej aplikácie.

Na druhej strane však zároveň existuje legitímny dopyt po aplikáciách, ktoré vedia skryť a ochrániť kód. O ochranu kódu majú často záujem spoločnosti, ktoré nechcú prísť o konkurenčnú výhodu, pokiaľ sa im podarilo vyvinúť software, ktorý ich dáva do výhody pred konkurenciou. Dalším pravidelným využívateľom softwaru na ochranu kódu sú aj tvorcovia počítačových hier, ktorí buď nechcú zverejniť herné mechaniky, alebo sa snažia brániť pred útokmi na hru samotnú a možným hackovaním.[\[4\]](#page-92-4)

Existujúce aplikácie, ktoré ponúkajú možnosti ochrany kódu, majú rôzne funkcionality. Spravidla sa delia na tieto tri kategórie podľa toho, aké služby vedia poskytnúť:

- Packery
- Kryptery
- Protektory

Jedna aplikácia však môže poskytovať služby aj z viacerých vyššie uvedených kategórií zároveň. Vedieť, ako tieto aplikácie fungujú a ako prekonávať ich ochrany, je pre analytika malwaru nutnosťou. Napriek tomu, že analýza v dynamických sandboxoch vie prezradiť o správaní vzoriek veľa, bez možnosti priameho náhľadu do jadra malwaru môže analytik prísť o výrazné množstvo informácií.

Princíp fungovania packerov, krypterov a protektorov je veľmi podobný. Spustiteľný program sa vloží do aplikácie, ktorá spraví zmeny na originálnom programe v závislosti od toho, či sa jedná o packer, krypter alebo protektor. Takto transformovaný program sa uloží ako dáta do nového spustiteľného súboru spolu s ďalším kódom, ktorému sa hovorí *stub. Stub* slúži ako obálka pˆovodn´eho programu a jeho hlavnou ´ulohou je spravit' inverzn´e transform´acie uložených dát. Dostane ich tak do originálneho stavu a následne originálny program spustí.

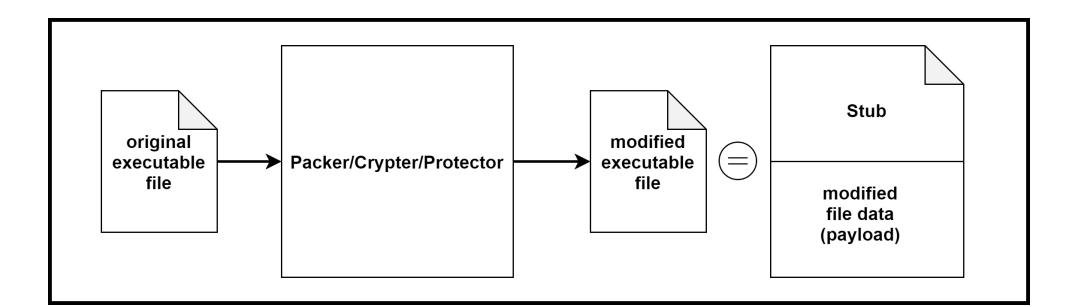

<span id="page-23-1"></span>Obr. 1.1: Princíp fungovania packeru, krypteru a protektoru

### <span id="page-23-0"></span>**1.1 Packery**

Packer je program, ktorého úlohou je zredukovať veľkosť spustiteľného súboru a zároveň zachovať možnosť pôvodný program priamo spustiť. Redukcia veľkosti sa dosiahne komprimáciou súboru vrátane sekcií so spustiteľným kódom. Kedysi, keď bolo technologicky náročné veľké súbory distribuovať a skladovať na disketách alebo diskoch s malou kapacitou pamäte, bolo používanie packerov bežné. Dnes dostupné rýchlosti internetového pripojenia umožňujú prenášať aj väčšie súbory, a preto môže byť použitie packeru v dnešnej dobe podozrivé viac ako v minulosti. *Stub*-y packerov sú spravidla krátke a obsahujú len nevyhnutné inštrukcie potrebné na dekompresiu originálneho súboru. Zároveň často obsahujú aj informácie o tom, aký packer bol použitý, ako je možné vidieť na obrázku [1.2.](#page-24-1)[\[4\]](#page-92-4)

| Name             | <b>Virtual Size</b> | <b>Virtual Address</b> | <b>Raw Size</b> | <b>Raw Address</b> | <b>Reloc Address</b> | <b>Linenumbers</b> | Relocations N | Linenumbers | <b>Characteristics</b> |
|------------------|---------------------|------------------------|-----------------|--------------------|----------------------|--------------------|---------------|-------------|------------------------|
|                  |                     |                        |                 |                    |                      |                    |               |             |                        |
| Byte[8]          | Dword               | Dword                  | Dword           | Dword              | Dword                | Dword              | Word          | Word        | Dword                  |
| UPX <sub>0</sub> | 0006F000            | 00001000               | 00000000        | 00000400           | 00000000             | 00000000           | 0000          | 0000        | E0000080               |
| UPX1             | 0004A000            | 00070000               | 00049E00        | 00000400           | 00000000             | 00000000           | 0000          | 0000        | E0000040               |
| UPX2             | 00001000            | 000BA000               | 00000200        | 0004A200           | 00000000             | 00000000           | 0000          | 0000        | C0000040               |

<span id="page-24-1"></span>Obr. 1.2: Pomenovanie sekcií po použití UPX packeru

## <span id="page-24-0"></span>**1.2 Kryptery**

Ulohou krypteru je šifrovať a obfuskovať spustiteľný súbor. [\[4\]](#page-92-4) Obfuskácia robí objekt menej zrozumitel'n´ym aˇz nezrozumitel'n´ym. Jedn´a sa o zmenu objektu, ktorý má byť modifikovaný tak, aby mu bolo náročné porozumieť, ale jeho funkcionalita sa nezmenila. Obfuskovaný môže byť samotný kód programu alebo aj dáta, ktoré program používa. [\[5\]](#page-92-5)

Už na tomto mieste môže dôjsť k miešaniu pojmov, keďže kompresia je jeden spôsob obfuskácie, ktorý vie spraviť statickú aj dynamickú analýzu náročnejšou, a teda packery môžu byť nazývané aj kryptery. Hlavným rozdielom je, že úlohou packeru nie je skrývanie, teda komprimačný algoritmus býva známy a často je možné nájsť aj dekomprimačný program, ktorý vie staticky vygenerovať zabalený súbor – bez nutnosti spustenia tohto súboru a rizika infekcie. Príkladom takéhoto dekomprimačného programu môže byť PE Explorer, ktorý je možné rozšíriť o plugin na rozbaľovanie súborov zabalených s UPX packerom.

Kryptery môžu používať známe šifrovacie algoritmy. Jedným z používaných algoritmov je napríklad šifra RC4, ktorá je zrejme rozšírená, lebo je funkčná a zároveň nie je náročné a ani zdĺhavé ju implementovať aj priamo v assembleri. Druhou možnosťou autorov je použiť vlastný šifrovací algoritmus, čo vie analytikovi o niečo predĺžiť prácu, kým príde na to, ako algoritmus funguje. Na druhej strane implementácia vlastného šifrovacieho algoritmu je často nedokonalá a stáva sa, že niektoré byty alebo dokonca celé bloky payloadu ostanú nešifrované. Zásadným rozdielom od packerov je, že krypter nemusí nijak zmenšiť veľkosť zabaleného súboru, teda pri šifrovaní môže dôjsť len k transformácii dát v pomere 1:1 alebo môže dôjsť dokonca aj k zväčšeniu pôvodného súboru.

Zatiaľ čo na packery je možné bežne nájsť program, ktorý vie originálny súbor staticky rozbaliť, úlohou krypteru je, aby pre nich takýto program nebol vytvorený. Pokiaľ sa takýto program na rozbalenie vytvorí a rozšíri, krypter je považovaný za znehodnotený a autor musí zmeniť funkcionalitu natoľko, aby boli rozbaľovacie programy znefunkčnené. Práve toto je dôvodom k vytváraniu vlastných šifrovacích funkcií, ktorých parametre alebo vlastnosti sú v ďalších verziách mierne pozmenené. Takéto funkcie sú však z kryptografického hľadiska často nefunkčné.

Sifrovanie je však len jedna z možných techník obfuskácie, konkrétne obfuskácia uložených dát. Techník na obfuskáciu je mnoho a pri ich vytváraní je hranicou len fantázia autora. Pre analytika je nutnosťou zoznámiť sa s čo najväčším množstvom obfuskačných techník a postupov ako ich rýchlo prekonať, preto sa novoobjavené techniky bežne popisujú a publikujú v odborných publikáciach aj komunitných blogoch. Dalšie techniky, okrem šifrovania, zahŕňajú aj obfuskácie samotného kódu krypteru, ktoré robia program neprehľadným a ťažko pochopiteľným. Vybrané techniky sú dopodrobna popísané v nasledujúcom texte, avšak príkladom môžu byť:

- *loop unrolling* rozbal'ovanie slučiek a vytváranie dlhých funkcií s repetitívnymi blokmi kódu.
- *junk code* vkladanie kódu, ktorý nemá v programe žiadnu úlohu. Toto môže zahŕňať zbytočné inštrukcie, ale aj vkladanie nepotrebných API volaní.
- manipulácia s menami premenných alebo funkcií. Táto technika je významná hlavne pre .NET programy.
- *jump in the middle* vkladanie skokových inštrukcií, ktoré skáču doprostred inštrukcie a zmätú disassembler alebo dekompilátor.

## <span id="page-25-0"></span>**1.3 Protektory**

Z trojice packer, krypter a protektor je protektor najkomplexnejší typ programu. Jeho úlohou je chrániť zabalený program pred analýzou, a to akýmikoľvek spôsobmi a technikami. Protektory často používajú techniky packerov a krypterov a pridávajú navyše ďalšie. *Stub-y* protektorov sú relatívne rozsiahle a komplikované, práve kvôli tomu, že implementujú kombinácie mnohých ob-fuskačných a ochranných techník.<sup>[\[4\]](#page-92-4)</sup> Medzi najzákladnejšie techniky, ktorými sa dokážu brániť proti analýze, patria napríklad:

- Kontrolovanie, či je program otvorený v debuggeri.
- Kontrola názvov všetkých spustených programov a v prípade prítomnosti neželanej aplikácie uspatie alebo ukončenie programu.
- Skrývanie podstatných častí programu do pozične nezávislých kódov.
- Kontrola prítomnosti špecifických dynamických knižníc v pamäti.
- Skrývanie/falšovanie/randomizácia metadát a informácií o súbore.

Práve protektory sú často nasadzované v hernom priemysle, aby zabránili hackovaniu hier a vytváraniu tzv. trénerov – programov, ktoré modifikujú správanie hry a umožňujú napríklad prechádzanie cez pevné objekty alebo neobmedzenú viditeľnosť či zdroje.[\[4\]](#page-92-4)

Na druhej strane sú protektory často vytvárané a zneužívané za účelmi šírenia malwaru. Takéto protektory fungujú ako platená služba, kedy si zákazník najbežnejšie platí za "počet ochránení" a menej často za časovo obmedzenú"<br>U počet v počet od video v počet v počet v počet v počet v počet v počet v počet v počet v počet v počet v poč licenciu na užívanie. Na šírenie sú používané dva modely. Prvý a starší je distribuovanie bežnej aplikácie (napr. Kazy Crypter), ktorá funguje lokálne, avšak pri novšie vzniknutých rodinách je bežné, že protektor funguje ako webová služba (napr. Cassandra Crypter), kedy zaregistrovaný užívateľ nahrá svoj súbor na stránku a následne stiahne jeho chránenú verziu.

Na obrázku [1.3](#page-27-0) je ukážka protektoru s názvom *Aegis Crypter*, ktorý exis-tuje už minimálne od roku 2015<sup>[\[6\]](#page-92-6)</sup> a dnes je už spoľahlivo detekovateľný. Aby bol protektor konkurencieschopný, prešiel niekoľkými verziami a implementoval mnoho funkcionalít, ktoré je možné nájsť pri väčšine protektorov. Základnými funkciami sú odklad rozbaľovania alebo skrytie súboru. Dalšie bežné funkcionality pokrývajú možnosti vyplnenia meta údajov o spustiteľnom súbore. Poslednou, ale veľmi častou a podstatnou súčasťou takýchto protektorov je voľba spôsobu spustenia zabaleného súboru. Protektory ponúkajú možnosti spustiť súbor ako samostatný proces, injektovať súbor do iného procesu a spustiť ho pod názvom iného procesu alebo injektovať súbor do samého seba. Pre ochranu pred malwarom, ktorý je zabalený takýmito protektormi, je potrebné byť oboznámený s funkcionalitami, ktoré protektory ponúkajú. Podrobná analýza, možnosti odhalenia a detekcie spomenutých techník sú detailne vysvetlené v nasledujúcich kapitolách.

Je možné si všimnúť, že napriek tomu, že sa v tejto sekcii pojednáva o pro-tektoroch, názov programu v ukážke na obrázku [1.3](#page-27-0) je krypter. Keďže sú si pojmy relatívne blízke, tak sa pojem krypter stal historicky oveľa populárnejší a tvorcovia malwaru ho začali používať aj pre protektory. Následne aj antivírusové spoločnosti reagovali na existujúcu terminológiu a napriek tomu, že sa definične pojmy krypter a protektor líšia, tak priamo v názvoch detekcií je možné vidieť, že sú používané pojmy crypter, cryptic alebo kryptik. Pre presnú terminológiu budú v tejto práci pojmy krypter a protektor rozlišované napriek tomu, že sú často zamieňané.

## <span id="page-26-0"></span>1.4 Problém falošnej pozitivity

Napriek tomu, že sa na prvý pohľad môže zdať ako praktické a jednoduché riešenie vytvárať detekcie a chrániť užívateľov pred akýmkoľvek programom,

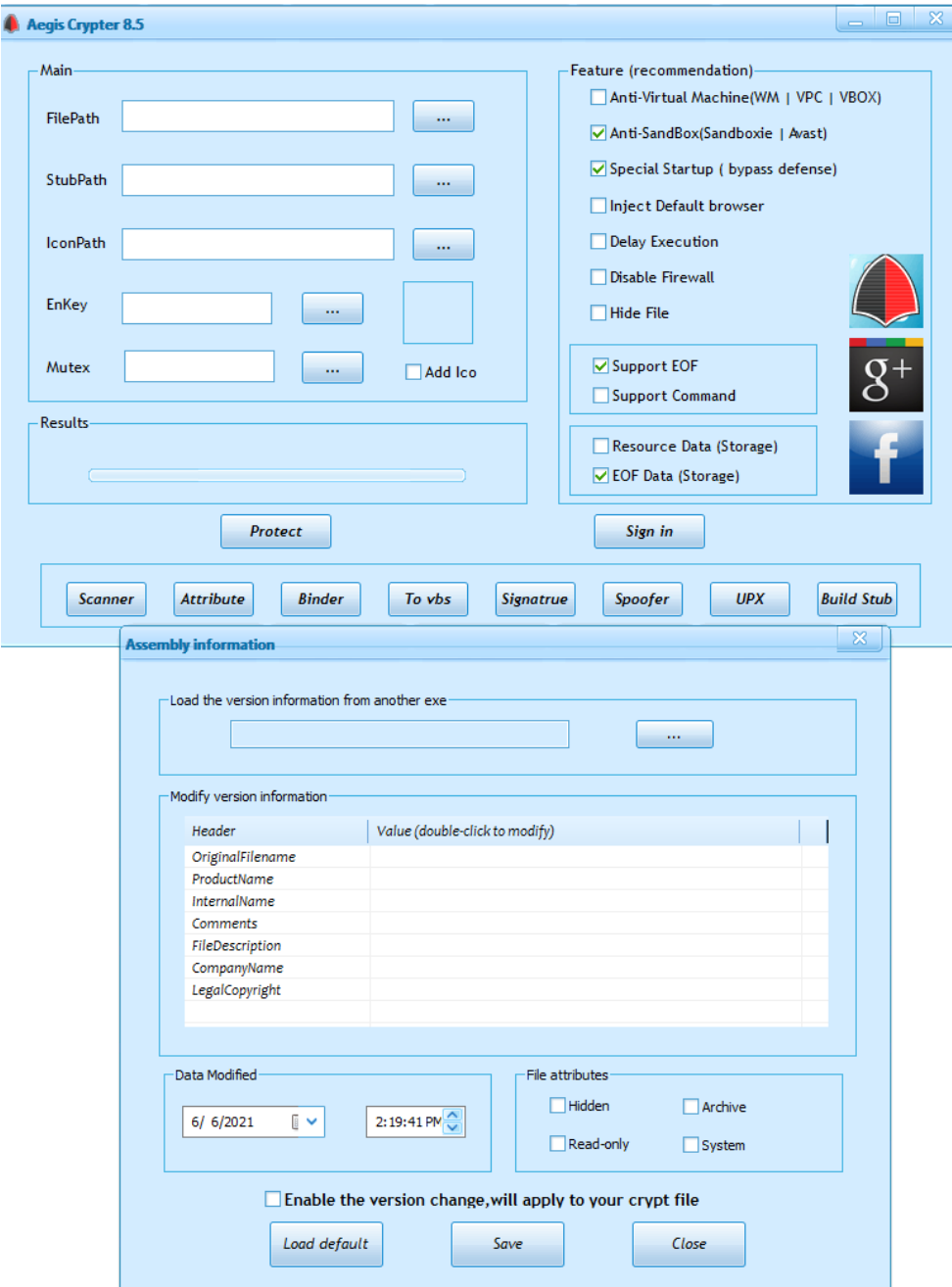

Ţ

<span id="page-27-0"></span>Obr. 1.3: Ukážka funkcionalít protektoru

ktorý používa kryptery, packery alebo protektory, nájde sa mnoho legitímnych programov, ktoré tieto služby využívajú. Pokiaľ by teda antivírusy blokovali všetko, užívatelia by dostávali mnoho falošne pozitívnych hlásení o napadnutí aj z legitímnych a neškodných programov, ktoré bežne používajú a tieto programy by končili mazané zo systému. Toto by spôsobilo dve veci:

- Užívatelia by začali vytvárať výnimky a mohli by to časom robiť už tak automaticky, že by do výnimiek začlenili aj programy, ktoré by reálne mohli predstavovat' hrozbu.
- Veľký počet falošne pozitívnych hlásení by väčšinu zákazníkov a užívatel'ov antivírusového softwaru mohol natoľko obťažovať, že by antivírus odinštalovali a ostali by tak bez ochrany pred malwarom.

Pri chránení je teda potrebné pozorne nastavovať prísnosť detekcií. Zároveň je nutné rozlišovať jednotlivé rodiny protektorov a sledovať ich aktivitu a históriu využívania. Až keď je známe, že protektory sú inzerované na hackerských fórach a hlavnou súčasťou ich propagácie a marketingu je to, že sú tzv. *FUD* (Fully undetectable – nedetekované žiadnymi antivírusmi) alebo sú v nich dlhodobo zabalené len rôzne druhy malwaru, je možné takéto rodiny protektorov plne blokovat'.

## <span id="page-28-0"></span>1.5 Význam a prínosy identifikácie a klasifikácie

Kvôli problému falošnej pozitivity krypterov, packerov a protektorov vie byť klasifikácia jednotlivých rodín a správne detekovanie časovo náročné. Napriek tomu je však monitorovanie vývoja tohto typu malwaru prínosná. Prvým dôvodom je, že pokial' sa podarí detekovať malware staticky ešte predtým, než sa spustí, tak sa zariadenie nestane infikované a malware bude úspešne zneškodnený. Toto by nebolo možné pre malware zabalený v krypteroch a protektoroch, pokiaľ sa nedetekuje priamo vonkajšia vrstva, teda práve konkrétny krypter alebo protektor.

Druhý dôvod je blízky prvému. Pokiaľ statická detekcia súbor nezneškodnila a súbor sa spustí, stále je možné využiť dynamické detekcie malwaru na to, aby zastavil beh škodlivého programu ešte predtým, ako sa spustí samotný zabalený malware. Teda podobne ako v predošlom bode sa zabráni infikovaniu zariadenia ešte predtým, ako sa spustí zabalený malware.

Další významný dôvod je detekcia ešte neznámeho malwaru a hrozieb. V počítačovej bezpečnosti existuje významný problém, že obranca vie reagovať len na známe útoky a zabezpečiť systém iba pred tým, čo pozná. Na druhej strane, útočníkom kladie medze akurát ich fantázia a nový malware s novými technikami je vyvíjaný neustále. Pokiaľ však útočníci spustia novú kampaň s novým a neznámym malwarom a použijú protektor, na ktorý už existujú funkčné detekcie, tak sa nová kampaň prejaví ako výrazne zvýšená aktivita výskytu daného protektoru. Takúto aktivitu je možné v systémoch obrancov jednoducho spozorovať a zanalyzovať situáciu. Následne po objavení novej malwarovej rodiny je možné vytvoriť detekcie už priamo na danú rodinu a zastaviť jej šírenie aj v prípade, že by zmenila protektor, ktorý používa. Príkladom takejto situácie je šírenie malwaru *BetaBot* v roku 2019 pomo-cou OnionCrypter-u. Na grafe [1.4](#page-29-0) je možné vidieť, že na prelome júla a augusta v roku 2019 bolo zaznamenané výrazné zvýšenie v počte užívateľov, u ktorých bol detekovaný súbor chránený OnionCrypter-om. Modrý graf zobrazuje počet unikátnych súborov OnionCrypter-u, ktoré boli nájdené na zariadeniach užívateľov a červený graf zobrazuje, koľko z týchto súborov obsahovalo malware *BetaBot*. [\[7\]](#page-92-7)

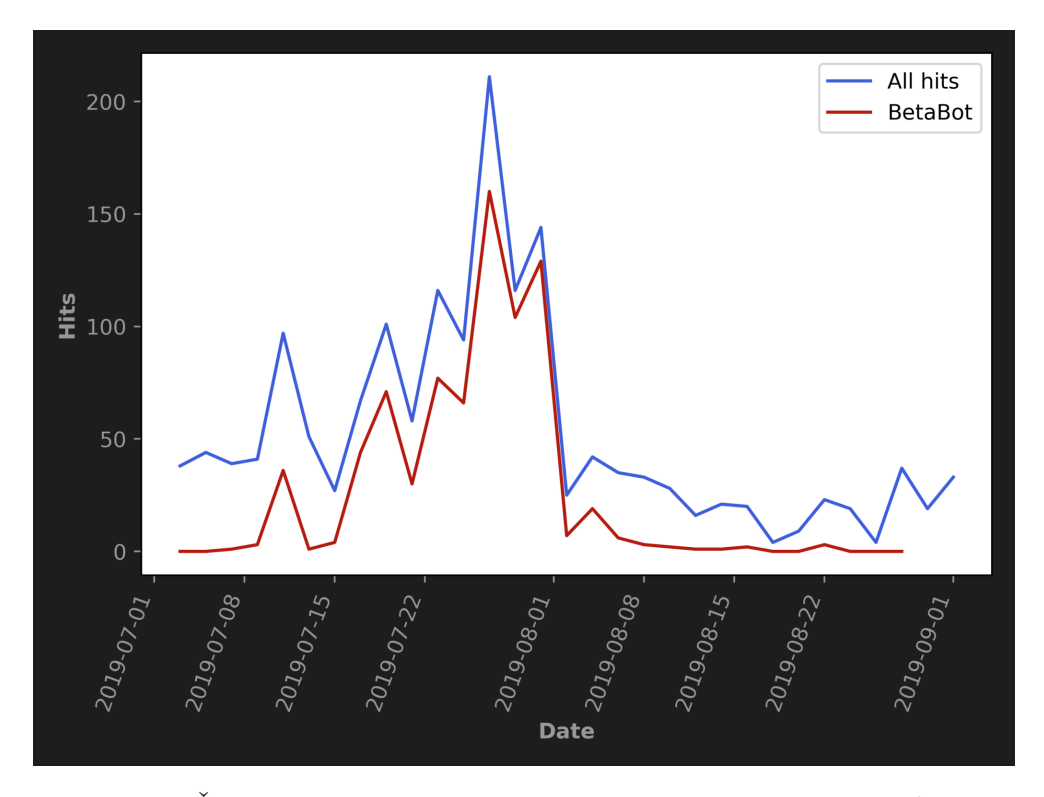

<span id="page-29-0"></span>Obr. 1.4: Šírenie *BetaBot* malwaru pomocou OnionCrypter-u podľa [\[7\]](#page-92-7)

# Kapitola **2**

# <span id="page-30-0"></span>Nástroje a systémy na detekciu **malwaru**

Pred samotnou analýzou techník používaných kryptermi, packermi a protektormi je potrebný výber nástrojov. Na jednoduché a prehľadné mapovanie jednotlivých techník bude použitý framework ATT $\&C$ K. Na analýzu vzoriek a na vytváranie detekcií sú použité open-source projekty YARA a Cuckoo Sandbox, ktoré používa aj mnoho entít zaoberajúcich sa IT bezpečnosťou ako napríklad Avast, alebo VirusTotal. [\[8\]](#page-93-0)

### <span id="page-30-1"></span>**2.1 MITRE ATT&CK framework**

V roku 2013 vytvorili výskumníci zo spoločnosti MITRE framework s plným názvom *Adversarial Tactics, Techniques, and Common Knowledge*, ktorý je používaný v skrátenej forme ATT&CK. [\[9\]](#page-93-1) Tento framework bol vytvorený za účelom systematickej kategorizácie správania sa protivníka. Základom frameworku je množina techník, ktoré môže útočník akýmkoľvek spôsobom využiť, aby dosiahol svoj cieľ. Každá technika má priradené informácie, medzi ktoré patria aj názov, popis techniky alebo unikátne ID techniky. Pokial' sa jedná o podtechniku, jej ID sa skladá z prefixu, ktorý je ID hlavnej techniky, bodky slúžiacej ako oddeľovač a sufixu pozostávajúceho z trojčíslia unikátneho pre konkrétnu podtechniku. Názov aj ID sú v tomto texte používané pre referenciu konkrétnych techník.

Je potrebné si hneď na začiatku uvedomiť, že framework ponúka množinu použiteľných techník, ktoré nemusia nutne implikovať útok. Napríklad niektoré programy môžu byť používané rovnako administrátorom zariadenia alebo siete, ako aj útočníkom. Preto je potrebné framework vnímať ako zoznam potenciálnych hrozieb a problémov, z ktorého je možné systematicky čerpať. Teda aj detekcie jednotlivých techník, ktoré sú popísané týmto frameworkom nebudú slúžiť na klasifikáciu konkrétnych malwarových rodín ani na definitívnu detekciu malwaru. Budú však slúžiť ako veľmi hodnotné indikátory potenciálneho nebezpečenstva, ktoré môžu klasifikácii malwaru výrazne pomôcť.

V súčasnosti sa framework delí na tri časti:

- ATT & CK for Enterprise zameranie na podozrivé správanie a techniky používané v rámci OS Windows, Linux, macOS.
- ATT&CK for Mobile zameranie na podozrivé správanie a techniky používané v rámci operačných systémov Android a iOS.
- Pre-ATT $\&C$ K zameranie na správanie sa protivníka pred útokom.

[\[10\]](#page-93-2)

#### <span id="page-31-0"></span>**2.1.1 MITRE ATT&CK matica**

Pre jednoduchú a prehľadnú vizualizáciu techník boli vytvorené matice pre časti Enterprise a Mobile, pričom časť Pre-ATT&CK je zakomponovaná v rámci týchto dvoch matíc. Matica zachytáva vzťah medzi cieľmi útočníka a jednotlivými technikami, ako tieto ciele dosiahnuť. Mnohé z cieľov je možné realizovať viacerými spôsobmi a aj mnohé techniky sa často delia na rôzne podtechniky, čo je taktiež zachytené v tejto matici.

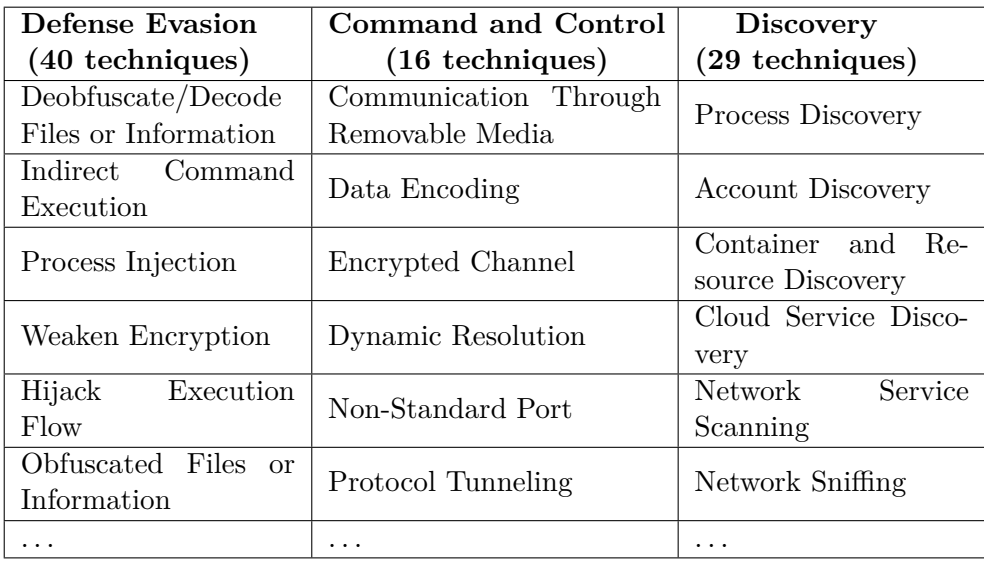

<span id="page-31-1"></span>Tabuľka 2.1: Výrez z MITRE ATT&CK matice[\[11\]](#page-93-3)

### <span id="page-32-0"></span>**2.1.2 Casti Enterprise matice relevantn´e pre d ˇ 'alˇsiu pr´acu**

Taktík, ktoré môžu útočníci používať, je mnoho, avšak kryptery, packery a protektory majú konkrétne ciele a viažu sa na ne teda konkrétne taktiky a techniky. Z Enterprise matice sú pre problematiku rozoberanú v tejto práci podstatné najmä nasledujúce časti matice:

- *Process Injection (ID T1055)* táto technika alebo konkrétna podtechnika tejto kategórie je implementovaná a používaná každým packerom, alebo krypterom, keďže primárny účel týchto nástrojov je spustiť zabalený program. Táto technika má v Enterprise matici až jedenásť rôznych podtechnîk.
- *Obfuscated Files or Information (ID T1027)* obfuskácia dát je primárny nástroj krypterov a protektorov. Problémom tejto kategórie je, že obfuskácia dát je závislá na kreativite útočníka, takže pokrytie možných podtechník by znamenalo vytváranie detekcií tak špecifických, že by detekovali už len konkrétnu rodinu malwaru, ktorá danú techniku používa. Napriek tomu je možné spraviť výber a pokryť najčastejšie používané techniky, s ktorými sa je možné bežne stretnúť pri analýze malwaru.
- *Deobfuscate/Decode Files or Information (ID T1140)* technika bežná pre kaˇzd´y packer, krypter a protektor. Podobne ako pri predoˇslej technike, nie je možné pokryť všetky možné implementácie, ale je možné sa zamerať na tie časté.
- *Data Obfuscation (ID T1001)* táto technika pojednáva primárne o obfuskácii a ochrane dát používaných pre komunikáciu s *command and control* servermi. Co sa však týka samotnej implementácie a prejavov tejto techniky, tak má veľký prekryv s predošlými dvomi kategóriami techník. Obfuskované dáta v súboroch a v sieťových prenosoch môžu často používať rovnaký spôsob obfuskácie.
- *Virtualization/Sandbox Evasion (ID T1497)* mnohé z moderných protektorov ponúkajú možnosť kontroly spúšťania v sandboxoch. Tieto kontroly môžu spočívať v kontrole hardwarových komponentov, spustených programov alebo prítomnosti súborov charakteristických pre konkrétne virtuálne stroje.

Je možné si všimnúť, že niektoré kategórie techník, ako napríklad Virtuali*zation/Sandbox Evasion (ID T1497)*, sa nachádzajú na viacerých miestach v  $\text{ATT}\&\text{CK}$  matici, pretože niektoré techniky môžu byť použité na dosiahnutie viacerých cieľov. V použitom príklade je možné vidieť techniky spadajúce pod *Virtualization/Sandbox Evasion* s cieľom obrany pred detekciou a analýzou, ale aj s cieľom zbierania informácií o systéme. Ako sa ukazuje v článku [\[12\]](#page-93-4), zbieranie informácii o sandboxoch, v ktorom sa malware spúšťa a analyzuje, môže útočníkom priniesť cenné informácie na vytvorenie pokročilých obrán proti týmto sandboxom v nových verziách malwaru.

Vybrané techniky sú v ďalšom texte podrobne popísané, rozanalyzované a následne sú na tieto techniky vytvorené detekčné pravidlá. Tieto pravidlá budú potom vedieť poskytnúť analytikovi malwaru rýchly náhľad na skúmaný súbor a skrátiť čas potrebný na jeho analýzu. Techniky sú následne demonštrované na reálnych vzorkách malwaru, prípadne budú vytvorené proof of concept vzorky, na ktorých bude možné detekčné pravidlá otestovať.

Tieto techniky môžu byť realizované v krypteroch, packeroch a protektoroch viacerými spôsobmi v závislosti od toho, v akom programovacom jazyku sú napísané a aké API funkcie používajú. Preto aj detekcia jednotlivých techník musí pozostávať z detekcie jednotlivých podtechník a variánt danej techniky. Výhodou tohto prístupu je, že pri objavení nových a neimplementovaných možností realizácie danej techniky bude jednoduché rozšíriť už existujúci súbor detekčných pravidiel o nové.

### <span id="page-33-0"></span>**2.2 Cuckoo**

Cuckoo Sandbox je open-source systém slúžiaci na automatizovanú analýzu malwaru. [\[13\]](#page-93-5) Tento sandbox poskytuje izolovan´e prostredie, v ktorom je možné bezpečne spustiť podozrivý súbor. Počas celého behu súboru je prostredie monitorované a všetky akcie podozrivého súboru sú zaznamenávané.

Akonáhle sa do Cuckoo vloží súbor na analýzu, súbor sa otvorí v dopredu pripravenom prostredí a spustí sa. Cez webové rozhranie je možné sledovať, čo sa deje na obrazovke sandboxu a dokonca aj systém ovládať. Negatívom tejto funkcionality je, že počas analýzy sa všetky akcie zaznamenávajú a pri interakcii budú všetky úkony užívateľa zaznamenané vo finálnom reporte spolu so všetkými akciami analyzovaného programu. Po ukončení analýzy sa výsledky spracujú na výstup na webové rozhranie. Výsledky obsahujú informácie o všetkých procesoch, ktoré boli počas analýzy spustené, informácie o volaných API funkciách vrátane parametrov s akými boli volané a návratovými hodnotami. Dalej je možné skúmať záznamy o sieťovej komunikácii, informácie o alokovaných častiach pamäte, prístupy k súborom, prístupy k registrom atď.

#### <span id="page-33-1"></span>2.2.1 Signatúry

Cuckoo umožňuje vytváranie takzvaných signatúr, ktoré popisujú vzor správania charakteristický pre potenciálne škodlivú techniku. Pomocou signatúr je možné kontrolovať napríklad, či analyzovaný súbor hľadal dynamické knižnice charakteristické pre konkrétne virtuálne prostredia, ako napríklad kontrola prítomnosti VBoxDisp.dll by indikovala, že je program emulovaný vo *Vir* $tualBox-e$ . Signatúry takto slúžia ako komplementárny zdroj informácií k YARA pravidlám popísaným v podkapitole [2.3.](#page-35-0)

Keďže je Cuckoo Sandbox open-source, časom vzniklo mnoho signatúr vytvo-rených komunitou, ktoré je možné nájsť v repozitári [\[14\]](#page-93-6). Signatúry vybrané podľa vlastného uváženia a potreby je možné zahrnúť do Cuckoo.

### <span id="page-34-0"></span>2.2.2 Vytváranie signatúr

Základný popis, ako vytvárať vlastné signatúry, sa nachádza priamo v do-kumentácii Cuckoo Sandbox-u [\[13\]](#page-93-5). Táto dokumentácia umožňuje pochopiť proces ako vytvoriť jednoduché signatúry, avšak väčšina pokročilejších funkcionalít nie je zdokumentovaná. Pre prehľad všetkých metód triedy Signature, ktorá slúži ako abstraktná trieda pre vytvárané signatúry, je možné použiť definície priamo v kóde v oficiálnom repozitári nachádzajúcom sa v  $[15]$ .

Pre prácu sú podstatné najmä funkcie on\_call a on\_process. Tieto funkcie dostávajú niekoľko argumentov, ktorých obsah a štruktúra sa nenachádza v dokumentácii. Keďže Cuckoo Sandbox začne vyhodnocovať jednotlivé signatúry až na konci analýzy, využíva rovnaké dátové štruktúry, ako je možné vidieť v reporte vo formáte JSON. Keďže využívanie všetkých dostupných údajov na vytváranie logiky signatúr výrazne rozširuje možnosti autorov signatúr, je  $\check{z}$ iadúce popísať funkcie a ich parametre, ktoré sú použité v tejto práci.

Funkcia on process sa zavolá jedenkrát pre každý proces vytvorený počas analýzy. Táto funkcia dostane v parametri process štruktúru zodpovedajúcu dátam v reporte z analýzy na pozícii report [behavior] [processes] [i], kde *i* je iterátor cez objekty údajov jednotlivých procesov.

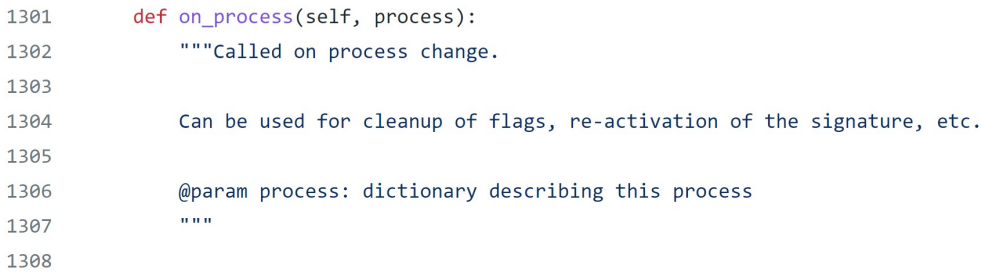

<span id="page-34-1"></span>Obr. 2.1: Definícia metódy on process z abstraktnej triedy Signature[\[15\]](#page-93-7)

Funkcia on\_call sa zavolá jedenkrát pre každé zavolanie API funkcie, ktoré bolo počas analýzy zaznamenané. Táto funkcia dostane v parametri process rovnakú štruktúru ako funkcia on\_process. V parametri call dostane štruktúru zodpovedajúcu jednej položke zo zoznamu všetkých API volaní jednotlivých procesov, ktorý sa nachádza v report[behavior][processes][i][calls].

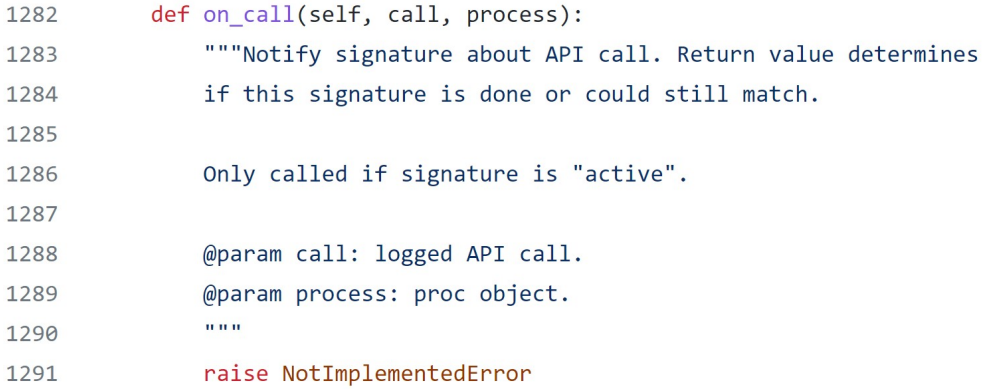

<span id="page-35-1"></span>Obr. 2.2: Definícia metódy on\_call z abstraktnej triedy Signature[\[15\]](#page-93-7)

Aj keď nie je oficiálna dokumentácia vyčerpávajúca ohľadne manuálu ako vytvárať vlastné signatúry, tak so znalosťou uvedených funkcií je možné s vytváraním signatúr efektívne začať.

### <span id="page-35-0"></span>**2.3 YARA**

Na detekovanie malwaru je potrebné nejakým spôsobom popísať jeho vlastnosti. Práve za týmto účelom bol Victorom M. Alvarezom, pracujúcim pod záštitou VirusTotal-u, vytvorený jazyk YARA. Význam tejto skratky je podľa autora "Yet Another Recursive Acronym", prípadne "Yet Another Ridiculous Acronym". [\[16\]](#page-93-8) Tento open-source nástroj umožňuje rýchlo a efektívne popísať statické aj dynamické vlastnosti súborov pomocou pravidiel. Aj napriek tomu, že bola YARA primárne vytvorená za účelom popisovania škodlivých súborov, je možné YARA pravidlá použiť na porovnávanie akýchkoľvek dát, dokonca aj e-mailov alebo sieťového toku. Nástroj YARA aktívne využíva v praxi mnoho veľkých a celosvetovo pôsobiacich spoločností zaoberajúcich sa informačnou bezpečnosťou. [\[8\]](#page-93-0)

Na obrázku [2.3](#page-36-1) je možné vidieť ukážku ako môže YARA pravidlo vyzerať. V tomto pr´ıpade sa jedn´a o pravidlo na detekciu malwaru s n´azvom *BadMalware*. Je možné vidieť, že pravidlo pozostáva z viacerých častí a má definovanú štruktúru, ktorá je popísaná v nasledujúcom texte.
#### 2.3.1 **Struktúra YARA** pravidiel

Yara pravidlo môže pozostávať z troch sekcií – meta, strings a condition. Jediná povinná sekcia v YARA pravidle je sekcia condition, ktorá obsahuje logiku daného pravidla. Funkcionality a význam jednotlivých sekcií je popísaný v nasledujúcich podkapitolách.

#### **2.3.1.1 Sekcia meta**

Sekcia meta obsahuje všeobecné informácie o pravidle, ako napríklad meno autora, popis pravidla, údaje o tom, ktorú rodinu pravidlo detekuje a ďalšie. Sekcia obsahuje dvojice identifikátor a hodnota, pričom hodnota môže pozostávať

```
import "pe"
import "math"
import "cuckoo"
rule demonstration rule
\mathbf{f}meta:
        author = "Jakub Kaloc"
        description = "Detection based on known sequences and behaviour"
        strain = "BadMalware"
        type = "RAT"rule\_type = "mixed"hash = "1caf8ace48bf138e390be1b2ab2f6094719193c1c2dff6043f0122af5d1593d1"
    strings:
        //string characteristic for BadMalware
        $s00 = "I am BadMalware"//sequence characteristic for malware BadMalware
        $h00 = { 00 11 22 33 ?? 55 6? [4-6] BB AA }
        //matches all variants of this string in base64
        $s01 = "top secret information!" base64condition:
        \overline{(}any of ($s0*) and
             $h00
        ) or
        \overline{\mathcal{L}}for any section in pe. sections :
             \overline{\mathcal{L}}section.raw_data_size > 0 and
                 math.entropy(section.raw_data_offset, section.raw_data_size) > 6.5
        ) or
        cuckoo.network.http_request(/BadMalwareCnC\.com/)
\mathcal{P}
```
Obr. 2.3: ukážka YARA pravidla

z *UTF-8* textových reťazcov, alebo booleovských hodnôt true/false. [\[17\]](#page-93-0) Táto sekcia je nepovinná a funkčnosť pravidla neovplyvňuje, avšak pri systematickom vytváraní a nasledujúcej práci s väčším počtom pravidiel je podstatná. Metadáta môžu byť použité pre pochopenie funkcionality pravidla pri čítaní iným analytikom alebo aj pri ďalšom spracovávaní a klasifikácii vzoriek, na ktoré pravidlá reagovali. Pravidlá môžu obsahovať nasledujúce údaje, ktoré je žiadúce vyplniť, pokiaľ sú pre charakter pravidla relevantné:

- author hodnota pri tomto identifikátore obsahuje meno autora, prípadne autorov, ktorí sa podieľali na vytváraní YARA pravidla.
- description hodnota pri tomto identifikátore obsahuje stručný popis funkcionality pravidla.
- strain hodnota pri tomto identifikátore obsahuje názov rodiny malwaru, ktorú YARA pravidlo detekuje. Táto položka sa používa v prípadoch, že je dané pravidlo zamerané na detekciu konkrétnej rodiny a nie všeobecnej techniky.
- type hodnota pri tomto identifikátore obsahuje typ malwaru. Typ malwaru je všeobecnejší ako daná rodina a popisuje ciele malwaru. Identifikátor môže nadobúdať hodnoty ako bot,  $\text{RAT}^1$  $\text{RAT}^1$ , ransomware atď.
- rule\_type hodnota pri tomto identifikátore slúži na rozlíšenie statických a dynamických pravidiel. Dynamické pravidlá sú také YARA pravidlá, ktoré využívajú reporty z dynamickej analýzy v sandboxe.
- hash hodnota pri tomto identifikátore obsahuje hash analyzovanej vzorky, na základe ktorej bolo pravidlo vytvorené.
- reference hodnota pri tomto identifikátore obsahuje odkaz na dodatočné informácie. Tento identifikátor je vhodné využívať pri detekcii konkrétnych techník malwaru na odkázanie sa na zdroj informácií o danej technike.

#### **2.3.1.2 Sekcia strings**

V sekcii strings je možné definovať reťazce. Základným typom reťazca je obyčajný text v úvodzovkách. Čo však pomáha z YARY robiť silný nástroj sú ďalšie možné modifikátory textových reťazcov. K ľubovoľnému textovému reťazcu je možné pridať napríklad tieto kľúčové slová, ktoré majú nasledujúce efekty[\[17\]](#page-93-0):

• ascii – hľadá zhodu len s  $ASCH$  verziou reťazca

<span id="page-37-0"></span><sup>1</sup>Remote Access Trojan

- wide hľadá zhodu s reťazcom uloženým v dvojbytovom formáte. Príkla-dom je reťazec "YARA" uložený ako Y\x00A\x00R\x00A\x00<sup>[2](#page-38-0)</sup>. S takýmito reťazcami sa je možné stretnúť pri vzorkách napísaných pomocou .NET.
- base $64$  hľadá všetky 3 možné base $64$  verzie reťazca. Tento modifikátor je užitočný najmä v rámci obfuskácií, kde je časté, že sa dáta transformujú práve na formát base64.
- xor hľadá všetkých 256 možných verzií reťazca, na ktorý bola aplikovaná operácia XOR s jedným bytom.
- nocase hľadá všetky verzie reťazca bez rozlišovania veľkých a malých písmen.

Dalšia možnosť je zadávať reťazce v hexadecimálnej forme. Pridanou hodnotou je možnosť zadávať do takýchto reťazcov zástupné znaky (wildcard characters), ktoré reprezentujú ľubovoľný byte alebo aj intervaly, ktoré reprezentujú sekciu s variabilným počtom ľubovoľných bytov. Reťazce v takejto forme majú veľké využitie, pokiaľ chce analytik vytvárať detekciu na konkrétne časti samotného programu, kde popíše inštrukcie, a variabilitu v adresách a skokoch vyrieši práve zástupnými znakmi.

Posledná možnosť, ako zadávať reťazce, je zadefinovať popis reťazcov pomocou regulárneho výrazu. Hľadanie zhody pre regulárny výraz je zo všetkých troch doteraz uvedených spôsobov zadávania najpomalší. Na druhú stranu je však vďaka regulárnym výrazom možné popísať aj zložité štruktúry a pravidlo spraviť dostatočne všeobecné, aby pokrývalo čo najobšírnejšie možnú variabilitu medzi vzorkami. Nástroj YARA používa svoje vlastné spracovávanie regulárnych výrazov. Väčšina prvkov regulárnych výrazov je prebraná z knižnice PCRE (Perl Compatible Regular Expressions), ale niektoré prvky sú prebrané z POSIX regulárnych výrazov.[\[17\]](#page-93-0)

#### **2.3.1.3 Sekcia condition**

Sekcia condition popisuje, kedy YARA pravidlo niečo detekuje a kedy nie. Celá sekcia je vyhodnocovaná ako jeden pravdivostný výrok, pričom pravidlo detekuje vzorku práve vtedy, keď je výrok vyhodnotený ako pravdivý. Vo výroku je možné používať negáciu, konjunkciu, disjunkciu alebo určovanie prednosti vyhodnotenia pomocou zátvoriek. V podmienke je možné používať aj matematické alebo bitové operácie, čo je užitočné najmä pri práci s konkrétnymi adresami (napr. adress of entrypoint == 0x123 ). V podmienke je ďalej možné určovať minimálne a maximálne počty reťazcov vyskytujúcich sa v súbore. Napríklad 3 of (\$s0, \$s1, \$s2, \$s3, \$s4) je vyhodnotené

<span id="page-38-0"></span> $^{2}z$ ápis ako v jazyku C

ako pravda, pokiaľ sa v súbore nachádzajú aspoň 3 z uvedených reťazcov zadefinovaných v sekcii strings. Medzi posledné výrazné funkcionality, ktoré sú využiteľné v tejto sekcii, patria for cykly, kedy je možné iterovať napríklad cez jednotliv´e ret'azce a dotazovat' sa na ich poˇcetnost'.

#### 2.3.2 Moduly a rozšírenia

Okrem základných vlastností a funkcionalít ponúka YARA možnosť rozširovania pomocou modulov. Moduly umožňujú definíciu vlastných štruktúr alebo funkcií, s ktorými je následne možné efektívne a jednoducho pracovať pri vytváraní zložitejších podmienok. Viacero modulov je zdokumentovaných a spravovaných priamo VirusTotal-om, avšak priamo v dokumentácii je možné nájsť podrobný návod, ako si vytvoriť vlastné moduly podľa potreby. [\[18\]](#page-93-1)

#### **2.3.2.1 Modul PE**

Jeden z najčastejšie používaných modulov je modul PE. Ako už názov modulu naznačuje, modul je schopný pracovať s PE formátom a implementuje dátové štruktúry, pomocou ktorých je možné pracovať s mnohými hodnotami z PE hlavičky. Príkladom môže byť dotazovanie sa na názvy sekcií, iterovanie cez jednotlivé sekcie, práca s adresou entry pointu, importami alebo zdrojmi.

#### 2.3.2.2 Modul Cuckoo a behaviorálna detekcia

Veľkou slabinou YARY je jej obmedzenie na statické skenovanie súborov a ´upln´e vynechanie inform´aci´ı o tom, ako sa s´ubor spr´ava po spusten´ı. T´uto slabinu rieši Cuckoo modul, ktorý umožňuje vytvárať behaviorálne pravidlá. S týmto modulom YARA sama o sebe stále nemení princíp na akom funguje a nestáva sa z nej nový druh sandboxu, ale využíva reporty vygenerované sandboxom Cuckoo. Tento sandbox je schopný vygenerovať report vo formáte JSON, ktorý podrobne popisuje správanie sa programu. YARA s modulom Cuckoo je následne schopná spracovať tento report a dohľadávať v ňom konkrétne informácie. Týmto rozšírením vie YARA všestranne popísať škodlivé súbory, a keďže sa jedná o open-source nástroj, akékoľvek obmedzenia alebo chýbajúce vlastnosti je možné zlepšiť vlastnými, prípadne komunitnými, rozšíreniami.

#### 2.3.3 Rozšírenie Cuckoo modulu

Pre potreby práce bol Cuckoo modul v nástroji YARA rozšírený o funkciu s názvom signatures. Táto funkcia prijíma ako argument textový reťazec s názvom signatúry a vyhodnotí sa ako true, pokiaľ sa daná signatúra nachádza v reporte analyzovanej vzorky. Kód rozšírenia je možné nájsť v prílohách v priečinku attachments/yara\_modifications. Funkcia je deklarovaná nasledovne:

```
begin_declarations
    ...
    declare_function("signature", "s", "i", signature_match)
end_declarations
```
V Cuckoo module sa ukazovateľ na dekódovaný JSON report z analýzy nachádza v štruktúre YR\_OBJECT\* module\_object v rámci module\_object->data. K tejto štruktúre sa v rámci funkcie signature match pristúpi a načíta sa z nej zoznam objektov reprezentujúcich jednotlivé signatúry. Tieto objekty sa následne prehľadávajú a hľadá sa zhoda s názvom signatúry, ktoré je v YARA pravidle. Kľúčové časti funkcie vyzerajú nasledovne:

```
json_t * signatures = json_object_get(
                        module_object->data,
                        "signatures");
...
char * received_signature_name = string_argument(1);
...
json_array_foreach(signatures, index, value)
{
    json_t * signature_name_json = json_object_get(value, "name");
    ...
    if (strcasecmp(received_signature_name, signature_name_str)
            = 0){
        result = 1;
        return_integer(result);
    }
}
...
```
Toto rozšírenie je vložené do zdrojového kódu Cuckoo modulu, ktorý sa nachádza v súbore yara/libyara/modules/cuckoo/cuckoo.c

Inštalácia rozšíreného modulu spočíva v spustení príkazu make a potom druhého príkazu sudo make install. Podrobnejšie informácie je možné nájsť priamo v dokumentácii [\[19\]](#page-93-2).

Po rozšírení Cuckoo modulu v nástroji YARA sa otvárajú nové možnosti, ako je možné písať YARA pravidlá. Všetko správanie programu zistené počas dynamickej analýzy v Cuckoo je možné popísať signatúrami a následne tieto signatúry zahŕňať do pravidiel. Vďaka tomu je možné skombinovať napríklad podozrivé statické sekvencie, ktoré však samé o sebe len vzbudzujú podozrenie na škodlivý súbor spolu so signatúrami, ktoré môžu popisovať napríklad techniku injekcie. Takýmto kombinovaním je možné vytvárať oveľa presnejšie a efektívnejšie detekcie a popísať v YARE techniky, ktoré by dovtedy nebolo možné popísať.

#### **2.3.4 YARA v Cuckoo**

Jednou z funkcionalít Cuckoo Sandboxu je schopnosť využívania YARY. V rámci analýzy vie Cuckoo preskenovať pôvodne vložený súbor a súbory, ktoré analyzovaný program vytvoril v systéme. Pokiaľ Cuckoo zachytilo prácu s pamäťou, vie preskenovať aj zachytené časti operačnej pamäte. Vďaka tejto funkcionalite je možné identifikovať typ a rodinu malwaru, pokiaľ pre ňu existujú spoľahlivé YARA pravidlá. Bežnou praxou ransomwaru je vytvorenie súboru v napadnutom systéme s informáciami o tom, čo sa stalo a ako zaplatiť požadované výkupné na obnovenie súborov. Pokiaľ existujú YARA pravidlá popisujúce také to súbory, malware bude pomocou týchto pravidiel a Cuckoo analýzy rýchlo a plne automaticky identifikovaný.

#### 2.3.5 Monitorovanie nových pravidiel

Keďže vo svete existujú milióny súborov a tisíce nových pribúdajú každý deň, je očakávateľné, že niektoré vytvorené detekčné YARA pravidlá budú zachytávať aj nečakané súbory. Keďže môže ísť aj o detekciu legitímnych a neškodných súborov, je žiadúce nové pravidlá monitorovat<sup>'</sup>. Doba monitorovania sa môže výrazne líšiť v súvislosti s počtom súborov, na ktorých sa pravidlo testuje. Jeden z moˇzn´ych spˆosobov testovania je pomocou sluˇzby *VT Hunting*. Jedná sa o službu<sup>[\[20\]](#page-93-3)</sup>, ktorá používa YARU nad datasetom, ktorý má Virus-Total. Tento dataset je možné považovať za dostatočne rozsiahly na testovanie pravidiel a pri súboroch je možné rýchlo pozorovať, ktoré antivírusové riešenia detekujú daný súbor. Služba so sebou prináša aj možnosť stiahnuť si detekované súbory na vlastnú lokálnu analýzu.

Pokiaľ sa ukáže, že pravidlo detekuje súbory, ktoré nemá, je potrebné pravidlo prerobiť. Jednoduchým riešením je bližšie špecifikovať súbory pridaním d'alších podmienok a orezaním priestoru súborov pomocou pridaných príznakov a vlastnost´ı.

# Kapitola **3**

## **Obfuskaˇcn´e techniky**

Obfuskovanie častí programu prináša pre tvorcov krypterov a protektorov zásadnú výhodu, a to dlhší čas bez analýzy a detekcie ich programu. Keďže je *stub* protektoru prvou vrstvou škodlivého programu, práve táto vrstva podlieha všetkým typom analýz – statická, automatická, dynamická a manuálna. Pokial' je kód dobre čitatel'ný, tak analytik vie zhodnotiť o aký program ide oveľa rýchlejšie ako keby bol obfuskovaný. Zároveň je jednoduchšie vytvoriť detekčné YARA pravidlá na originálny neobfuskovaný kód, ktorý je rovnaký naprieč všetkými vzorkami, ako na kód, ktorý sa pri kvalitnom obfuskovaní mení v každej vzorke.

Obfuskovanie súborov alebo informácií má v MITRE ATT&CK matici vlastnú kategóriu s ID T1027, ktorá je ďalej delená na niekoľko podtechník podľa druhu obfuskácie.[\[11\]](#page-93-4)

## **3.1 Steganografia**

Jedna z techník, ktoré môžu kryptery a protektory používať na ukrývanie payloadu je steganografia. Jedná sa o spôsob ukrývania informácie do ob-jektu, ktorý nie je tajný a nevzbudzuje dojem, že ukrýva informácie.[\[21\]](#page-94-0) Steganografia má vlastnú podkategóriu v rámci MITRE ATT&CK matice s ID  $T1027.003.$  [\[11\]](#page-93-4) Ako sa ukáže na príklade, v praxi je možné stretnúť sa s kryptermi a protektormi, ktoré ukrývajú payload v rámci obrázkov.

#### <span id="page-42-0"></span>**3.1.1 Cassandra Crypter**

Jednoduchou, no veľavravnou ukážkou použitia techník steganografie je protektor *Cassandra Crypter* alebo inak naz´yvan´y aj *CyaX Crypter*. Tento pro-tektor bol popísaný už koncom roku 2019 v článku [\[22\]](#page-94-1) a o rok na to znovu v článku [\[23\]](#page-94-2), avšak protektor je stále aktívny a autori generujú nové verzie.

#### **3.1.1.1** Analýza ukrývania informácií

V novšej verzii protektoru priloženej v prílohe, ktorá bola prvýkrát videná v polovici roku 2021, je možné vidieť, že autori protektoru si dávajú námahu vytvárať relatívne veľké programy, ktoré majú pôsobiť na prvý pohľad vierohodne. V práci je analyzovaná vzorka umiestnená v prílohách v priečinku attachments/samples/Cassandra Crypter/:

#### fc40a65deca750ecaf6d9f0d69abe788ba2febc8f366cdd55fcb97cafe171b3d

Po otvorení vzorky v nástroji *CFF Explorer* je možné vidieť, že má vyplnené informácie o assembly, kde sa píše, že program sa volá DadCam a autorské práva sa odkazujú na web frogg.fr. Po otvorení vzorky v *dnSpy* a náhľade do zdrojov si je možné všimnúť, že obrázky, ktoré sa tam nachádzajú, je vidieť aj na zadanej webovej adrese. Okrem toho sa v zdrojoch nachádzajú XML súbory obsahujúce nezaujímavé textové reťazce potrebné k behu programu DadCam a aj rýchly náhľad na funkcie povie len to, že program zrejme nerobí nič zaujímavé, keďže nie je vidieť žiadne obfuskácie mien funkcií. Jediné, čo zaujme analytika, ktorý vie, čo môže očakávať, je zdanlivo pokazený a zašumený obrázok s názvom UltimateResourceFallbackLocation a zdroj s názvom YT, kde sa obrázok na prvý pohľad nezobrazuje, pretože obrázok má výšku len jeden pixel, takže ho takmer nevidieť.

Ako sa ukáže pri podrobnejšej analýze, tak zdroj YT je použitý vo funkcii IContributeDynamicSink.IContributeDynamicSink, ktorú je možné vidieť na obrázku [3.1.](#page-44-0) Funkcia prejde každý pixel obrázku, z RGBA hodnôt každého pixelu si vyberie hodnotu červenej farby a tú vkladá postupne do poľa. Takýmto spôsobom protektor získa dynamickú knižnicu, ktorú načíta do pamäte a spustí. Pri analýze si je možné všimnúť aj fakt, že sa zdroj s názvom UltimateResourceFallbackLocation nepoužíva v programe nikde.

V spustenej dynamickej knižnici sa následne vykoná funkcia, ktorá má názov SimpleUI:: MDI. SelectorX. Táto funkcia si načíta do pamäte zdroj, ktorý sa volá UltimateResourceFallbackLocation. Obrázok sa interpretuje pixel za pixelom a RGBA zložky sú ukladané do alokovaného poľa. Toto pole spolu s kľúčom následne dostane dešifrovacia funkcia, ktorá dešifruje každý získaný byte z obrázku pomocou operácie xor s kľúčom a xor s hodnotou odvodenou z posledného bytu v dátach.

Ako je možné vidieť, šifrovací algoritmus na ukrytie dát nie je kryptograficky silný, ale autor programu sa snažil primárne ukryť jednak podozrivý kód medzi nevinne vyzerajúce funkcie a ukryť ďalšie etapy programu medzi iné, obyčajné obrázky. Ako sa píše v článku [\[23\]](#page-94-2), tento protektor používa viacero jednoduchých variánt šifrovacích algoritmov, pričom sú známe aj pokročilejšie

- $\triangle$  Resources ▶ <br> **DadCam.Configuration.resources** ▲ <br> **••** DadCam.DadCam.resources Sthis.lcon ▲ adCam.Frogg.resources Sthis.lcon DadCam.MultiCam.resources ▲ ndCam.Resources.resources  $\overline{M}$  d  $abc$   $EN$  $abc$  FR  $\overline{M}$  |  $\sum$ r  $\sim$  refresh M<sup>u</sup> 시 UltimateResourceFallbackLocation **M**YT ▶ <br> **DadCam.VersionLog.resources** ▲ {} ApplicationException D を IContributeDynamicSink @0200000C ▲ {} AutoResetEvent SegmentState @02000010 ▲ {} EventSourceActivity ▲ StreamTokenReader @02000003 **D** Base Type and Interfaces  $\triangleright$  Derived Types © StreamTokenReader(): void @06000007 4 {} FUNCFLAGS
	- D · IRestrictedErrorInfo @0200000F
- ▲ {} | ApplicationContext
	- MuiResourceIdLookupMapEntry @02000017
- ▲ {} IApplicationTrustManager
	- 4 % ITuple @02000009
		- $\triangleright$  **Base Type and Interfaces** 
			- Derived Types
			- $\circledcirc$ <sub>a</sub> .cctor(): void @06000034
			- © ITuple(): void @06000035
			- <sup>®</sup><sub>a</sub> AutoSaveSettings(object, EventArgs) : void @06000036
		- Default: ITuple @17000017
			- addedHandler: bool @04000010
			- addedHandlerLockObject : object @04000011
			- e defaultInstance : ITuple @0400000F
- ▲ {} ICustomDebuggerNotification
	- ▲ Table @0200000A

#### <span id="page-44-0"></span>Obr. 3.1: náhľad na *stub* Cassandra Crypter-u č. 1

steganografické varianty, kde sa dáta ukrývajú ako najmenej významný bit RGB zložiek jednotlivých pixelov.

#### **3.1.1.2 Detekcia techniky**

Niektoré techniky ukrývania dát do obrázkov je možné detekovať pomocou nástroja YARA na základe entropie obrázkov. Je treba mať na mysli, že ´uspeˇsnost' detekcie z´avis´ı aj od spˆosobu uloˇzenia obfuskovan´ych d´at. Entropiu je totiž možné znižovať vkladaním blokov prázdnych dát, napríklad striedanie blokov nulových bytov s pôvodnými obfuskovanými dátami.

Na detekciu tejto techniky boli vytvorené statické YARA pravidlá, ktoré je možné nájsť v prílohách v priečinku attachments/yara\_rules v súbore s názvom T1027\_003\_Steganography.yar. V súbore je možné vidieť pravidlo zodpovedajúce štruktúre MITRE ATT&CK matice, ktoré má v podmienke privátne pravidlo. Detekcia je riešená týmto spôsobom kvôli možnej prehľadnej rozšíriteľnosti.

```
public IContributeDynamicSink(bool c1)
\mathcal{A}int num = 0;
    Bitmap yt = ComDefaultInterfaceAttribute.YT;
    byte[] array = new byte[51713];
    int num2 = 0;
    checked
    \{d<sub>O</sub>\{int num3 = 0;
             d<sub>o</sub>\{Color pixel = yt.GetPixel(num2, num3);
                 int num4 = ColorTranslator.ToWin32(pixel);
                 array[num] = (byte)num4;num3++;P
             while (num3 <= 0);
             num++;num2++;3
        while (num2 <= 51711);
         this.MessageSurrogateFilter(array, new Font("Arial", 12f), "", 0f);
\mathcal{L}
```
Obr. 3.2: náhľad na *stub* Cassandra Crypter-u č. 2

Privátne pravidlo s názvom DOTNET\_HIGH\_IMAGE\_ENTROPY detekuje obrázky uložené v .NET zdrojoch. V pravidle sa iteruje cez všetky zdroje programu a vyhľadáva v nich signatúra bitmapového obrázku. Pokiaľ sa nájde, spočíta sa entropia tohto zdroja. YARA počíta entropiu v rámci modulu math, pričom vrátený výsledok je float hodnota reprezentujúca počet bitov informácie na byte, teda maximálna entropia je 8.0. Pokiaľ spočítaná entropia obrázku pre-siahne hranicu 6.5 (na základe článku [\[24\]](#page-94-3)), pravidlo vráti hodnotu True.

Rozširovať tieto pravidlá ďalej je možné nasledujúcimi spôsobmi:

- Pridávanie nových signatúr pre ďalšie formáty obrázkov do privátneho pravidla DOTNET\_HIGH\_IMAGE\_ENTROPY.
- Vytvorenie nových privátnych pravidiel pre súbory iných formátov.

Pri vytváraní detekcií je vždy potrebné mať na mysli, aké súbory môžu detekovať a aké sú ich možnosti využitia. Potenciálnym problémom tejto detekcie môžu byť komprimované obrázky. Kompresia slúži na zníženie veľkosti obr´azku, a teda rovnak´y obsah inform´aci´ı sa po kompresii mus´ı zmestit' do menšieho objemu dát, čím dochádza k zvyšovaniu priemernej entropie. Pokial bude nejaký. NET program obsahovať v zdrojoch takéto obrázky, tak budú spúšťať vytvorené YARA pravidlo, aj keď sa v nich nenachádza nič škodlivé. Pre tento dôvod nie je vhodné používať toto pravidlo ako jediný rozhodujúci faktor pri určovaní, či je súbor škodlivý alebo nie. Pravidlo však môže slúžiť ako veľmi dobrá doplňujúca podmienka pri vytváraní iných pravidiel. Pokiaľ sa podarí popísať správanie programu kombináciou niekoľkých vlastností, ktoré samé o sebe nemusia byť unikátne, ale zároveň ich používa len malware alebo dokonca len konkrétna rodina malwaru, majú takéto pravidlá veľký význam a využitie.

Detekcia bola otestovaná na analyzovanej vzorke a následne na troch ďalších nezávislých vzorkách, ktoré sú chránené rovnakým protektorom, ale obsahujú rôzne payloady. Tieto testovacie vzorky je možné nájsť v prílohách v priečinku attachments/samples/Cassandra Crypter/test/. Detekcia funguje na všetkých testovaných vzorkách.

## <span id="page-46-0"></span>3.2 Obfuskácia názvov v .NET-e

Programy, ktoré boli pôvodne písané v jazyku C# alebo Visual Basic, je možné disasemblovat' do assembly jazyku MSIL. Tento jazyk je ˇcitatel'n´y pre l'ud´ı, avšak zároveň obsahuje všetky informácie potrebné na úspešnú dekompiláciu do zdrojového kódu. [\[25\]](#page-94-4) V súčasnosti existuje viacero programov, ktoré sú schopné .NET binárny súbor dekompilovať, avšak v práci je na tento účel

používaný nástroj *dnSpy<sup>[3](#page-47-0)</sup>*. V tomto nástroji je možné prezerať a staticky analyzovať disasemblovanú a dekompilovanú verziu programu a zároveň aj program spustit' a analyzovat' ho dynamicky.

Keďže v dekompilovanej verzii .NET programov je možné vidieť pôvodné názvy funkcií, parametrov funkcií a aj premenných, tak bez ochrany týchto informácií sa analytikovi značne uľahčuje práca. Práve preto sa takéto programy často obfuskujú. Základné obfuskovanie .NET programov spočíva v premenovaní pôvodných názvov na rôzne a často náhodné textové reťazce. Tieto reťazce môžu pozostávať z nezobraziteľných znakov, ktoré dekompilátor následne vypíše iba ako reťazec hexadecimálnych hodnôt (napr. v podkapi-tole [3.3\)](#page-47-1). Dalšou možnosťou je použiť reťazce pozostávajúce zo znakov iných abecied (ako napríklad čínske znaky), ktoré analytikov neovládajúcich danú abecedu mýlia ešte viac, keďže pri náhodnom reťazci je stále možné rozlišovať jednotlivé reťazce a znaky medzi sebou, ale pri čínskych názvoch je tento úkon oveľa náročnejší pre podobnosť jednotlivých znakov. Takéto obfuskácie používa napríklad Morpheus Crypter, ktorý je analyzovaný v podkapitole [4.3.](#page-64-0)

#### **3.2.1 Prekonanie obfusk´acie n´azvov v .NET-e**

Jednou z možných techník deobfuskovania je manuálne premenovávanie častí programu, ktoré analytik už zanalyzoval, avšak tento proces je zdĺhavý a náročný. Efektívne vie pomôct open-source nástroj  $de4dot$ , ktorý sa snaží obnoviť obfuskované programy do pôvodnej formy. V súčasnosti podporuje devätnásť známych packerov a obfuskátorov $[26]$ , ktorých chránené programy vie de4dot vrátiť do pôvodnej formy. Pokiaľ nástroj nepozná použitý obfuskátor, premenuje systematicky obfuskované názvy podľa toho, čo reprezentujú a koľké premenovanie v poradí to je – Class0, Class1, string 0, string 1... Tento nástroj je používaný aj pri analýze obfuskovaných vzoriek v rámci tejto práce.

## <span id="page-47-1"></span>**3.3 ConfuserEx 2**

*ConfuserEx 2* je open-source nástroj pre .NET aplikácie verejne dostupný na GitHub-e.[\[27\]](#page-94-6) Tento nástroj je vytvorený na základe svojich dvoch predchodcov – protektorov *ConfuserEx* a *Confuser*. [\[28\]](#page-94-7) Ako uˇz preklad n´azvu n´astroja naznačuje, jeho hlavným cieľom je obfuskácia a ochrana .NET aplikácií. Zatial' čo niektoré kryptery a protektory implementujú vlastné obfuskácie, aby sťažili analýzu, autori iných protektorov si môžu uľahčiť túto prácu využitím už vyvinutého obfuskátora. Napriek tomu, že *stub* protektoru môže (a pravdepodobne aj bude) implementovať vlastné techniky obrany pred analýzou, nástroj ako ConfuserEx 2 pridá ešte d'alšiu vrstvu obrany.

<span id="page-47-0"></span> $3$ dostupný z https://github.com/dnSpy/dnSpy

```
namespace 議擇檀窜礵艶的竃礊緾褵粫搝曦碟磋笝礅磯碡眺褵穳襩曦
\mathbf{f}// Token: 0x02000003 RID: 3
  internal class 議編管塾確礅矇磺欄艶礦種磷磔硨儲磷濟襢籋囊礦礦
  \left\{ \right.// Token: 0x06000003 RID: 3
     [DllImport("饞笮粘礠摘礠裺襩粫腸曦囊竃礅礀囊蚫濟艶艶腸曦笮艶樁靂
     確縐褵鬙獐臲窜礠羵穜硻羵曦礛娖曦繡笺襩暫礦礳.d11")]
     private static extern string 曝樁鱂鞣綱硬羅笏鰨綱襜殲匏竃褸絶糧
     篐籋礫磢蘚磪艑粫鱂礹曦靂屔艪磎纁礤搝笏篐礹鸁矎硻礹艵磩礀籺礵蕮篗
     精艶粡礊羵礣惌(IntPtr 曦獐腀艧艧羅礣礛礊襜糒噠瓌礦穜穳裺蘚繡樁笏
     碾噠礊礀殲楠臲碱礣繡楠搝儲獐粘礣餆笮褵纚臘, byte 硍噠礊礀殲楠馳碱
     礣繡楠搝磮獐粘礣餆笮褵钃臘曦獐腀艧艧羅礣礷礊襜糒磪磙礦穜穳裺蘚糷
     樁笏);
     // Token: 0x06000004 RID: 4
     [DllImport("讒往粘礠樀礠裺襩粫艑曦囊竃礅礀囊蚫濟艶艶腸矎樁鱂韖粫
     硬羅笏鵃珮襜殲強竃褸蚫糧篐籋碟磙蘚礦漏鵝"<sup>的</sup>臘曦屋.d11")]
     private static extern string[] 讒往粘感摘碱裺襩粫腸曦囊竃礅礀
     <u>鬤</u>蚫濟艶靘艑矎樁脁娖曦磢礲籕礤礳磙鸁娖粕礲羠禯礑笏礠糒穧碡礑笶穳
     編(boo1[] 議強笺礎磯礀窜暨殱礦纚曉笮礅娖雙脁觴瞖羅簹礵穜磙襜碡穜
     襩礍曦羵腀艧艧羅礣礛礊襜糒礈瓌礦穜穳裺蘚繡樁笏, char 曦獐腀艧艧羅
     礣礛塾襜糒橽磙碡穜穳裺蘚繡樁笏曦艴筊礣礹礀竆髾礲鸁纚瞣笮礅娖鳠餆
     // Token: 0x06000005 RID: 5
     [DllImport("讒樁鱂韖粫硨羅笏腸粫襜殲強鼋褸蚫糧籕籋碟磙蘚礦糏鱂
     磯曦靂饞笮粘礠樀礠裺襩粫鵃曦鬤竃礅礀囊艴濟艶艶腸.d11")]
     private static extern int 讒塾礦楠濟曦礦雜樓摘箇艶脁礫颱籋芡羅
     糄礈羅艴礠矎糷鸁襩磚硻襩醏曦瞣筊糦礷笶艶穳礲醏磫髾曩硨襩惌惌
     曦籋襩硻曦艴筊礣醠礀竆瞖礮鬺钃瞸笮礅娖鳠脁縐鬙羅簹礵穜磙襜碡穜襩
     磚, long 曦匏笺礣礛礀窜暫殱碥纚瞸笮礅娖雙餆縐暫羅簹礵穜瓌襜碡穜襩
     礦屔噠儃靂礑穜礀繡笝碹樁暼惌殲礦磔尡羅磄蘚磄艧艧筊曦籋襩硻);
     11...\mathcal{E}\mathcal{E}
```
Obr. 3.3: náhľad na obfuskované názvy Morpheus Crypteru

#### **3.3.1 Prehl'ad funkcionalit**

Funkcionality nástroja ConfuserEx 2 je možné rozdeliť do nasledujúcich štyroch úrovní podľa toho, ako ich je možné navoliť priamo v programe:

- Minimálna ochrana
- Normálna ochrana
- Agresíyna ochrana
- Maximálna ochrana

Každá z úrovní ochrany je náročnejšia na analýzu ako tá predošlá, pretože každá úroveň pridáva nové ochrany. Pri každej úrovni je možné ďalej meniť dodatočné nastavenia ochrán a niektoré buď úplne vylúčiť alebo ich naopak pridat'.

Keďže na vytvorenie detekcie je potrebná analýza chránených vzoriek, tak pre potreby tejto sekcie boli vytvorené dva jednoduché programy napísané v jazyku  $C#$ . Programy sa volajú HelloWorld a HelloWorld2 a je možné nájsť ich zdrojový kód aj skompilovaný binárny súbor v prílohách. Programy obsahujú ukážkové funkcie, triedy, premenné a textové reťazce, aby bolo možné pozorovať, ako sa súbory zmenia po použití nástroja ConfuserEx 2. V nasledujúcom texte sú analyzované tieto vybrané funkcionality za účelom poskytnutia informácií potrebných na ich prekonanie:

- Ochrana pred debuggovaním
- Premenovanie názvov
- Ochrana konštánt
- Pridanie proxy funkcií
- Zmena toku riadenia
- Ochrana pred modifikáciami programu

Je veľmi nepravdepodobné, že by sa z nástroja ConfuserEx používali len jednotlivé funkcionality, už len preto, že konfigurácia je zložitejšia. Oveľa jednoduchšie je používať už predvolené konfigurácie v rámci jednotlivých úrovní ochrany. Napriek tomu je pre zrozumitel'nost' a pochopitel'nost' anal´yza robená na vzorkách, kde sa vždy používa práve jedna ochrana naraz. Naopak, pri vytváraní detekcie pomocou jazyka YARA boli použité vzorky, ktoré boli chránené jednotlivými úrovňami ochrany, kde je možné vidieť komplexitu jednotlivých ochrán a náročnosť ich analýzy.

#### **3.3.1.1 Ochrana pred debuggovaním**

Po otvorení vzorky HelloWorld2\_antidbg v nástroji  $dnSpy$  je možné vidieť, že bol do konštruktoru modulu pridaný nový kód. Využiť konštruktor modulu na pridanie dodatočného kódu do programu je efektívny nápad ako spustiť pridaný kód ešte pred spustením samotného programu. Pokial' teda tento pridaný kód obsahuje nejaké ochrany pred analýzou, tak môže dôjsť k ukončeniu programu ešte pred spustením chráneného kódu.

Pri analýze kódu v konštruktore je možné vidieť, že pribudla anti-debuggovacia ochrana. Ako prvá sa kontroluje premenná prostredia COR\_ENABLE\_PROFILING, ktorá kontroluje prítomnosť profilovacieho nástroja. Profilovacie nástroje slúžia na monitorovanie priebehu aplikácií. Bežné profilovacie nástroje môžu monitorovať výkon jednotlivých častí aplikácie, ako napríklad čas strávený v jednotlivých funkciách alebo využívanie pamäte. [\[29\]](#page-94-8) Pokiaľ je hodnota premennej COR\_ENABLE\_PROFILING nastavená na 1, program sa ukončí.

Po tejto kontrole sa spustí nové vlákno, ktoré v pravidelných časových intervaloch kontroluje prítomnosť debuggeru. Pokiaľ je prítomnosť debuggeru zistená, tak sa celý program ukončí.

#### **3.3.1.2 Premenovanie n´azvov**

Táto funkcionalita premenuje názvy premenných, parametrov, funkcií a tried na *UNICODE* reťazce, ktoré dekompilátor nedokáže zobraziť. Napriek tomu, že sa informácia o pôvodných názvoch stratí, pre zvýšenie čitateľnosti kódu je možné použiť nástroj  $de4dot$ , ktorý nezobraziteľné znaky odstráni, ako je vysvetlené v podkapitole [3.2.](#page-46-0)

#### **3.3.1.3 Ochrana konˇst´ant**

Ochrana konštánt je funkcionalita, ktorá zašifruje všetky konštanty v programe. Funkcionalita vie značne sťažiť prácu analytikovi, keďže pri analýze stratí náhľad na všetky textové reťazce, bez ktorých je oveľa náročnejšie rýchlo odhadnúť, čo program alebo jednotlivé funkcie robia. Táto ochrana vie byť účinná aj pred statickými detekciami, ktoré môžu byť založené na výskyte niekoľkých známych textových reťazcov v programe.

Keďže sú textové reťazce, použité v programe, veľmi nápomocné pri analýze, je dobré vedieť túto ochranu prekonať. Jedna možnosť je statické dešifrovanie konštánt a prípadná následná automatizácia skriptom. Keďže je však obfuskácia relatívne komplikovaná a pre analytikov je potrebné minimalizovať investovaný čas do analýz, je jednoduchšie dostať z programu textové reťazce dynamicky.

V konštruktore modulu je niekoľko funkcií, ktoré sa líšia len konštantami a používajú funkciu Encoding.UTF8.GetString. Pokiaľ sa na tieto miesta umiestni breakpoint, tak pri návrate z Encoding.UTF8.GetString je možné vidieť v premennej result dešifrovaný textový reťazec.

```
result = (-)((object)string. Intern(Encoding. UTF8. GetString(<Module>.
\u202E\u200E\u206C\u202B\u206C\u202D\u202A\u200B\u202B\u200E\u206E\u
202D\u200C\u200C\u200C\u206F\u200D\u202A\u206D\u202C\u202A\u200E\u20
0D\u200B\u202C\u200B\u202B\u206E\u206A\u200B\u206E\u206B\u202B\u202D
\u206B\u200F\u200F\u202C\u200E\u206F\u202E, A_0 + 4, count)));
```
Obr. 3.4: extrakcia textových reťazcov zo vzorky ConfuserEx 2

#### **3.3.1.4 Pridanie proxy funkci´ı**

Táto ochrana identifikuje v programe miesta, kde sa volajú známe API funkcie a vytvorí pre tieto funkcie novú samostatnú funkciu s obfuskovaným názvom, ktorá predá parametre originálnej funkcii. Prvá analyzovaná ochrana (premenovanie názvov) tieto názvy z kódu neodstraňovala. Táto ochrana ich tiež síce neodstráni úplne, no ukryje ich, aby sa takto analytikovi pridal d'alší krok, ktorý musí spraviť pre pochopenie kódu.

Ochranu je možné prekonať premenovaním proxy funkcií podľa názvov funkcií, ktoré obsahujú. Toto však môže byť pri veľkom počte funkcií značne pracné.

#### **3.3.1.5 Zmena toku riadenia**

Pri použití ochrany, ktorá zmení tok riadenia, sa analýza pre neskúseného analytika výrazne sťaží. Pri nahliadnutí do pôvodného kódu aplikácie je možné vidieť, že sa kód výrazne zmenil. V pôvodných funkciách došlo k obfuskácii toku riadenia a aj veľmi jednoduchá a krátka funkcia ako Main v programe HelloWorld2 sa stala výrazne dlhšou a neprehľadnou. Zároveň boli medzi časti pôvodného kódu vložené nové inštrukcie, ktoré nemajú žiadny vplyv na originálnu funkcionalitu, avšak zväčšujú množstvo kódu, kde sa pôvodné inštrukcie môžu ľahko stratiť.

Ako je možné vidieť na obrázku [3.5,](#page-54-0) z obfuskovaného kódu je veľmi náročné zistiť, ktoré inštrukcie sa majú vykonať ako prvé a aj ktoré inštrukcie sú podstatné pre program a ktoré boli len vložené ako súčasť obfuskácie. Pôvodná, neobfuskovaná verzia kódu je naopak veľmi stručná a pochopiteľná:

```
private static void Main(string[] args)
{
    Console.WriteLine("HelloWorld!");
    int num = Program.foo(123);}
```
Takáto obfuskácia takmer znemožní statickú analýzu. Analytik môže jedine skúmať názvy funkcií, aké premenné a konštanty sa nachádzajú v analyzovanom mieste programu a skúšať odhadovať, čo sa v programe deje na základe volania systémových funkcií, ktorých názvy obfuskované nie sú. Takáto analýza je však často nedostatočná a v kombinácii s predošlými obfuskáciami názvov a pridaním proxy funkcií výrazne sťažená. Preto je vhodné pri použití takejto ochrany analyzovat' program dynamicky.

#### **3.3.1.6 Ochrana pred modifik´aciami programu**

Posledná z analyzovaných funkcionalít je ochrana pred modifikáciami programu. Cieľom tejto ochrany je zabrániť analytikovi alebo komukoľvek inému meniť obsah programu. Táto funkcionalita je veľmi účinná v synergii s premenovaním názvov a pridaním proxy funkcií. Pokiaľ by bol na takto chránený program použitý nástroj  $de4dot$  alebo by analytik manuálne menil názvy v programe, pôvodný program by sa nespustil. Napriek tomu, že nejde priamo o obfuskačnú techniku, je to technika, ktorá priamo chráni obfuskácie, aby ich nebolo možné jednoducho odstrániť.

Vzhľadom na to, ako je táto funkcionalita implementovaná, tak ako vedľajší efekt pridáva ďalšiu silnú ochranu. Po otvorení programu chráneného touto funkcionalitou nie je možné v dekompilátore vidieť žiadny pôvodný kód, teda statická analýza je nemožná.

Kód ochrany pred modifikáciami programu sa opäť nachádza v konštruktore modulu. Hneď v úvode programu je možné vidieť, že program získa počiatočnú adresu, kde je program načítaný v pamäti. Počnúc od tejto adresy program začne parsovať PE hlavičku s cieľom získať informácie o počte sekcií a ukazovateľ na zoznam hlavičiek sekcií. V nasledujúcej ukážke kódu je možné vidieť okomentovanú realizáciu získania uvedených informácií z PE hlavičky:

```
Module module = typeof(<Module>).Module;
//get image base address
byte* ptr = (byte*)((void*)Marshal.GetHINSTANCE(module));
//get e_lfanew value - Nt Headers address
byte* ptr2 = ptr + * (uint*) (ptr + 60);//get number of sections
```

```
ushort num = *(\text{ushort*})(\text{ptr2 + 6});//get size of Optional Header
ushort num2 = *(ushort*) (ptr2 + 20);//get address of Section Headers
uint* ptr4 = (uint*) (ptr2 + 24 + num2);
```
Keďže nástroj *dnSpy* neposkytuje vhodný a prehľadný náhľad na parsovanú PE hlavičku, je pri analýze takýchto funkcií dobré použiť nástroj *CFF Explorer*, ktorý toto umožňuje. Po otvorení programu v tomto nástroji je možné vidieť, že v programe sa nachádzajú sekcie .text, .rsrc, .reloc, ktoré sú v programoch bežné, sekcia WZ4"yG^ a sekcia bez zobrazeného mena. Posledné dve sekcie bežné nie sú. Po nahliadnutí na hexadecimálnu podobu hlavičky sekcií si je možné všimnúť, že názov sekcie WZ4"yG^ je v skutočnosti dlhý 8 znakov, avšak v poradí šiesty znak má hexadecimálnu hodnotu  $0x1F$ , ktorá nie je bežne zobraziteľným znakom. Sekcia bez názvu má na mieste názvu samé nulové byty.

Následne sa inicializujú štvri lokálne premenné dopredu nadefinovanými celými číslami, ktoré budú neskôr slúžiť ako počiatočné seed hodnoty.

Funkcia d'alej pokračuje cyklom, ktorý iteruje cez všetky sekcie v zozname hlavičiek sekcií. Na začiatku každej iterácie sa vezme názov sekcie ako dve štvorbytové celé čísla, ktoré sa spolu vynásobia. Následne sa podľa výsledku násobenia rozlišujú tri typy sekcií pomocou podmienky s preddefinovanými hodnotami:

- Sekcia s názvom pozostávajúcim z nulových bytov
- Sekcia s názvom WZ4"yG^
- Ostatné sekcie

V prípade sekcie s názvom WZ4"yG^ sa do premenných uloží adresa začiatku sekcie a dĺžka sekcie. Sekcia s názvom pozostávajúcim z nulových bytov je vynechaná. Nakoniec pri ostatných sekciách sa získa z hlavičky sekcií adresa začiatku danej sekcie a jej dĺžka a vo vnorenom cykle sa začne iterovať cez danú sekciu. V každej iterácii sa použijú štyri byty zo sekcie na mixovanie štyroch lokálnych premenných, ktoré boli na začiatku nadefinované na konkrétne celé čísla. Každé mixovanie pozostáva z nasledujúcich inštrukcií, kde ptr5 je ukazovateľ na aktuálnu pozíciu v sekcii a čísla num4, num5, num6, num7 sú spomínané premenné:

```
uint num11 = (num4 \hat{\sim} * (ptr5++) ) + num5 + num6 * num7;num4 = num5;
num5 = num7;
num7 = num11;
```

```
private static void
```
\u200F\u200C\u206D\u202E\u200F\u206A\u200F\u206A\u200E\u206F\u202C\u202B\u202B\u200B\u2 00C\u200B\u200B\u200F\u200B\u202D\u200C\u206E\u200E\u200D\u202D\u206D\u200B\u206D\u200C \u202E\u206F\u206C\u202C\u202E\u200F\u206D\u200B\u200F\u200E\u200F\u202E(string[] A\_0)

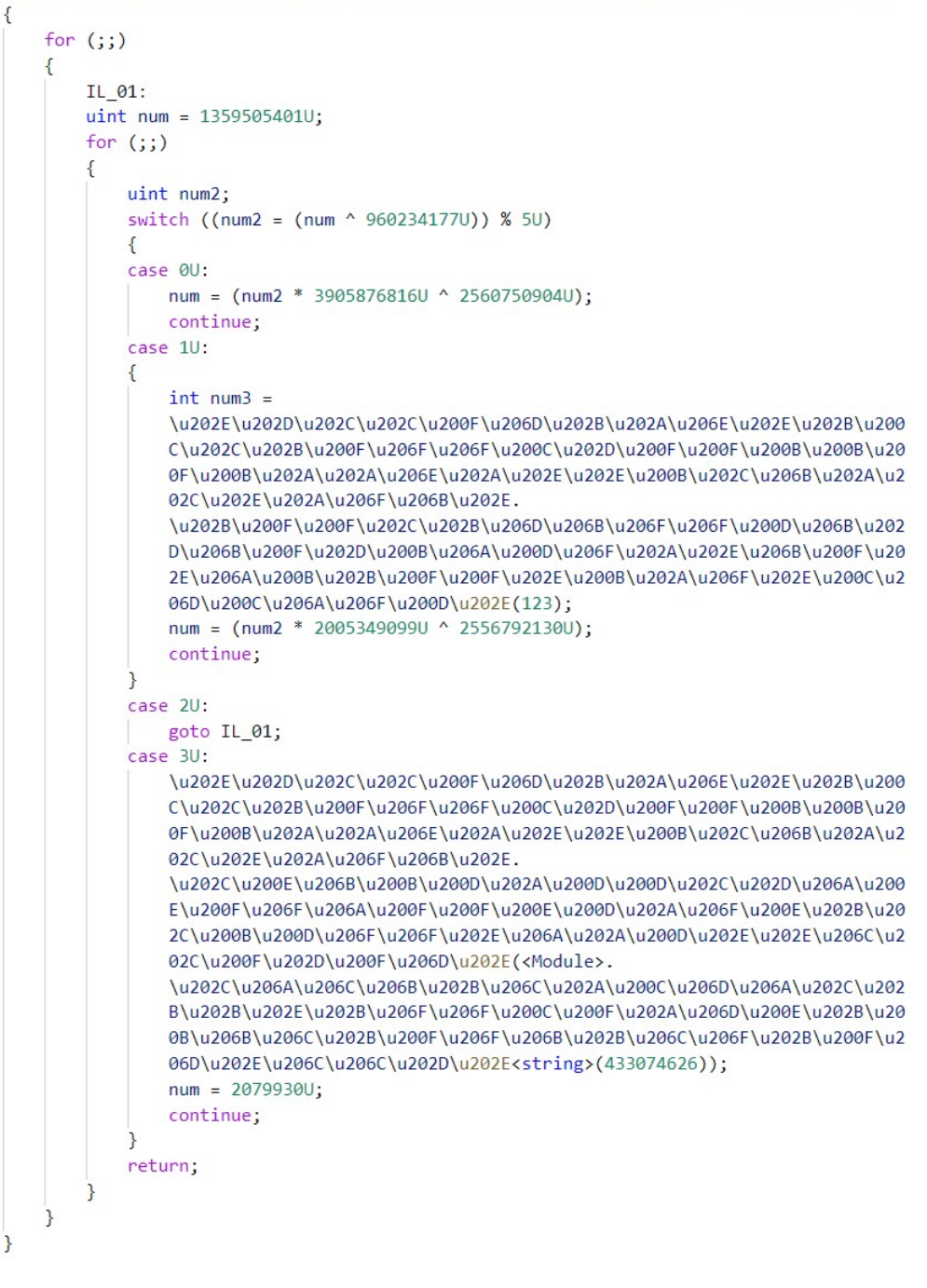

<span id="page-54-0"></span>Obr. 3.5: Obfuskácia toku riadenia nástrojom ConfuserEx 2

V nasledujúcich niekoľkých jednoduchých krokoch sa vytvoria dve celočíselné polia s dĺžkou šestnásť prvkov, ktoré sa inicializujú na základe štyroch hodnôt, ktoré boli v predošlom cykle mixované. Výstupom tohto inicializačného procesu je prvé z dvoch polí, ktoré je ešte raz modifikované pomocou hodnôt v druhom poli.

Predposledný krok spočíva v zavolaní API funkcie VirtualProtect. Táto funkcia nastaví sekcii s názvom WZ4"yG^ konštanty na ochranu pamäte na hodnotu 0x40, čo je známa konštanta PAGE\_EXECUTE\_READWRITE; adresa začiatku sekcie a jej veľkosť bola zistená a uložená v predošlých krokoch.

Po tom, čo si program zaistí, že vie sekciu čítať a zapisovať do nej, začne cyklus, v ktorom sa iteruje postupne cez celú sekciu s názvom WZ4"yG^. V každej iterácii sa na štyri byty v sekcii naxoruje hodnota z poľa inicializovaného v predošlých krokoch. Použitá hodnota z tohto poľa je potom zmenená na novú na základe dešifrovanej hodnoty a konštanty. Priebeh dešifrovania sekcie je možné vidieť v nasledujúcom kóde, pričom num3 je dĺžka sekcie WZ4"yG^ a ptr3 je adresa začiatku sekcie:

```
uint num13 = 0U;
for (uint num14 = 0U; num14 < num3; num14 += 1U)
\mathcal{L}//decrypt 4 bytes
    *ptr3 \hat{i} = array[(int)(num13 & 15U)];
    //mix array and increase pointer to data
    array([int)(num13 & 15U)] =(array[(int)(num13 & 15U)] ˆ *(ptr3++)) + 1035675673U;
    //increase counter
    num13 += 1U;
}
```
Funkcionalita na ochranu pred modifikáciami teda spočíva v zašifrovaní pôvodného kódu programu, čo vysvetľuje fakt spomenutý na začiatku, že sa takto chránený kód nedá dekompilovat<sup>'</sup> v *dnSpy*. Pokiaľ sa však analytik dostane pri dynamickej analýze za túto ochranu do bodu, kedy sa exekúcia presunie do pôvodného chráneného kódu, v *dnSpy* sa zobrazí nová assembly, ktorá má túto ochranu odstránenú a je možné analyzovať kód chránených funkcií.

#### **3.3.2 Detekcia**

Na pozorovanie zmien a možné odlíšenie randomizovaných a staticky generovaných hodnôt použitých pri jednotlivých ochranných funkcionalitách, ako aj identifikovanie náhodne generovaného kódu, bol každý z testovacích programov HelloWorld a HelloWorld2 obfuskovaný viackrát. Tento prístup pomohol aj pri písaní detekcií, ktoré sú odolné voči zmenám v adresách a náhodne generovaných hodnotách v jednotlivých vzorkách.

Pri reálnom použití nástroja ConfuserEx 2 je potrebné očakávať, že sú použité viaceré z popísaných funkcionalít zároveň. Pre simulovanie bežného použitia tohto nástroja bol každý z programov HelloWorld a HelloWorld2 obfuskovaný päťkrát na každej úrovni ochrany, ktoré sú prednastavené a ponúkané programom.

Na detekovanie nástroja bolo vytvorené YARA pravidlo, ktoré je možné nájsť v prílohách. Pravidlo je zamerané na detekciu statických sekvencií inštrukcií, prípadne textového reťazca, ktorý do programu nástroj pridá. Sekvencie inštrukcií sú prevzaté priamo z častí kódu viacerých modulov a ochrán, ktoré ConfuserEx 2 pridá do obfuskovaného programu. Pravidlo je zostavené tak, že je schopné zachytiť vzorky obfuskované každou z piatich prednastavených úrovní ochrany.

Na zníženie možných falošne pozitívnych detekcií boli vybrané čo najdlhšie sekvencie inštrukcií. Tento krok je nutný špeciálne pre .NET programy, keďže operačné kódy MSIL inštrukcií majú väčšinou len jeden byte. Ďalej bola do podmienky vytvoreného YARA pravidla pridaná špecifikácia, že pravidlo má detekovať iba súbory, ktoré sú .NET programy. Táto podmienka je vytvorená v rámci samostatného privátneho pravidla, pretože sa jedná o silnú vylučovaciu podmienku, ktorá bude použitá v rovnakej podobe aj v ďalších YARA pravidlách. Pri tejto podmienke je potrebné mať na mysli, že YARA spracováva akékoľvek súbory, bez ohľadu na ich formát alebo obsah, takže zameranie sa výhradne na .NET súbory pomôže odstrániť falošne pozitívne detekcie.

Je možné si všimnúť, že na vytváranie aj testovanie detekcií boli obfuskované jednoduché a neškodné programy, teda detekcia sa spúšťa nezávisle na programe, ktorý je nástrojom ConfuserEx 2 chránený. Pri detekovaní krypterov a obfuskátorov je toto očakávané správanie. Takéto detekcie sú využiteľné jednak ako informácia pre analytika, aby vedel aké ochrany boli na skúmaný program použité a jednak ako informácia pre klasifikáciu alebo d'alšie, komplexnejšie detekčné pravidlá. Pravidlo sa taktiež dá ďalej monitorovať a pokiaľ sa ukáže, že vzorky, ktoré pravidlo detekuje obsahujú len malware, je možné na odhalenie takýchto vzoriek použiť len toto detekčné pravidlo.

## Kapitola **4**

## **Slabiny dešifrovacích algoritmov**

Účel šifrovania payloadu alebo častí krypteru má rovnaký význam ako použitie steganografie – ukrytie dát pred analytikom a statickým skenovaním. Následne je úlohou analytika prísť na to, ako šifrovanie v rámci vzorky funguje, ako ho prekonať a zistiť, ako krypter alebo protektor funguje a aký malware ukrýva. Napriek všeobecne známemu odporúčaniu "nevymýšlajte si vlastnú kryptografiu" je možné pozorovať trend svedčiaci o tom, že autori protektorov tak robia (podkapitoly  $3.1.1$ ,  $4.2$  a  $4.3$ ). Dôvodov, prečo sú autori malwaru motivovaní implementovať vlastné kryptografické algoritmy, je hneď niekoľko:

- 1. Na neznámu a nekonvenčnú šifru nie je známy dešifrovací algoritmus a pokial' by ho chcel niekto vytvorit', tak je potrebn´e zanalyzovat' a zreverzovať celú šifru.
- 2. Bežný analytik zoznámený s tradičnými šiframi môže stráviť oveľa viac času nad analýzou kódu, ktorý ešte nevidel.
- 3. Sifra nebude lúštená ale reverzovaná a/alebo dešifrovaná. Preto šifra nemusí byť matematicky odolná voči útokom a rôznym lúštiacim technikám. Navyše aj keby bola šifra odolná voči lúšteniu, jej kľúč bude dostupný priamo v programe, keďže program musí byť spustiteľný na infikovanom zariaden´ı.

Vymýšľanie vlastných šifrovacích algoritmov môže mať vážne dopady na kvalitu ukrytia dát a spolu s tým na možnosti detekcie malwaru. Zároveň použitie nekonvenčného šifrovacieho algoritmu môže byť oveľa ľahšie detekovateľné, keďže konvenčné šifrovacie algoritmy sú často prítomné aj v legitímnych programoch. Ako sa ukáže v nasledujúcich podkapitolách, vlastné kryptografické algoritmy aj v platených krypteroch a protektoroch môžu zlyhať a ukrývané dáta odhaliť.

## **4.1 Pristup k novej vrstve v .NET-e**

Na demonštráciu slabín šifrovacích a dešifrovacích algoritmov, ktoré je možné vidieť v krypteroch a protektoroch, boli vybrané dva protektory, ktoré sú napísané v .NET frameworku. Pre analýzu teda bude primárne použitý nástroj *dnSpy*. Keďže protektory svoje časti alebo samotný payload ukrývajú, je možné rozlišovať v behu protektoru jednotlivé vrstvy, prípadne etapy. Za vrstvu (etapu) bude považovaná každá časť programu, ktorá bola dešifrovaná a jej kód bol následne spustený.

Pre prístup k novej vrstve je možné postupovať viacerými spôsobmi:

- 1. Po analýze dešifrovacieho algoritmu je možné staticky dešifrovať šifrované dáta pomocou vlastného programu, alebo skriptu. Dešifrované dáta je následne možné načítať do dnSpy a pokračovať v analýze nasledujúcej vrstvy.
- 2. Analyzovať program dynamicky v *dnSpy* a po prebehnutí dešifrovania je možné zvoliť lokálnu premennú s dešifrovanými dátami a uložiť tieto dáta na disk ako súbor. Následne je možné načítať tento súbor do *dnSpy* a pokračovať v analýze.
- 3. Analyzovať program dynamicky v *dnSpy*, nechať prebehnúť dešifrovanie a počkať, kým sa dešifrované dáta načítajú do pamäte ako modul. V analyzovanom programe môže byť toto načítanie zabezpečené funkciou AppDomain.CurrentDomain.Load alebo Assembly.LoadModule.

Každý z uvedených spôsobov nesie so sebou niekoľko výhod a nevýhod. Je na zvážení analytika, ktorý spôsob si vyberie, podľa situácie a potreby.

#### **4.1.1 Prv´a met´oda – statick´a extrakcia**

Výhoda prvej metódy spočíva v tom, že extrakcia druhej vrstvy môže prebehnúť staticky, bez toho, aby bol malware spustený. Táto extrakcia sa dá jednoducho automatizovať skriptom a je teda možné pracovať aj s veľkým množstvom vzoriek zároveň. Výraznou nevýhodou tejto metódy je časová náročnosť, keďže je potrebné zanalyzovať a zreplikovať dešifrovací algoritmus. Pokiaľ je však očakávané extrahovanie z väčšieho množstva vzoriek v budúcnosti, je táto technika výhodná pre zredukovanie času potrebného na budúce extrakcie až takmer na nulu.

## **4.1.2 Druh´a met´oda – dynamick´a extrakcia pomocou uloˇzenia obsahu premennej**

Druhá metóda je oproti prvej vhodnejšia pre analýzu jedného alebo malého počtu vzoriek, pretože každú novú vrstvu je potrebné manuálne vyextrahovať. Ďalšia nevýhoda spočíva v tom, že malware je nutné spustiť a analyzovať ho dynamicky. Na to je nutné bezpečné prostredie – sandbox, pretože môže ľahko dôjsť k spusteniu malwaru. Zároveň je vhodné rátať s tým, že sa pri analýze (najmä komplexnejších programov) mohla prehliadnuť nejaká nebezpečná časť, ktorá sa vykoná ešte pred samotným dešifrovaním.

Na druhej strane, pre tento postup nie je potrebná žiadna analýza samotného dešifrovacieho algoritmu a stačí väčšinou len rýchla prvotná analýza, ktorá identifikuje miesto v programe, kde dochádza k dešifrovaniu dát. Zároveň nie je potrebné vytvárať vlastný dešifrovací skript, teda táto metóda je jednoznačne časovo menej náročná, pokiaľ chce analytik vyextrahovať ďalšiu vrstvu a nezaoberat' sa prvou.

Realizácia tejto metódy spočíva v nájdení momentu v programe, kedy sú dešifrované dáta uložené v premennej (napr. bytové pole). Premenné sú v nástroji *dnSpy* monitorované a ich obsah je možný počas behu programu monitorovať, meniť, alebo aj uložiť. Pre potreby druhej metódy stačí v *dnSpy* zvoliť správnu premennú v správnom momente a uložiť jej obsah.

## **4.1.3 Tretia met´oda – dynamick´y pr´ıstup pomocou naˇc´ıtania modulu**

Tretia metóda má rovnakú nevýhodu ako druhá metóda – malware je nutné analyzovať dynamicky a teda je nutné ho spustiť, pri čom hrozí riziko infikovania systému. Takisto ako druhá metóda aj táto je vhodná na analýzu malého počtu vzoriek, keďže k novej vrstve sa je potrebné dostať manuálne.

Realizácia tretej metódy spočíva v nájdení momentu, kedy sa zavolá funkcia, ktorá načíta nový modul do programu. Pre nájdenie modulu je potrebné si v  $dnSpy$  zapnúť zobrazovanie modulov v menu Debug  $\rightarrow$  Windows  $\rightarrow$  Modules. Potom, čo sa modul načíta, zobrazí sa v zozname modulov a je možné ho načítať do Assembly Explorer-u.

Najpodstatnejší rozdiel medzi druhou a treťou metódou je fakt, že pri použití tretej metódy je možné pokračovať v dynamickej analýze ďalej, bez ukončenia rozbehnutého programu. Pokiaľ nová vrstva pozostáva z dynamickej knižnice, ktorá nefunguje ako samostatný program, nebude ju možné s použitím druhej metódy samostatne spustiť a dynamicky analyzovať. Môže nastať prípad, kedy sa funkcie dynamickej knižnice volajú z predošlej vrstvy a zároveň sa

v rámci funkcií takejto dynamickej knižnice využívajú zdroje, ktoré obsahuje predošlá vrstva. V takom prípade sú vrstvy na sebe závislé a nemusí byť vhodné používať druhú metódu. Keďže však závislosť nie je vždy možné vylúčiť hneď, je vhodné používať tretiu metódu a po potvrdení nezávislosti si novú vrstvu uložiť.

Pokiaľ je však nová vrstva samostatná a nijakým spôsobom nezávisí na prvej vrstve, má druhá metóda výhodu, pretože si analytik môže vytvoriť kontrolný bod, od ktorého môže pokračovať v analýze ďalej. Toto je užitočné pri programoch, ktoré sú silno zaobfuskované a natoľko komplexné, že je časovo efektívne nezačínať dynamickú analýzu vždy od úplného začiatku, ale len od začiatku určitej vrstvy.

## <span id="page-61-0"></span>**4.2 Kazy Crypter**

Kazy Crypter je napísaný v jazyku C#. *Stub* je po vygenerovaní obfuskovaný – menné priestory, názvy funkcií, premenných a aj názvy položiek v zdrojoch sú premenované na nezmyselné textové reťazce pozostávajúce z *ASCII* znakov. Na rozdiel od Cassandra Crypter-u však *stub* nie je veľký, neobsahuje žiadny kód navyše, ktorý by mal spomalovať analýzu, a teda nie je potrebné cielene hľadať relevantné časti kódu.

## **4.2.1 Anal´yza deˇsifrovacieho procesu**

V texte je analyzovaná vzorka z attachments/samples/Kazy Crypter/, ktorej SHA256 je:

#### 2da0df3f820ac03b2975c68c423b9a3d9bcc9ffc3eaa99d2fe13dc593d5bb154

Prvý náhľad na vzorku pomocou nástroja *dnSpy* ukazuje, že program obsahuje len dve funkcie, ale až 70 položiek v zdrojoch, ktoré sa nepoužívajú ani v jednej z dvoch funkcií programu.

## **4.2.1.1 Prv´a vrstva**

Prvá vrstva obsahuje funkciu Main a funkciu IgpotMLcnngpQyIE. Druhá funkcia zabezpečuje dešifrovanie poľa, kde je kľúč textový reťazec predaný ako parameter. Táto funkcia v prvom kroku premení klúč vo formáte textového reťazca na bytové pole, pomocou:

#### byte[] bytes = Encoding.Unicode.GetBytes(key);

Následne prebehne for cyklus, v ktorom sa jednotlivé byty kľúča xor-ujú (bitový xor) na bytové pole obsahujúce zašifrované dáta tak, že na *i*-tý byte šifrovaných dát sa naxoruje hodnota kľúča na pozícii *i* mod key *length*.

Podľa dokumentácie funkcia Encoding.Unicode.GetBytes vráti kódovanie pre *UTF-16* v little endian-e [\[30\]](#page-94-9). Keďže však funkcia na vstupe dostáva *ASCII* textový reťazec, tak sa na zakódovanie každého znaku kľúča využije len sedem zo šestnástich bitov a zvyšných deväť bude vždy nulových. V prípade analyzovanej vzorky to bude vyzerat' nasledovne:

```
string key = "sXVwyrJiZXHEM"
ASCII values of key = { 0x73 0x58 0x56 0x77 0x79 0x72 0x4a 0x69
                        0x5a 0x58 0x48 0x45 0x4d }
UTF-16 little endian key = { 0x73 0x00 0x58 0x00 0x56
                         0x00 0x77 0x00 0x79 0x00 0x72 0x00
                         0x4a 0x00 0x69 0x00 0x5a 0x00 0x58
                         0x00 0x48 0x00 0x45 0x00 0x4d 0x00 }
```
Táto konverzia kľúča spôsobí, že každá druhá hodnota pri dešifrovaní bude xorovaná s nulou. Keďže je operácia xor symetrická a pre šifrovanie musel byť použitý rovnaký kl'úč ako pre dešifrovanie, tak sa každý druhý byte šifroval xorovaním s nulou. Keďže podľa definície platí, že xor akejkoľvek hodnoty s nulou danú hodnotu nezmení, tak každý druhý byte šifrovaných dát je nezašifrovaný.

Vo funkcii Main je možné vidieť, že dešifrovacia funkcia je volaná trikrát. Všetky tri volania používajú rovnaký kľúč a dešifrujú tri statické polia. Dve zo statických polí sa dešifrujú na textové reťazce "KazyLoader.Loader" a "Start". Tretie statické pole obsahuje šifrovanú dynamickú knižnicu KazyLoader.dll. Po dešifrovaní sa z knižnice zavolá funkcia Start z menného priestoru s názvom KazyLoader a triedy Loader.

#### **4.2.1.2 Druh´a vrstva**

Druhá vrstva obsahuje štyri funkcie, pričom ako prvá bude vykonávaná funkcia Start, ktorá volá ostatné tri funkcie. Na začiatku funkcie Start sa načítajú zdroje. Jedna zo sedemdesiatich položiek s názvom IJfXF je následne interpretovaná ako zoznam textových reťazcov. Tento zoznam obsahuje všetky názvy zvyšných položiek v zdrojoch v určitom poradí. Podľa tohto poradia sú následne vo funkcii JoinBytes obsahy všetkých zdrojov poskladané do jedného bytového poľa.

Pole obsahujúce poskladané obsahy je v ďalšom kroku interpretované ako bitmapový obrázok. Funkcia GetBytesFromImage následne vyextrahuje pixely z obrázku a vloží ich do bytového poľa, aby sa nepracovalo s hlavičkou a inými metadátami. Posledným dešifrovacím úkonom pred spustením ďalšej vrstvy je vloženie tohto poľa spolu s textovým reťazcom do funkcie s názvom Encrypt, ktorá má rovnakú funkcionalitu ako dešifrovacia funkcia v prvej vrstve.

Z druhej vrstvy je možné vidieť, že payload bol pri vytváraní chráneného súboru najskôr zašifrovaný, následne bol interpretovaný ako bitmapový obrázok, rozsekaný na veľký počet častí a poradie jednotlivých častí bolo permutované. V tejto fáze analýzy je k dispozícii dostatočné množstvo informácií na vytvorenie detekcie. Tretia vrstva, ktorá je posledná vrstva pred spustením finálneho payloadu, obsahuje najmä ochrany pred analýzou, a teda analýza vzorky pokračuje ďalej v podkapitole [6.1,](#page-80-0) ktorá je tematicky relevantná.

#### **4.2.2 Vytvorenie detekcie**

Analýza vzorky a nájdenie nedokonalostí v dešifrovacom procese pomohla vytvoriť statickú detekciu v nástroji YARA. Detekcia je založená na fakte, že každý druhý byte dynamickej knižnice uloženej v statickom poli nie je šifrovaný. Táto knižnica je jadro protektoru, o ktorom si autor myslel, že bude ukryté, pretože sa túto knižnicu nesnažil autor d'alej chrániť alebo obfuskovať. Preto je očakávané, že je táto knižnica použitá v rovnakej forme vo viacerých vzorkách.

Alternatívou by bolo zamerať sa na prvú vrstvu. Problémom je, že prvá vrstva je obfuskovaná a nie je vhodné z nej vyberať textové reťazce, pretože tieto reťazce budú unikátne pre danú vzorku. Alternatívne by bolo možné detekovať charakteristické sekvencie inštrukcií, napríklad dešifrovaciu funkciu, avšak cyklus, v ktorom sa robí jednoduchá operácia xor, nemusí byť unikátny. Pokiaľ sa k tejto potenciálne neunikátnej sekvencii pridá fakt, že operačné kódy MSIL inštrukcií sú vo väčšine jednobytové, vzniká reálne riziko falošne pozitívnych detekcií.

Prihliadnuc na uvedené fakty, je vhodné vybrať niekoľko sekvencií z dešifrovanej dynamickej knižnice, vhodne zvoliť zástupné znaky a zostaviť YARA pravidlo z nich. Je potrebné mať na mysli, že pri náhrade každého druhého znaku za zástupný znak môže dôjsť k spomaleniu skenovania veľkých súborov, preto boli do YARA pravidla zahrnuté d'alšie podmienky, ktoré obmedzujú stavový priestor a podmienka so zástupnými znakmi je presunutá na koniec, aby sa vyhodnocovala ako posledná. Na obmedzenie potenciálnych falošne pozitívnych detekcií bolo aj v tomto pravidle použité privátne pravidlo, ktoré obmedzí možné detekcie ľubovoľných súborov len na .NET programy. Vytvorené YARA pravidlo je možné nájsť v súbore s názvom KazyCrypter.yar.

Vytvorená detekcia bola otestovaná na analyzovanej vzorke a následne na troch d'alších nezávislých vzorkách, ktoré obsahujú rovnaký protektor, ale rôzne payloady. Tieto testovacie vzorky je možné nájsť v rámci príloh v priečinku attachments/samples/Kazy Crypter/test/. Detekcia funguje na všetkých testovaných vzorkách.

V druhej fáze bola detekcia testovaná na vzorke, ktorá chráni neškodný program HelloWorld. Vzorku je možné nájsť v prílohách v rámci priečinku s názvom attachments/samples/Kazy Crypter/test/legitimate/. Keďže detekcia reaguje na protektor samotný, tak podľa očakávania je aj táto vzorka vytvoreným pravidlom detekovaná. Detekcia legitímnych programov chránených protektorom môže spôsobovať problémy pre legitímne protektory, ktoré sú používané na ochranu legitímneho softwaru. Kazy Crypter však nie je predávaný cez vierohodné stránky a pri vyhľadávaní tohto protektoru cez webové vyhľadávače je možné vidieť odkazy smerujúce primárne na rôzne hackerské fóra. Na základe uvedených faktov je možné očakávať, že tento protektor bude používaný na ochranu malwaru. Ako pri každom novom detekčnom pravidle, je určite odporúčané pravidlo dočasne monitorovať. Na základe monitorovania bude možné potvrdiť predpoklady, že protektor je používaný výhradne na ochranu malwaru a pravidlá začať plnohodnotne využívať na detekovanie aj neznámeho malwaru zabaleného v tomto protektore.

## <span id="page-64-0"></span>**4.3 Morpheus Crypter**

Morpheus Crypter je napísaný v jazyku C# a svoje *stub*-y obfuskuje. Pre analýzu bola použitá vzorka z attachments/samples/Morpheus Crypter/, ktorej SHA256 je:

#### d51afe5ec0766f40b36b4050b79ab2b6d645f75ffae045305cfdafb403d8475c

Autor pri obfuskácii stavil na zlú rozoznateľnosť jednotlivých čínskych znakov analytikom, ktorý čínštinu neovláda. Pre odstránenie obfuskácií bol použitý nástroj *de4dot*, ktorý síce nerozoznal žiadny známy obfuskátor, ale napriek tomu zmenil nerozoznateľné názvy a výrazne sprehľadnil funkciu, ako je možné vidieť na obrázkoch [4.1](#page-65-0) a [4.2.](#page-65-1) Pokračovanie analýzy prebiehalo na deobfuskovanej vzorke.

#### **4.3.1 Prv´a vrstva – prvotn´a anal´yza**

Rýchla prvá analýza prvej vrstvy ukazuje, že len dve funkcie sú podstatné. Na začiatku sa vo funkcii Main načíta do bytového poľa obsah jediného zdroja a ten sa predá ako argument do funkcie smethod<sub>0</sub>. V rámci funkcie smethod<sub>0</sub> sa bytové pole s resource xoruje s nejakou (zatiaľ bližšie neurčovanou) hodnotou, následne sa načíta ako assembly a zavolá sa entry point.

## **4.3.2 Prv´a vrstva – anal´yza do h´lbky**

Ako je vidieť v predošlej sekcii, na pochopenie a prekonanie prvej vrstvy stačila veľmi zbežná a rýchla analýza. Takáto analýza je podstatná pre šetrenie času. Nie je v silách analytika analyzovať vždy všetko, a preto je potrebné

```
\overline{\mathcal{L}}byte[] bytes = Encoding.ASCII.GetBytes(饞滟艷妃纏糗腸笮珮腸曉硬纏礳編塾滟曦論艴礦艶韜確躐);
   for (int i = 0; i < 饞靂磚裺曕編樀磔碾艧儲硬碾笺礑絶磔艧粫笮磬礣.Length; i++)
   \left\{ \right.int num = i:
       ||<br>|讒麗磚裺曕編摘磔礣艧儲硨碱筊磯絶磔艧粡笮硻礣[num] ^= (byte)(bytes[i % 瞜艴艶娖纙搝艑笮珮腸曦硨纙礳編
       塾艴曦腀艴礦齙竆礁臘.Length] >> i + 5 + bytes.Length & 255);
   AppDomain.CurrentDomain.Load(饞麗磚裺曕編摘磎碱艧磮硨礠笺獵炖磔艧糄笮硻礎).EntryPoint.Invoke(null,
   new object[]
   \left\{ \right.議繻耸礊磄礅瞣殱礀靘磚穜礛磜硨磮醠濟襢籋霙礀礀. 議蚫噠議艬碯貤羅羅磜殲韖礇襢襢尡笏礇粡礈矎笮噥腸鸁
   \});
   Guid guid = GuiA. NewGuid();
   string[] array = new string[]
   \left\{ \right.guid.ToString("B"),
       guid.ToString("b"),
       guid. ToString("B")
   \mathbf{E}foreach (string text in array)
   \left\{ \right\}\overline{\phantom{a}}-<br>return 讒靂碡裺曕纚樀礫礠艧儲硨礠笺獵絶礫艧糄笮硻礣;
\overline{\phantom{a}}
```
public static byte[] 議殲囊羅瞧笪儲糲纜磕碰緾箱樁總約辭娖碰鱂議箇(byte[] 饞靂磧裺曕編樀磎碱艧儲硨碱笺獵皰磎

<span id="page-65-1"></span><span id="page-65-0"></span>Obr. 4.1: Morpheus Crypter – pred deobfuskáciou

```
public static byte[] smethod 0(byte[] byte 0, string string 1)
\left\{ \right.byte[] bytes = Encoding.ASCII.GetBytes(string_1);
    for (int i = 0; i < byte_0.length; i++)
    \left\{ \right.int num = i;byte_0[num] ^= (byte)(bytes[i % string_1.Length] >> i + 5 + bytes.Length & 255);
    \mathbf{R}AppDomain.CurrentDomain.Load(byte_0).EntryPoint.Invoke(null, new object[]
    \mathcal{L}Class0.string 0
    \});
    Guid guid = Guid.NewGuid();
    string[] array = new string[]
    \left\{ \right.guid.ToString("B"),
         guid. ToString("b"),
         guid.ToString("B")
    \};
    string[] array2 = array;
    for (int j = 0; j < array2.length; j++)\left\{ \right.\mathcal{E}return byte_0;
                    Obr. 4.2: Morpheus Crypter – po deobfuskácii
```
vediet', ak´y je ciel'. Pokial' je ciel'om prekonat' ochrany protektoru, dostat' sa k malwaru, ktorý ukrýva a analyzovať ho, prvotná analýza je postačujúca pre d'alší postup v práci. Keďže však je momentálne cieľom analyzovať protektor samotný, je vhodné sa podrobnejšie pozrieť, ako samotný dešifrovací algoritmus funguje.

Funkcia smethod\_0 (zobrazená na obrázku [4.2\)](#page-65-1) má dva parametre – bytové pole byte\_0 a textový reťazec string\_1. O premennej byte\_0 už je z prvotnej analýzy známe, že obsahuje šifrované dáta. Textový reťazec string<sub>1</sub> je transformovaný pomocou funkcie Encoding.ASCII.GetBytes na bytové pole bytes. Hodnoty z tohto bytového poľa sú v dešifrovacej sľučke xorované so šifrovanými dátami, teda reťazec string 1 slúži ako kľúč.

Samotný dešifrovací cyklus prechádza byte po byte pole byte\_0. Pre znázornenie priority operátorov a lepšie pochopenie dešifrovacieho procesu sa *i*-tá hodnota poľa byte 0 dešifruje nasledovne, pričom pre zlepšenie čitateľnosti a zachovanie štandardného pomenovávania je premenná bytes pomenovaná ako key, dĺžka premennej bytes ako key len a premenná byte 0 je pomenovaná ako ct:

ct[i] = ct[i] ^ ((key[i % key len] >> (i + 5 + key len)) & 0xFF)

Prvá vec, ktorú je možné si všimnúť, je, že bitový posun doprava bude o hodnotu minimálne šesť, pokiaľ by kľúč pozostával len z jedného bytu a s rastúcim iterátorom *i* bude hodnota bitového posunu len rásť. Toto by mohlo naznačovať, že v najlepšom prípade, kedy bude kľúč dlhý len jeden byte, bude len pri prvých dvoch iteráciách bitový posun menší ako osem, teda maximálne prvé dva byty budú xorované s niečím iným ako nula. Tento prípad sa však nedeje. Podľa dokumentácie bitového shiftu sa v tomto prípade bitový posun určuje podľa najnižších piatich bitov pravého operandu [\[31\]](#page-94-10). Z toho vyplýva, že napriek tomu, že hodnota  $i + 5 + \text{key\_len}$  bude každou iteráciou rásť o jedna, tak sa každých 32 iterácií budú najnižšie byty tohto výrazu opakovať. Toto spôsobí, že bitové posuny doprava budú postupne o 0, 1, 2, ..., 32, 0, 1, ... bitov, pričom prvá hodnota závisí od dĺžky kľúča.

Dalej si je možné uvedomiť, že hodnota kľúča, ktorá je bitovo posúvaná, je osembitová hodnota, teda po posune doprava väčšom ako osem bude výsledok  $v\check{z}$ dy nula. Toto zapríčiní, že maximálne osem po sebe idúcich bytov  $ct$  môže byť xorovaných s niečím iným ako nula, teda len osem po sebe idúcich bytov z každého bloku 32 bytov je šifrovaných.

Na zavŕšenie analýzy sa ostáva pozrieť na samotný kľúč. Autor chcel očividne byť konzistentný vo svojich obfuskáciách a ako kľúč vygeneroval reťazec pozostávajúci zo sedemdesiatjeden čínskych znakov. Na konverziu textu na bytové pole bola však použitá funkcia Encoding.ASCII.GetBytes a čínske znaky

sa v *ASCII* tabuľke nenachádzajú. Podľa dokumentácie [\[32\]](#page-95-0) sa všetky znaky, ktoré sa nenachádzajú v rozmedzí  $U+0000$  až  $U+007F$  skonvertujú na znak " konverzia m´a niekol'ko v´aˇznych dˆosledkov: "?". Tento znak má *ASCII* hodnotu 0x3F, alebo bitovo 0b0011<sub>-</sub>1111. Táto

- 1. Všetky byty kľúča majú rovnakú hodnotu 0x3F.
- 2. Hodnota, ktorá je bitovo posúvaná doprava, má vždy dolných šesť bitov s hodnotou 1 a horné dva bity sú nulové. Preto sa pri posunoch doprava väčších ako šesť celá hodnota kľúča vynuluje a teda len šesť po sebe idúcich bytov z každého bloku 32 bytov je šifrovaných.
- 3. Bloky šifrovaných bytov sú šifrované pomocou operácie xor s dopredu zn´amymi hodnotami 0b00111111, 0b00011111, 0b00001111, 0b00000111,  $0b00000011$ ,  $0b00000001$ , a to presne v poradí, v akom sú uvedené.

Vďaka tejto analýze je možné pochopiť, ako vyzerajú šifrované dáta a ako ich dešifrovať. Dalej sa ukáže v podkapitole [4.3.4,](#page-67-0) že takáto chyba vie napomôcť k vytvoreniu detekcie.

#### **4.3.3 Prvotn´a anal´yza druhej vrstvy**

Pre prístup k druhej vrstve bola použitá dynamická analýza a načítanie modulu. Druhá vrstva obsahuje osem funkcií, pričom sa na začiatku spustí funkcia Main. Je možné vidieť, že vrstva má položku v zdrojoch, ktorej názov je obfuskovaný pomocou čínskych znakov. Názvy funkcií a premenných už obfuskované nie sú, čo naznačuje, že sa autor spoliehal na ochránenie prvou vrstvou.

Názvy funkcií naznačujú, že program obsahuje niekoľko obranných techník. Podrobná analýza týchto funkcií a techník prebehne v podkapitole [6.2,](#page-82-0) ktorá je tejto problematike venovaná. Analýza je rozdelená na dve časti aj z dôvodu, že sa ukáže, že na detekovanie Morpheus Crypter-u na základe slabín v šifrovacom algoritme stačí analýza ukázaná v tejto časti textu.

Posledná neznáma funkcia má názov BB3 a po jej otvorení je možné vidieť, že sa jedná o dešifrovaciu funkciu, kde dešifrovanie funguje úplne rovnako ako v prvej vrstve. Po kliknutí pravým tlačidlom v *dnSpy* na názov tejto funkcie je možné zvoliť možnosť analyze a vidieť, že táto funkcia je zavolaná len jedenkrát z funkcie Main. Po náhľade do funkcie Main je možné vidieť, že ako kľúč bol znova použitý reťazec čínskych znakov, teda znova nebude väčšina dát zašifrovaných.

#### <span id="page-67-0"></span>**4.3.4 Detekcia**

Aj v tomto prípade pomohla analýza a nájdenie chýb v dešifrovacom procese vytvorit' statick´u detekciu v n´astroji YARA. Pre vytvorenie detekcie boli vybrané textové reťazce nachádzajúce sa v druhej vrstve. Podobne ako v pod-kapitole [4.2,](#page-61-0) boli uprednostnené reťazce nachádzajúce sa v druhej vrstve, pred reťazcami a bytovými sekvenciami nachádzajúcimi sa v prvej vrstve. Aj pri tomto protektore je možné vidieť, že druhá vrstva už nie je obfuskovaná a je možné očakávať zmeny v tejto vrstve s oveľa menšou frekvenciou ako v prvej vrstve, ktorá bude vďaka obfuskáciám obsahovať unikátne textové reťazce pre kaˇzd´u vzorku. Alternat´ıvou by eˇste mohlo byt' detekovanie deˇsifrovacieho cyklu, ktorý však podobne ako pri Kazy Crypter-i nie je veľmi zložitý a v kombinácii s krátkymi operačnými kódmi MSIL inštrukcií, by mohlo hroziť riziko detekcie neškodných súborov a programov.

Do vytvorenej detekcie boli zakomponované tri textové reťazce z druhej vrstvy. Väčší počet reťazcov bol zvolený kvôli zamedzeniu nesprávnych detekcií, keďže je možné, že jeden rovnaký reťazec sa bude v inom programe nachádzať, ale nie všetky. Vybrané boli dva názvy funkcií a jeden textový reťazec. V prípade textového reťazca je treba mať na mysli, že keďže ide o .NET program, text bude uložený vo formáte *UTF-16*, teda za každým písmenom je treba počítať s nulovým znakom. Na bližšiu konkretizáciu detekcie bola aj v tomto detekčnom YARA pravidle pridaná podmienka, ktorá obmedzuje detekciu len na .NET programy, podobne ako v podkapitole [4.2](#page-61-0) alebo [3.3.](#page-47-1) Táto podmienka je aj tu prítomná, aby znížila riziko možných falošne pozitívnych detekcií.

Vytvárať manuálne všetky možnosti, ako mohol byť vybraný textový reťazec zašifrovaný, je časovo náročné a náchylné na zanesenie chýb. Preto bol vytvorený skript v jazyku Python, ktorý zo zadaného textového reťazca v premennej word vygeneruje všetky možnosti ako môže vyzerať šifrovaná verzia tohto textového reťazca. Pre uľahčenie práce skript pri výpise aj formátuje vytvorené výsledky tak, aby ich bolo možné priamo skopírovať do YARA pravidla. Súbor s pravidlom je nazvaný MorpheusCrypter.yar a spomínaný Python skript je možné nájsť v adresári attachments/other\_code/ pod názvom morpheus\_gen\_yara.py.

Detekcia bola otestovaná na analyzovanej vzorke a následne na troch ďalších nezávislých vzorkách, ktoré obsahujú rovnaký protektor, ale rôzne payloady. Vzorky je možné nájsť v apendix/samples/Morpheus Crypter/test/. Detekcia funguje na všetkých testovaných vzorkách.

Následne bola detekcia testovaná aj na vzorke, ktorá obsahuje ako payload neškodný HelloWorld program. Túto vzorku je možné nájsť v prílohách v priečinku attachments/Morpheus Crypter/test/legitimate/. Keďže je detekcia vytvorená tak, aby reagovala na protektor samotný, tak podľa očakávania je aj táto vzorka úspešne YARA pravidlom detekovaná. Toto správanie je v poriadku, pokiaľ má analytik, ktorý pravidlo vytvára, na mysli jeho vlastnosti a zvolí vhodné použitie. Podobne ako pri Kazy Crypter-i je možné vo webovom vyhľadávači vidieť, že je tento protektor často spomínaný na webových lokalitách, ktoré sa zaoberajú malwarom. Aj pri tomto protektore je teda očakávané, že bude možné vzorky označiť ako škodlivé len na základe použitého protektoru, avšak podobne ako pri ostatných detekčných pravidlách je najskôr potrebné monitorovanie na potvrdenie správnosti dohadov. Pokiaľ by sa ukázalo, že protektor zvykne chrániť aj legitímne programy, pravidlo je stále možné použiť v rámci ďalších, komplexnejších pravidiel, alebo pre klasifikáciu.

## Kapitola **5**

## **Techniky spustenia payloadu**

Okrem dôkladného ukrytia payloadu je úlohou každého krypteru a protektoru payload úspešne spustiť. Vo všeobecnosti je možné odlišovať dva hlavné typy technîk:

- 1. Techniky, ktoré využívajú pre spustenie payloadu miesto na disku.
- 2. Techniky, ktoré využívajú výlučne pamäť a na disk neukladajú nič.

Prvý typ techník spočíva v tom, že krypter, resp. packer vytvorí počas dešifrovacieho procesu súbor na disku. Z hľadiska packerov je toto legitímny a mnohokrát aj želaný efekt, keďže užívateľovi na konci ostane rozbalený pôvodný súbor. Pokiaľ sa však jedná o kryptery alebo protektory, v momente, kedy sa chránený kód alebo dáta ocitnú v originálnej podobe na disku, prestanú byť chránené a v prípade malwaru budú s veľkou pravdepodobnosťou staticky detekované.

Keďže z hľadiska ochrany pred malwarom nemá veľký význam zaoberať sa technikami prvého typu, sú pre ďalší text podstatné práve techniky spustenia payloadu, pri ktorých sa všetko odohráva len v pamäti. Tieto techniky sú náročnejšie na detekciu, pretože s pamäťou programu sa počas behu neustále manipuluje a skenovať celý pamäťový priestor programu na prítomnosť malwaru po každej operácii zápisu by bola natoľko náročná operácia, že by obmedzovala užívateľa v bežnej práci. Preto je nutné zvoliť momenty skenovania pamäte rozumne. Podrobná znalosť jednotlivých techník spustenia payloadu vie nielen pomôcť identifikovať momenty pre cielený sken pamäte a zvýšiť tak šancu identifikovať malware, ale aj zároveň vytvoriť detekčné pravidlá, ktoré budú vedieť rozpoznať vzorky využívajúce tieto techniky a označiť ich minimálne ako podozrivé a vhodné na podrobnejšie analyzovanie.

Z hľadiska klasifikácie podľa MITRE ATT&CK frameworku je možné techniky rozoberané v tejto časti práce zaradiť do kategórie s ID T1055 – Process Injection.

## **5.1 Process Hollowing**

Jedna z vídaných techník na spustenie payloadu spočíva v injektovaní škodlivého kódu do cudzieho, nevinne vyzerajúceho procesu. Technika sa v rámci MITRE ATT&CK frameworku označuje s ID T1055.012. Pre túto techniku bol vytvorený aj *proof of concept* program, ktorého funkcionalita je popisovaná v nasledujúcom texte.

## **5.1.1 Popis realizácie techniky**

V prvom rade potrebuje krypter alebo protektor proces, ktorý bude slúžiť ako obeť. Tento proces môže byť niektorý z už bežiacich procesov v systéme, alebo si protektor spustí svoju inštanciu nejakého bežného procesu, ktorý nie je ničím podozrivý, ako napríklad notepad.exe.

Program demo.py slúžiaci ako proof of concept program, ktorý je možné nájsť v prílohách v attachments/samples/process\_hollowing/ používa pre ukážku dva ďalšie programy. Jedným je program s názvom HelloWorld.exe, ktorý obsahuje len kód vykresľujúci okno s názvom a textom "Hello World!". Druhý program je ResourceHacker.exe, freeware program slúžiaci na prehlia-danie zdrojov Windows aplikácií, ktorý je možné získať z webu [\[33\]](#page-95-1). Vytvorený ukážkový program najskôr spustí HelloWorld.exe ako program, ktorý bude obeťou a následne sa bude snažiť druhý program injektovať do spusteného procesu prvého programu. Realizácia prebieha v nasledujúcich krokoch:

- 1. Proces, ktorý je obeťou, sa musí dostať do Suspended stavu. Keďže tento proces je vytvorený v rámci ukážky, je možné použiť pri vytváraní funkciu CreateProcessA, ktorá pri nastavení parametru dwCreationFlags vytvorí proces v Suspended stave.
- 2. V priebehu tejto techniky bude potrebné využiť funkcie z knižnice ntdll, konkrétne sa jedná o funkciu NtQueryInformationProcess a o funkciu NtUnmapViewOfSection. Preto program pokračuje tým, že pomocou GetProcAddress získa adresu týchto funkcií.
- 3. V ďalšom kroku sa získava adresa, od ktorej je nahratý program do  $pamäťového priestoru – adresa ImageBase. V tomto momente sa vvužíva$ prvá z funkcií, ktorých adresa bola získaná v predošlom kroku – funkcia NtQueryInformationProcess. Funkcia vráti pre daný handle procesu štruktúru PROCESS\_BASIC\_INFORMATION. Podľa dokumentácie [\[34\]](#page-95-2) sa v tejto štruktúre nachádza informácia o adrese PEB. S touto adresou je
možné pomocou ReadProcessMemory načítať PEB. Napriek tomu, že sa v oficiálnej dokumentácii táto informácia nenachádza, tak podľa [\[35\]](#page-95-0) je na offsete 0x008 hľadaná ImageBase adresa a v kóde sa získa ako

```
void * ptrImageBase = (void*)((DWORD*)ptrPEB)[2];
```
- 4. Pokračovaním programu sa načíta program v roli útočníka pavload. V tomto bode by v reálnom krypteri bol payload nejakým spôsobom ukrytý a zašifrovaný, avšak pre ukážku sa jedná o načítanie nešifrovaného spustiteľného externého binárneho súboru do pamäte.
- 5. Akonáhle je payload v pamäti, je možné zistiť cez DOS hlavičku, kde sa nachádza štruktúra IMAGE\_NT\_HEADERS. Z tejto štruktúry je možné zistiť informácie potrebné v nasledujúcich krokoch, ako napríklad hodnota ImageBaseAddress, počet sekcií, adresy sekcií alebo veľkosť jednotlivých sekcií.
- 6. V programe, ktorý bude injektovaný, sa v tomto momente je možné zbaviť existujúceho kódu a dát – krok, kde sa reálne robí "hollowing". Na tento účel je použitá funkcia NtUnmapViewOfSection.
- 7. Po uvoľnení priestoru je možné alokovať nové miesto pre payload pomocou funkcie VirtualAllocEx.
- 8. Pokiaľ je adresa začiatku alokovanej pamäte z predošlého kroku iná, ako preferovaná ImageBaseAddress, je nutné spraviť *rebase* operáciu. Jedna zo sekcií PE súboru je sekcia .reloc, ktorá slúži na opravenie virtuálnych adries v programe, pokiaľ bol systémom (napríklad kvôli ASLR) nahraný na inú ako preferovanú adresu. Táto sekcia obsahuje bloky, kde každý blok má na začiatku hlavičku a zoznam relokačných záznamov. Hlavička pozostáva z dvoch bytov, kde jeden z nich udáva veľkosť bloku a druhý udáva offset na začiatok stránky, od ktorého sa budú počítať nasledujúce záznamy. Záznam pozostáva taktiež z dvoch bytov, avšak len posledných 12 bitov určuje, kde presne sa na stránke nachádza adresa, ktorú treba opraviť. Pri *rebase* operácii je teda potrebné prejsť všetky bloky v sekcii a v rámci každého bloku prejsť všetky záznamy a na adresách, ktoré udávajú, je potrebné prepočítať adresy. Prepočítanie pozostáva z pričítania rozdielu preferovanej hodnoty ImageBaseAddress a adresy, na ktorú bol reálne program nahraný. [\[36\]](#page-95-1)
- 9. Potom, čo je spravený *rebase* programu, alebo je aspoň skontrolované, že rebase nie je potrebný, je treba program reálne nahrať do alokovanej pamäte v cieľovom procese. Na tento krok sa použije funkcia WriteProcessMemory, ktorá nahrá do pamäte hlavičku a následne všetky sekcie. Pri nahrávaní sekcií je nutné dodržiavať adresy začiatkov sekcií z hlavičky, ktoré boli zistené v kroku 5.

10. Pred finálnym spustením programu je nutné spraviť poslednú úpravu, a to nastaviť hodnotu v kontexte vlákna vytvoreného procesu. V kontexte je nutné nastaviť hodnotu EAX na adresu entry pointu injektovaného programu pomocou funkcie SetThreadContext. Po nastavení tejto hod-noty je možné spustiť proces pomocou funkcie ResumeThread.[\[37\]](#page-95-2)

# **5.1.2 Detekcia techniky**

Túto techniku je možné monitorovať a detekovať v Cuckoo Sandboxe, pretože technika je závislá na konkrétnych API funkciách, ktoré Cuckoo monitoruje a ktorých kombinované použitie počas behu programu môže indikovať injekciu payloadu. Vytvorené detekčné pravidlá a signatúry pre túto techniku by však mali slúžiť ako indikátor podozrivého správania a nie ako dôkaz škodlivej aktivity.

Vzorka pracuje s dvomi programami HelloWorld.exe a ResourceHacker.exe, ktoré sa nachádzajú v prílohách. Keďže je možné do Cuckoo Sandboxu pridat' len jednu vzorku do jednej anal´yzy, tak na otestovanie vzorky v Cuckoo Sandboxe bol vytvorený skript v jazyku Python. Tento skript obsahuje všetky potrebné spustiteľné súbory, ktoré uloží na disk a spustí PoC program.

Na detekciu rozoberanej techniky bola vytvorená signatúra, ktorú je možné nájsť v súbore s názvom process\_hollowing.py. Pre vytvorenie signatúry bolo nutné zistiť, ktoré API funkcie Cuckoo monitoruje. Jedná sa primárne o API funkcie z knižnice ntd11, keďže iné knižnice ako kernel32, alebo user32 sa v implementácii svojich API funkcií odkážu na funkcie z knižnice ntdll. V konečnom dôsledku bolo v signatúre implementované monitorovanie nasledujúcich funkcií:

- CreateProcessInternalW
- NtUnmapViewOfSection
- NtAllocateVirtualMemory
- NtGetContextThread
- NtSetContextThread
- NtResumeThread

Po každom zavolaní jednej z uvedených funkcií sa názov funkcie priradil k procesu podľa hodnoty PID. Po dokončení iterovania cez API volania v signatúre prebieha kontrola, ktorý z procesov zavolal všetky z uvedených funkcií. Pokiaľ taký existuje, signatúra sa aktivuje a vráti PID všetkých procesov, ktoré použili všetky z uvedených funkcií.

Akonáhle bola vytvorená signatúra pre Cuckoo Sandbox, bolo možné vytvoriť aj behaviorálne YARA pravidlo, ktoré detekuje túto techniku. Pravidlo je možné nájsť v prílohách pod názvom T1055\_012\_ProcessHollowing.yar a report z Cuckoo Sandboxu je možné nájsť v attachments/cuckoo reports.

Vytvorená signatúra aj pravidlo boli následne otestované na troch vzorkách malwaru, ktorý túto techniku používa a samozrejme aj na samotnom PoC programe. Vzorky malwaru je možné nájsť v prílohách v rámci priečinku attachments/samples/process\_hollowing/test/. Reporty všetkých vzoriek po spustení v Cuckoo Sandboxe obsahovali vytvorenú signatúru a relevantné YARA pravidlo s dodaným reportom vzorky úspešne detekovalo. Keďže sa jedná o detekciu všeobecnej techniky, tak je možné, že detekované budú úplne neznáme rodiny malwaru, alebo aj istá podmnožina legitímnych a neškodných programov (ako je to aj v prípade vytvoreného PoC programu), ktoré túto techniku používajú. Vytvorené pravidlo je vhodné používať pre vytváranie komplexnejších detekčných pravidiel, alebo ako rýchly zdroj informácií pre analytika. Pokiaľ analytik vie, aký druh injekcie vzorka používa, môže rýchlej- $\check{\sigma}$ sie a cielene vyextrahovať finálny payload.

# **5.2 Self Hollowing**

Druhá technika na spúšťanie payloadu, ktorá je rozoberaná v tejto práci, sa nazýva self hollowing a na rozdiel od process hollowing-u, spočíva v injektovaní kódu do svojho vlastného procesu. Túto techniku používa napríklad Onion Crypter, podľa ktorého bude technika analyzovaná. Keďže podrobná analýza Onion Crypter-u bola popísaná už v článku [\[7\]](#page-92-0), v práci sú rozoberané len časti relevantné pre pochopenie danej techniky a následné vytvorenie detekcie.

# **5.2.1 Poziˇcne nez´avisl´y k´od**

Ako sa ukáže, pre úspech techniky self hollowing je nutné použiť pozične nezávislý kód. Jedná sa o strojový kód, ktorý je možné vykonať nezávisle na tom, kde sa v operačnej pamäti nachádza. Na rozdiel od pozične závislého kódu, tento kód používa výhradne relatívne skoky a odkazy na svoje dáta alebo funkcie. [\[38\]](#page-95-3)

# **5.2.2 Anal´yza techniky**

Pre analýzu a vytváranie detekcie bola použitá vzorka, ktorú je možné nájsť v priečinku attachments/samples/Onion Crypter/ so SHA256:

#### 8b85a4d9df1140d25f11914ec4e429c505bd97551ede19197d2b795c44770afe

V prvom kroku realizácie self hollowing-u sa alokuje pamäť. Toto je možné dosiahnut napríklad funkciami VirtualAlloc, HeapAlloc alebo GlobalAlloc. Pamäť je potrebné alokovať s ochranou pamäte nastavenou na hodnotu RWX, alebo bude potrebné v najbližších krokoch túto hodnotu nastaviť, napríklad pomocou funkcie VirtualProtect. Analyzovaná vzorka používa na alokovanie pamäte funkciu HeapAlloc, ktorej predchádzalo vytvorenie haldy pomocou funkcie HeapCreate a ochranou pamäte nastavenou na hodnotu RWX.

V nasledujúcom kroku sa dešifruje pozične nezávislý kód a vloží sa do alokovanej pamäte. Akonáhle je tento kód pripravený, je možné ho zavolať a predať mu kontrolu riadenia programu.

V treťom kroku je potrebné získať adresy niektorých API funkcií, ktoré budú potrebné pre úspešné dokončenie techniky. Tieto adresy si musí pozične nezávislý kód získať sám, keďže tieto adresy nie sú dopredu známe. Na získanie týchto adries je možné najskôr načítať adresu TIB (Thread Information Block). Táto dátová štruktúra obsahuje informácie o aktuálne bežiacom vlákne a je k nej možné pristúpiť pomocou hodnoty v registri FS  $[39]$ . Z tejto štruktúry je možné následne získať adresu štruktúry PEB, spomínanú už pri process hollowing-u. Táto štruktúra obsahuje na offsete 0x0*C* adresu štruktúry s názvom PEB LDR DATA, ktorá obsahuje informácie o načítaných moduloch da-ného procesu vo forme spojového zoznamu. [\[40\]](#page-95-5) Informácie v jednotlivých položkách zoznamu obsahujú aj názov načítaného modulu a základnú adresu modulu, vďaka čomu je možné nájsť základnú adresu dynamickej knižnice s názvom kernel32.dll. V prípade analyzovanej vzorky je možné vidieť ešte medzikrok, ktorý slúži ako obfuskačná technika. Krypter spočíta *CRC32* kontrolný súčet názvu modulu a porovnáva ho s predpočítaným súčtom, aby sa vyhol ukladaniu textových reťazcov.

Akonáhle má krypter adresu knižnice kernel32.dll, je možné vyparsovať jej PE hlavičku a získať adresu tabuľky exportov. Z tejto tabuľky je následne možné získať adresu funkcie GetProcAddress a pomocou nej načítať všetky potrebné funkcie z tejto knižnice. Pokial' by bolo potrebné využívať aj iné knižnice, je možné získať adresu API funkcie s názvom GetModuleHandle, ktorá sa taktiež nachádza v kernel32.dll a použiť ju na získanie prístupu k ďalším dynamickým knižniciam. Je potrebné podotknúť, že vzorka Onion Crypter-u v rámci obfuskovania textových reťazcov nepoužíva API funkciu GetProcAddress, ale iteruje cez tabuľku exportov a porovnáva *CRC32* kontrolné súčty názvov funkcií s predpočítanými kontrolnými súčtami.

V tomto momente má analyzovaný program k dispozícii všetky prostriedky potrebné na dokončenie injekcie do samého seba. Vzorka Onion Crypteru dešifruje ešte jednu vrstvu pozične nezávislého kódu, zopakuje doterajší proces získavania adries funkcií aj v ňom, ale toto nie je relevantný krok pre porozumenie self hollowing-u, takže nebude dopodrobna rozoberaný.

Krypter môže v tejto fáze pripraviť finálny payload – teda pokiaľ bol nejakým spôsobom šifrovaný alebo komprimovaný, tak sa payload pripraví do finálnej podoby. Akonáhle je payload pripravený, je možné ho injektovať. Najskôr je potrebné pomocou funkcie VirtualProtect zmeniť práva pre prístup k pamäti všetkých sekcií a hlavičky procesu tak, aby bolo možné do tejto pamäte zapisovať. Keď je pamäť pripravená, tak je možné namapovať payload na miesto pôvodného programu. Toto mapovanie prebieha podobne ako pri process hollowing-u, teda je potrebné skopírovať hlavičku programu a následne všetky jeho sekcie. Na záver je potrebné nastaviť správne pamäťové práva, tak ako sú v PE hlavičke nového, injektovaného programu. Po zavolaní entry pointu sa spustí úplne nový, injektovaný program.

| Name                | <b>Virtual Size</b> | <b>Virtual Address</b> | Raw Size | <b>Raw Address</b> |
|---------------------|---------------------|------------------------|----------|--------------------|
| Byte <sup>[8]</sup> | Dword               | Dword                  | Dword    | Dword              |
| .text               | 00077EB8            | 00001000               | 00078000 | 00000400           |
| .rdata              | 00006F4C            | 00079000               | 00007000 | 00078400           |
| .data               | 00003364            | 00080000               | 00001800 | 0007F400           |
| .rsrc               | 0000DB18            | 00084000               | 0000DC00 | 00080C00           |
| .reloc              | 00003152            | 00092000               | 00003200 | 0008E800           |

<span id="page-76-0"></span>Obr. 5.1: Onion Crypter – hlavičky sekcií pred prevedením self hollowing-u

| Name    | <b>Virtual Size</b> | <b>Virtual Address</b> | Raw Size | <b>Raw Address</b> |
|---------|---------------------|------------------------|----------|--------------------|
| Byte[8] | Dword               | Dword                  | Dword    | Dword              |
| .text   | 00004450            | 00001000               | 00004600 | 00000400           |
| .rdata  | 00000FDA            | 00006000               | 00001000 | 00004A00           |
| .data   | 000006CC            | 00007000               | 00000400 | 00005A00           |
| .bss    | 000006CF            | 00008000               | 00000800 | 00005E00           |
| .rsrc   | 0005A000            | 00009000               | 00059A00 | 00006600           |

<span id="page-76-1"></span>Obr. 5.2: Onion Crypter – hlavičky sekcií po prevedení self hollowing-u

Výsledok techniky self hollowing je zachytený na obrázkoch [5.1,](#page-76-0) [5.2,](#page-76-1) [5.3](#page-77-0) a [5.4.](#page-77-1)

#### 5. Techniky spustenia payloadu

Obrázky ukazujú porovnanie medzi PE hlavičkami programu pri spustení a toho istého programu po prevedení self hollowing-u a nahradení pôvodného programu úplne iným programom. Je možné si všimnúť rozdielne hodnoty entry pointu, názvy sekcií alebo aj veľkosti sekcií.

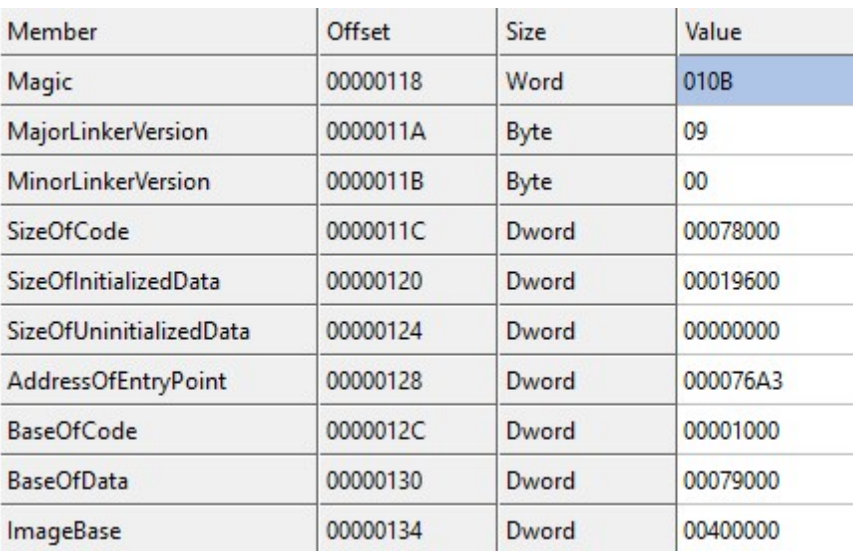

<span id="page-77-0"></span>Obr. 5.3: Onion Crypter – PE Optional Header pred self hollowing-om

| Member                  | Offset   | Size  | Value    |
|-------------------------|----------|-------|----------|
| Magic                   | 00000118 | Word  | 010B     |
| MajorLinkerVersion      | 0000011A | Byte  | 09       |
| MinorLinkerVersion      | 0000011B | Byte  | 00       |
| <b>SizeOfCode</b>       | 0000011C | Dword | 00004600 |
| SizeOfInitializedData   | 00000120 | Dword | 00002200 |
| SizeOfUninitializedData | 00000124 | Dword | 00000000 |
| AddressOfEntryPoint     | 00000128 | Dword | 000010E7 |
| <b>BaseOfCode</b>       | 0000012C | Dword | 00001000 |
| <b>BaseOfData</b>       | 00000130 | Dword | 00006000 |
| ImageBase               | 00000134 | Dword | 00400000 |

<span id="page-77-1"></span>Obr. 5.4: Onion Crypter – PE Optional Header po self hollowing-u

# **5.2.3 Detekcia techniky**

Prítomnosť tejto techniky je možné detekovať v Cuckoo Sandboxe, keďže program implementujúci túto techniku určite potrebuje alokovať pamäť, kam zapíše a následne spustí kód. Taktiež potrebuje nastaviť ochranu pamäte tak, aby do nej mohol zapisovat' a aby mohla injekcia prebehn´ut'. Pre detekciu tejto techniky bola vytvorená Cuckoo signatúra s názvom self<sub>-</sub>hollowing, ktorú je možné nájsť v priečinku attachments/cuckoo\_signatures. Táto signatúra monitoruje nasledujúce dve API funkcie:

- NtAllocateVirtualMemory
- NtProtectVirtualMemory

Obe API funkcie sú priraďované k jednotlivým procesom, ktoré boli spustené počas analýzy. Zároveň sú monitorované argumenty, ktoré tieto funkcie dostali. V prípade API funkcie NtAllocateVirtualMemory sú zaznamenávané volania, ktoré dostali handle na svoj proces a konštantu na ochranu pamäte nastavenú na hodnotu 0x40, čo zodpovedá konštante s názvom PAGE EXECUTE READWRITE. Druhá monitorovaná funkcia s názvom NtProtectVirtualMemory bola zaznamenávaná tiež, keď dostala handle na svoj proces a mala nastaviť ochranu pam¨ate na PAGE EXECUTE READWRITE. Pokial' l'ubovol'n´y proces splnil tieto dve podmienky, tak je vyhodnotený ako podozrivý kvôli pravdepodobnému použitiu techniky self hollowing.

Vytvorená signatúra, a teda aj YARA pravidlo monitoruje dve často používané API funkcie a parametre, s akými sú tieto funkcie volané. Je možné, že kombináciu týchto API funkcií aj s parametrami, ktoré nastavujú ochranu častí pamäte na RWX, budú používať aj programy, ktoré neboli písané podľa konceptu najnižších možných oprávnení. Preto je potrebné vnímať detekciu tejto techniky ako návod a nápovedu pre analytika, aby vedel rýchlejšie zhodnotiť, čo program robí a či je škodlivý. Druhé možné využitie je ako ďalší príznak v komplexnejšom YARA pravidle, ktorý slúži na obmedzenie možných falošne pozitívnych detekcií.

Technika self hollowing spadá pod MITRE ATT&CK kategóriu s názvom Process Injection a s ID T1055. Táto technika na rozdiel od techniky *process hollowing* nemá vlastnú podkategóriu. Vytvorené YARA pravidlo odráža štruktúru MITRE ATT&CK matice a má názov t1055 process injection. Pravidlo je možné nájsť v priečinku attachments/yara\_rules/.

Vytvorená signatúra a aj YARA pravidlo boli otestované na troch vzorkách obsahujúcich malware, ktoré používajú techniku self hollowing. Testované vzorky je možné nájsť v priečinku attachments/Onion Crypter/test/. Všetky testované vzorky obsahovali v reporte z Cuckoo Sandboxu vytvorenú signatúru. Zároveň aj YARA pravidlo s daným reportom úspešne detekovalo prítomnosť tejto techniky vo vzorkách. Podobne ako pri technike process hollowing, vytvorená signatúra a pravidlo budú detekovať aj neznámy malware, alebo legitímny software, ktorý používa túto techniku. Pravidlá je teda aj v tomto prípade možné použiť ako zdroj informácií pre analytika, aby mohol cielene a rýchlo nájsť payload, alebo ako vlastnosť vzorky pri klasifikácii.

Kapitola **6**

# **Techniky obrany pred analýzou**

Rozvinutejšie kryptery a protektory môžu obsahovať obrany pred automatizovanou aj manuálnou analýzou. Techniky týkajúce sa takejto obrany spadajú do MITRE ATT&CK kateg´orie s n´azvom *Virtualization/Sandbox Evasion* s ID T1497. Ako je možné vidieť napríklad na obrázku [1.3,](#page-27-0) pri chránení aplikácie protektorom si je možné navoliť, či má chránený program obsahovať aj obrany pred analýzou. Možnosť je voliteľná, pretože na jednej strane tieto techniky môžu úspešne ochrániť vzorku pred analýzou v sandboxe, alebo spomaliť analytika, ale na druhej strane pri detekcii prítomnosti takejto techniky pôsobí vzorka podozrivejšie a môže byť klasifikovaná ako malware. V nasledujúcom texte sú analyzované vybrané protektory, ktoré takéto techniky implementujú. Na základe vykonanej analýzy sú na konci kapitoly popísané vytvorené detekcie.

# **6.1 Kazy Crypter**

Začiatok analýzy Kazy Crypter-u bol prevedený už v predošlej kapitole [4.2,](#page-61-0) kde boli analyzované prvé dve vrstvy. Táto kapitola nadviaže na analýzu v tretej vrstve tohto protektoru. Pre zjednodušenie prístupu a uloženie si progresu predošlej analýzy bola táto vrstva dynamicky extrahovaná a uložená (vrstva nie je závislá na predošlých). K tretej vrstve sa je teda možné dostať pomocou pˆovodnej vzorky, alebo je ju moˇzn´e rovno otvorit' v *dnSpy* zo s´uboru v priečinku attachments/samples/Kazy Crypter/ so SHA256:

#### 78aae0b93ea6233805e185262624dbaae090269cde8e4b6c18c362eaa194f831

Keďže pre prístup do tejto vrstvy je potrebné prekonať dve predošlé vrstvy, autor do tejto vrstvy neimplementoval žiadne obfuskácie a ochrany kódu. Po otvorení funkcie Main, na ktorú ukazuje entry point, je možné vidieť, že ako prvé sa volajú funkcie, ktoré majú chrániť pred analýzou (pokiaľ boli zvolené adekvátne nastavenia pri chránení programu).

### **6.1.1 Obrany protektoru**

Prvá z funkcií slúžiacich na obranu pred analýzou sa volá DetectSandboxie. Kontrola spočíva v zavolaní funkcie GetModuleHandle z dynamickej knižnice kernel32.dll s parametrom SbieDll.dll. Funkcia GetModuleHandle vráti v prípade úspechu handle na zadaný modul a nulu v prípade neúspechu. Pokial funkcia úspešne vráti nenulovú hodnotu, program vyhodnotí, že je emulovaný v sandboxe Sandboxie a ukončí sa.

Druhá z funkcií slúžiacich na obranu pred analýzou sa volá DetectWireshark. V tejto funkcii sa zavolá systémová funkcia Process.GetProcesses, ktorá vráti pole s objektami Process, pre každý proces bežiaci na počítači. Následne program iteruje cez obdržané pole a porovnáva hodnotu v atribúte s názvom MainWindowTitle objektu Process s hodnotou "The Wireshark Network Analyzer". Pokiaľ je teda na počítači spustený program, ktorý má uvedený text v názve okna, program detekuje prítomnosť programu *Wireshark*, ktorý slúži na monitorovanie sieťovej komunikácie a ukončí sa.

Tretia z funkcií slúžiacich na obranu pred analýzou sa volá DetectWPE a funguje rovnako ako predošlá, ale kontroluje prítomnosť programu s názvom okna " ten´y program *Winsock Packet Editor Pro* sl´uˇziaci na modifik´aciu d´at na TCP "WPE PRO". Touto cestou sa program snaží zistiť, či je na počítači spusvrstve. Rovnako ako v predošlej funkcii, program sa pri detekcii prítomnosti programu *Winsock Packet Editor Pro* ukončí.

Posledná z funkcií slúžiacich na obranu pred analýzou je DetectEmulation. Funkcia si zistí hodnotu TickCount, ktorá udáva počet milisekúnd od štartu systému a uspí program. Po skončení spánku program znova zistí hodnotu TickCount a zisťuje, či rozdiel zistených hodnôt je väčší alebo rovný dobe spánku. Jedna z možných obrán pred automatickou analýzou môže zahŕňať dlhé uspatie programu (pokojne aj na niekoľko dní), aby vypršal limit pri automatickej analýze vzorky. Aby sa tomuto sandboxy bránili (vrátane Cuckoo Sandboxu), implementovali funkcionalitu, ktorá vie preskočiť dobu spánku a nechať program pokračovať [\[41\]](#page-95-6). Pokiaľ by sa však pri tomto preskočení spánku nezmenil aj čas v systéme vrátane hodnoty TickCount, tak program zistí, že spánok bol preskočený a ukončí sa.

# **6.1.2 Dokonˇcenie anal´yzy**

Protektor má ďalej ešte niekoľko ďalších funkcionalít. Protektor podporuje zabalenie viacerých súborov naraz, ktoré všetky postupne spustí. Protektor je možné nakonfigurovať tak, aby chránená vzorka stiahla z predom nakonfigurovanej internetovej lokácie súbor(y) a tie spustila. Dalšia funkcionalita protektoru spočíva v možnosti nakonfigurovania spustenia programu pri štarte systému. Poslednou zmienenou funkcionalitou je možné nastavenie atribútov súboru na skrytý a systémový. Takéto súbory bežný užívateľ v prehliadači súborov nevidí, pokiaľ si to špecificky nenastaví. Keďže tieto funkcionality nie sú relevantné pre témy jednotlivých kapitol a vytváranie detekcií, nie sú rozoberané d'alej do hlbky. Na konci funkcie Main sa zavolá funkcia Run, ktorá spustí finálny payload.

# **6.2 Morpheus Crypter**

Počiatočná analýza Morpheus Crypter-u bola vykonaná v kapitole [4.3,](#page-64-0) kde sa analyzovala prvá vrstva a prebehla aj prvotná analýza druhej vrstvy. Nasledujúca sekcia nadviaže na spomínanú kapitolu so zameraním sa na obranné techniky prítomné v protektore. Pre zjednodušenie prístupu k druhej vrstve bola táto vrstva exportovaná z programu a je možné ju nájsť v adresári attachments/samples/Morpheus Crypter/ ako súbor so SHA256:

1d25d532cb7a1e48af1612b9cfb796235096e9ffa47c35347ec0d8afc95b2f9d

## **6.2.1 Obrany protektoru**

Druhá vrstva začína vo funkcii Main, kde je možné vidieť hneď v úvode niekoľko obranných funkcií, ktoré vedia spôsobiť ukončenie programu. Tri z týchto obranných funkcií s názvami DWireshark, DEmulation a DSandboxie majú rovnakú funkcionalitu ako takmer rovnomenné funkcie Kazy Crypter-u, ktoré boli analyzované v predošlej sekcii.

Stvrtá z obranných funkcií zisťuje prítomnosť debuggeru, pomocou volania API funkcie IsDebuggerPresent z knižnice kerne132.dll.

Posledná z obranných funkcií sa volá DVM, čo je podľa funkcionality pravdepodobne akronym pre "Detect Virtual Machine". Funkcia vytvorí inštanciu triedy ManagementObjectSearcher, ktorá umožňuje spraviť WMI dotaz v jazyku WQL. Dotaz je do menného priestoru root/cimv2, čo je priestor, ktorý obsahuje triedy týkajúce sa hardwaru počítača a jeho konfigurácie. Program dotazom zisťuje informácie o výrobcovi matičnej dosky. Pokiaľ program zistí, že výrobca matičnej dosky je "microsoft corporation" (porovnávanie prebieha s normalizáciou textu na malé písmená), tak sa program ukončí. Podľa článku  $[42]$  je možné zistiť, že táto obrana je cielená na virtuálne stroje bežiace na Hyper-V. Takéto virtuálne stroje majú nastavenú hodnotu výrobcu matičnej dosky na "Microsoft Corporation".

# **6.2.2 Dokonˇcenie anal´yzy**

V ďalších krokoch si protektor načíta zdroj, ktorý rozdelí na viacero častí pomocou oddeľujúceho textového reťazca MORPHEOUS. Druhú položku z výsledku delenia dešifruje a načíta ako dynamickú knižnicu s názvom RunNet.dll. Táto knižnica obsahuje viacero funkcionalít vo funkciách, ktoré sú podľa konfigurácie zvolenej pri vytváraní vzorky volané z aktuálne analyzovanej funkcie Main.

Medzi funkcionality, ktoré obsahuje knižnica RunNet.dll, patrí:

- Ukončovanie neželaných procesov kontrola iteruje cez názvy spustených procesov, ktoré, ak obsahujú zadaný reťazec, tak sú ukončené.
- Stiahnutie súborov z internetu a ich následné spustenie. Tieto súbory musia byť dopredu nakonfigurované užívateľom protektoru.
- Spustenie vlákna na perzistenciu procesu. Vlákno kontroluje spustené procesy a pokial' nenájde hľadaný proces, ktorý má kontrolovať, tak ho spustí znovu.

Keďže tieto funkcionality nebudú slúžiť na vytvorenie detekcie a rámcovo zasahujú mimo témy kapitoly, nebudú d'alej rozoberané do väčšej hĺbky.

# **6.3 Aegis Crypter**

Na rozdiel od predošlých dvoch protektorov, Aegis Crypter nebol v predošlých častiach práce analyzovaný. Jedná sa o protektor, ktorý je napísaný v  $C_{++}$ , teda na analýzu bol použitý nástroj IDA, v ktorom sa program disasembloval. Napriek tomu, že vzorka obsahuje viacero funkcionalít, analýza je kvôli relevantnosti zameraná na časť, kde sa protektor snaží detekovať virtuálne prostredie. Analýza prebiehala na vzorke, ktorú je možné nájsť v priečinku attachments/samples/Aegis Crypter/ ako súbor so SHA256:

#### 24be4f115ff0132ba56f2aab8e76e76782afae13e5a0b2ce25897c334dfbd509

Vzorka je zabalená v UPX packeri, čo je možné vidieť už pri náhľade na názvy sekcií v nástroji *CFF Explorer*. Prvým krokom pre prístup k podstatným častiam protektoru je prekonanie UPX packeru. Návodov, ktoré popisujú pre-konanie tejto ochrany, bolo vytvorených už mnoho, je možné použiť napr. [\[43\]](#page-95-8).

Po extrahovaní zabaleného programu je možné nájsť v programe funkciu obsahujúcu všetky kľúčové funkcionality protektoru. Pre rýchle vyhľadanie je možné použiť vyhľadávanie v nástroji IDA a hľadať hexadecimálnu sekvenciu bytov 55 8B EC B8 D8 D6 00 00 E8, ktorá je na začiatku hľadanej funkcie.

Funkcia začína veľkým množstvom mov inštrukcií, ktoré vkladajú do lokálnych premenných preddefinované sekvencie bytov, ktoré v zásobníku vytvoria textové reťazce. Jedná sa o obfuskačnú techniku, ktorej cieľom je ukryť v programe textové reťazce. Následne funkcia načítava adresy vybraných funkcií z dynamických knižníc pomocou kombinovaného použitia funkcií LoadLibraryA, GetModuleHandleA a GetProcAddress. Ide o d'alšiu obfuskačnú techniku, ktorá ukryje volania API funkcií, keďže sa budú volať pomocou adries uložených v lokálnych premenných.

V rámci tejto funkcie sa nachádza miesto, kde sa začnú presúvať pomocou mov inštrukcií textové reťazce VBoxService.exe a vmtoolsd.exe. Program VBoxService je možné vidieť spustený vo virtuálnom stroji VirtualBox od spoločnosti Oracle. Druhý textový reťazec je program, ktorý beží na virtuálnych strojoch VMware od rovnomennej spoločnosti. Už pri výskyte takýchto textových reťazcov môže analytik spozornieť a očakávať implementovanú obrannú techniku.

V nasledujúcom kroku sa zavolá funkcia CreateToolhelp32Snapshot s hodnotou prvého parametru 0x00000002, čím sa do vytvoreného snapshotu zahrnú všetky procesy. Snapshot je následne využitý v cykle, kde sa pomocou dvoch API funkcií Process32First a Process32Next iteruje cez všetky procesy za-chytené v snapshote. Funkcie vrátia štruktúru ProcessEntry32Structure.<sup>[\[44\]](#page-96-0)</sup> V rámci tejto štruktúry sa nachádza pole s názvom szExeFile obsahujúce názov spustiteľného súboru procesu. [\[45\]](#page-96-1) V cykle, ktorý je zachytený aj na obrázku [6.1,](#page-85-0) je možné vidieť, že sa pomocou funkcie strstr zisťuje prítomnosť procesov vmtoolsd.exe a VBoxService.exe. Pokiaľ sú také procesy nájdené, program vie, že je spustený vo virtuálnom prostredí a ukončí sa.

# **6.4 Detekcia analyzovan´ych techn´ık**

Všetky techniky analyzované v tejto kapitole spadajú do kategórie s ID T1497 MITRE ATT&CK frameworku. Na základe predošlej analýzy vzoriek boli vytvorené signatúry pre Cuckoo Sandbox, ktoré boli následne použité na vytvorenie YARA pravidiel reflektujúcich MITRE ATT&CK maticu.

# 6.4.1 Kontrola prítomnosti dynamických knižníc

Pre detekciu tejto kontroly bola vytvorená Cuckoo signatúra, ktorá kontroluje všetky volania funkcie LdrGetDllHandle. Táto funkcia má ako jeden z argumentov názov modulu, ktorý signatúra porovnáva so zoznamom známych dynamických knižníc pre jednotlivé virtuálne stroje. Tento zoznam je implementovaný v premennej sandbox\_dlls, kde sa aktuálne kontrolujú tri dynamické knižnice pre virtuálne prostredia Sandboxie, VMware a VirtualBox. Signatúra je jednoducho rozširovateľná pridávaním položiek do zoznamu, takže

#### 6. TECHNIKY OBRANY PRED ANALÝZOU

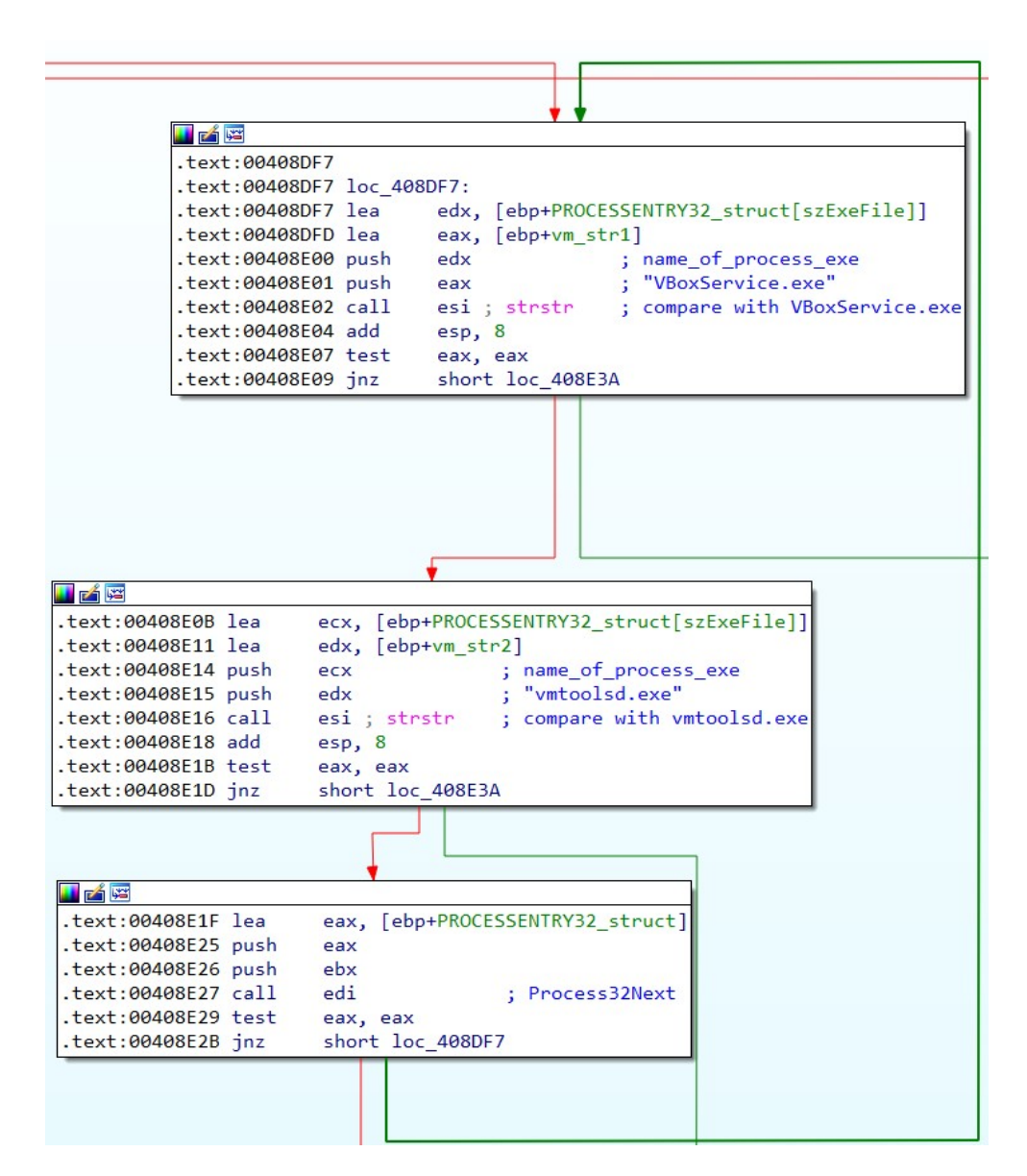

<span id="page-85-0"></span>Obr. 6.1: Aegis Crypter – obrana pred virtualizovaným prostredím

po analyzovaní nových vzoriek malwaru, ktoré sa dotazujú na zatiaľ nezaradené dynamické knižnice, je možné tieto knižnice pridat' do signatúry a rozšíriť jej funkcionalitu.

Vytvorená Cuckoo signatúra je zaradená do MITRE ATT&CK podkategórie Systémové kontroly s ID 1497.001. V YARA pravidlách je signatúra použitá na vytvorenie privátneho pravidla, ktoré je možné nájsť v prílohách v súbore pod názvom tejto podkategórie. Následne je toto privátne pravidlo použité v YARA pravidle detekujúcom celú MITRE ATT&CK podkategóriu s ID 1497.001.

# **6.4.2 Kontrola pr´ıtomnosti debuggeru**

Pre detekciu kontroly debuggeru bola vytvorená Cuckoo signatúra kontrolujúca použitie API funkcie IsDebuggerPresent. Signatúra bola následne použitá na vytvorenie privátneho YARA pravidla, ktoré bolo pridané do pravidla detekujúceho MITRE ATT&CK podkategóriu s názvom *kontrola aktivít uˇz´ıvatel'a* a s ID T1497.002.

## **6.4.3 Kontrola spusten´ych procesov**

Na základe analýzy vzorky, v ktorej bola technika použitá, je možné pracovať s faktom, že kontrola spustených procesov si vyžaduje použitie minimálne nasledujúcich troch API funkcií CreateToolhelp32Snapshot, Process32FirstW a Process32NextW v dopredu známom poradí. Na základe týchto poznatkov nadobudnutých pri analýze bolo možné vytvoriť Cuckoo signatúru, ktorá kontroluje, či ktorýkoľvek z procesov spustených počas analýzy mal možnosť kontrolovať spustené procesy.

Signatúra bola opäť použitá na vytvorenie privátneho YARA pravidla, ktoré rozšírilo MITRE ATT&CK podkategóriu s ID T1497.001. V tomto momente je možné demonštrovať výhody použitia privátnych pravidiel, ktoré spočívajú v možnej jednoduchej rozšíriteľnosti. Pri budúcom rozširovaní pravidla pre celú MITRE ATT&CK podkategóriu o nové techniky, je možné jednoducho vytvoriť nové, nezávislé privátne pravidlá a tie len pridat<sup>2</sup> do YARA pravidla pre danú podkategóriu.

## **6.4.4 Kontrola otvoren´ych okien**

Podobne ako pre predošlé techniky, aj pre túto bola vytvorená Cuckoo signatúra, ktorá detekuje techniku na základe použitia API funkcií. Signatúra bola použitá na vytvorenie privátneho pravidla, ktoré následne rozšírilo možnosti detekovania techník kategórie s ID T1497.001, do ktorej spadajú kontroly aktivity užívateľa.

## **6.4.5 Kontrola virtualiz´acie cez WMI dotazy**

Detekovanie techniky, ktorá kontroluje prítomnosť virtuálneho prostredia pomocou WMI dotazov, nebolo možné implementovať priamočiaro, pretože sandbox Cuckoo priamo dané dotazy nevidí. V behaviorálnom reporte je možné vidieť, že vzorka si načítala dynamickú knižnicu s názvom wminet\_utils.dll a následne z nej zisťovala adresy viacerých funkcií. Použitie týchto funkcií však v Cuckoo reporte nie je zachytené, keďže tieto funkcie Cuckoo Sandbox nemonitoruje.

Pre indikáciu použitia WMI dotazov bola vytvorená Cuckoo signatúra, ktorá monitoruje, či vzorka načítava dynamickú knižnicu wminet\_utils.dll. Táto signatúra bola následne použitá v privátnom YARA pravidle, ktoré rozširuje MITRE ATT $&cK$  podkategóriu s ID T1497.001 zameranú na systémové kontroly.

# **6.4.6 Detekcia preskakovania sp´anku**

Po spusten´ı vzoriek Kazy Crypter-u a Morpheus Crypter-u v Cuckoo Sandboxe bolo na základe reportu z analýzy zistené, že Cuckoo Sandbox nemonitoruje API funkciu nativeGetTickCount. Keďže je táto funkcia použitá na detekovanie preskakovania spánku sandboxom, nebolo možné vytvoriť signatúru presne popisuj´ucu spr´avanie vzorky poˇcas pouˇzitia tejto techniky. Namiesto toho bola vytvorená všeobecnejšia signatúra, ktorá monitoruje volania funkcie sleep. Táto signatúra detekuje aj techniky, ktoré sa snažia spomaliť analýzu uspatím programu natoľko, že sa škodlivý kód vôbec nespustí.

Napriek tomu, že vytvorená signatúra nie je dostatočne špecifická pre pôvodne analyzovanú techniku, dokáže ju detekovať. Táto signatúra bola zaradená do MITRE ATT&CK podkategórie s ID 1497.003, ktorá je venovaná obranám pred sandboxom závislým na čase. Do tejto kategórie spadá aj technika spomal'ovania analýzy a snaha o dosiahnutie timeoutu sandboxu, takže aj keď je signatúra všeobecnejšie zameraná, funguje na detekciu techník v tejto kategórii.

# **6.4.7 Zhodnotenie detekci´ı**

Všetky Cuckoo signatúry, ktoré boli popísané v predchádzajúcich sekciách, je možné nájsť v priečinku attachments/cuckoo\_signatures/ a vytvorené YARA pravidlá sa nachádzajú v priečinku attachments/yara\_rules/ pomenované podľa názvu a ID jednotlivých MITRE ATT&CK kategórií, ktoré pokrývajú. Vytvorené YARA pravidlá, ktoré reflektujú MITRE ATT & CK maticu, sú jednoducho rozšíriteľné o ďalšie funkcionality v prípade ďalších analýz.

YARA pravidlá aj Cuckoo signatúry boli otestované na analyzovaných vzorkách, ktoré je možné nájsť v attachments/samples/signature\_test/. Reporty z analýzy v Cuckoo Sandboxe je možné nájsť v prílohách v priečinku attachments/cuckoo\_reports/. Jednotlivé Cuckoo reporty sú pomenované podľa hashe súboru, ktorý bol analyzovaný. Vytvorené signatúry úspešne reagujú na techniky použité v jednotlivých vzorkách a poskytujú nielen informácie, ktoré sú spracované YARA pravidlami, ale ako je vidieť na obrázku [6.2,](#page-89-0) tak už priamo v rozhraní Cuckoo Sandboxu je možné pozorovať podozrivé správanie sa vzorky, ktoré je popísané signatúrami.

Vytvorené signatúry a YARA pravidlá boli testované aj na rôznych vzorkách, ktoré je možné nájsť v priečinku attachments/samples/signature\_test/ obsahujúcich malware aj legitímny software. V priložených reportoch z analýz v Cuckoo Sandboxe je vidieť, že signatúry úspešne reagujú aj na vzorky malwaru a aj na vzorky s neškodnými programami. Napriek tomu, že všetky detekcie vytvorené v tejto kapitole slúžia na zisťovanie prítomnosti techník, ktoré využíva malware, tak mnohé techniky môžu byť použité aj legitímnym softwarom. Príkladom môže byť už len signatúra, ktorá detekuje preskakovanie spánku a timeoutovanie sandboxu. Legitímne programy sa môžu uspať z rôznych dôvodov, ako napríklad čakanie na udalosť spustenú užívateľom alebo iným programom. Preto je potrebné vytvorené detekcie vnímať ako pomôcky na rýchle porozumenie rôznych funkcionalít analyzovanej vzorky alebo ako upozornenie na potenciálne podozrivé techniky. Ďalšia možnosť využitia je v klasifikátoroch, alebo iných YARA pravidlách, ktoré sa snažia čo najšpecifickejšie popísať správanie malwaru za účelom minimalizovania falošne pozitívnych detekcií.

Napriek tomu, že nebolo do signatúry, ktorá detekuje preskakovanie spánku sandboxom, možné použiť API funkciu na priamu detekciu tejto techniky, bola získaná informácia o nemonitorovanej API funkcii. Pokiaľ sú nedostatky sandboxov známe, je možné sandbox d'alej zlepšovať a nedostatky postupne odstraňovať. V tomto prípade by bola možná implementácia monitorovania novej API funkcie, keďže je na základe analýzy potreba tohto monitorovania opodstatnená. Naopak horším prípadom by bolo, pokiaľ sú nedostatky monitorovaného sandboxu neznáme a malware má šancu ukryť svoje funkcionality alebo spôsobiť škodu, preto aj nájdenie nedostatku sandboxu je považované za priaznivý výsledok analýzy.

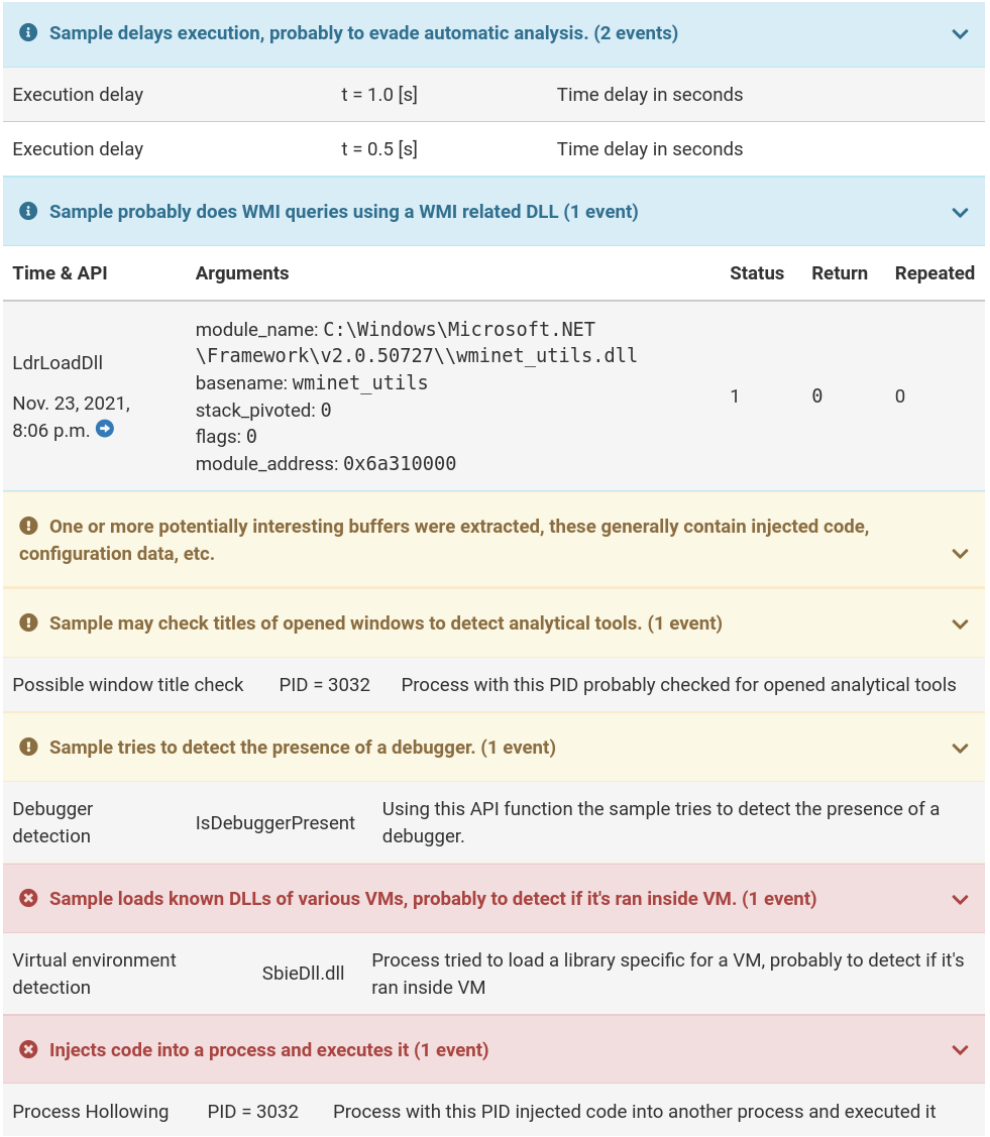

<span id="page-89-0"></span>Obr. 6.2: Signatúry spustené vzorkou Morpheus Crypteru

# **Z´aver**

Cieľom práce bolo preskúmanie, analyzovanie a popísanie techník, ktoré používajú kryptery a protektory za účelom ochrany malwaru. Zároveň bolo cieľom práce vytvoriť ochranu pred analyzovanými obfuskátormi a technikami, ktoré tieto obfuskátory používajú.

Práca splnila svoj hlavný cieľ a aj všetky vedľajšie ciele. V prvej časti práce boli predstavené kryptery, packery a protektory, o ktorých práca pojednávala. V rámci budovania teoretických podkladov potrebných vo zvyšku práce bola predstavená problematika falošnej pozitivity, na ktorú je potrebné myslieť pri vytváraní detekcií malwaru.

Práca pokračovala predstavením nástroja Cuckoo Sandbox, ktorý umožňuje automatizovať analýzu malwaru a vie poskytnúť analytikovi cenné informácie, ktoré vedia urýchliť nasledujúcu analýzu vzoriek. Ďalej práca predstavila nástroj YARA, ktorý umožňuje popisovanie statických aj behaviorálnych vlastností malwaru a vytváranie detekčných pravidiel. Tento nástroj bol úspešne rozšírený, čím sa zvýšila možnosť spolupráce nástrojov Cuckoo Sandbox a YARA. Zlepšenie spolupráce spočíva v možnosti využívať signatúry vytvorené pre Cuckoo Sandbox v YARA pravidlách. Týmto sa nástroju YARA výrazne rozšírili možnosti využívať k vytváraniu detekcií aj informácie z dynamickej analýzy.

V ďalšom texte prebehla analýza obfuskačných techník. Najskôr sa v texte pojednávalo o steganografii, pričom pre ukážku a analýzu tejto techniky v praxi bol vybraný Cassandra Crypter. Následne sa práca zaoberala nástrojom ConfuresEx 2, ktorý poskytuje viacero funkcionalít slúžiacich na obfuskáciu. Jednotlivé techniky a funkcionality boli postupne analyzované a popísané v texte. Výstupom z analýz sú YARA pravidlá, ktoré slúžia na detekciu možnej prítomnosti steganografie a prítomnosti nástroja ConfuserEx 2.

#### ZÁVER

Práca sa ďalej zamerala na vlastné kryptografické funkcie implementované v malwari. Na ukážku boli analyzované dva protektory, ktoré obsahujú nedokonalý kryptografický algoritmus. V texte je popísaná ukážková analýza týchto nástrojov a ich dešifrovacích algoritmov. Na základe tejto ukážkovej analýzy bolo následne možné vytvoriť YARA pravidlá detekujúce tieto kryptery, bez ohľadu na to, aký malware sa v nich bude ukrývať.

Nasledujúci text práce pojednáva o možnostiach spustenia payloadu na infikovanom zariadení. V práci boli vybrané dve reprezentatívne techniky, pričom na jednu z nich bol aj vytvorený ukážkový PoC program a druhá technika bola analyzovaná na reálnej vzorke protektoru obsahujúcej malware. Obe techniky boli popísané Cuckoo signatúrou a následne YARA pravidlom tak, aby odrážali štruktúru MITRE ATT $&cK$  matice.

Posledná časť práce bola venovaná technikám, ktoré malware používa na obranu pred manuálnou aj automatizovanou analýzou. V tejto časti práce boli použité tri protektory, ktoré boli analyzované so zameraním sa na také to techniky. Na základe analýzy spomínaných krypterov a protektorov boli vytvorené Cuckoo signatúry, ktoré boli úspešne využité pre vytvorenie YARA pravidiel.

Práca otvára viacero možností a námetov na budúci výskum a prácu. Prvou možnosťou je rozširovať ďalej implementáciu detekcie jednotlivých techník, ktoré sa nachádzajú v MITRE ATT&CK matici. Takýmto spôsobom sa kategorizácia techník efektívne premietne priamo na jednotlivé súbory, o ktorých je potrebné rozhodnúť, či sú škodlivé alebo nie. Informácie z kategorizácie techník je ďalej možné využiť aj ako príznaky pre prípadnú klasifikáciu súborov, alebo len rozšírenie už existujúcich klasifikátorov.

Dalšie možné rozšírenie práce vyplýva z faktu, kedy bolo v práci zistené, že niektoré techniky, ktoré malware používa, nie je možné efektívne detekovať v Cuckoo Sandboxe, pretože tento sandbox nemonitoruje všetko, čo sa v systéme deje. Rozšírenie by spočívalo v prieskume techník, ktoré Cuckoo Sandbox nevidí a rozšírenie tohto open-source sandboxu o monitorovanie nových API funkcií. Rozširovanie tohto nástroja pomôže ďalej automatizovať analýzu malwaru, čo je pri dnešnom počte potenciálne škodlivých súborov, ktoré sa šíria cez internet, nepopieratel'ne potrebn´e.

# **Literatúra**

- [1] Szappanos, G.: MyKings: The Slow But Steady Growth of a Relentless Botnet. [online], december 2019, [cit. 7. septembra 2021]. Dostupn´e z: [https://subscription](https://subscription.packtpub.com/book/application-development/9781788620604/1/ch01lvl1sec13/3-malware-components)*.*packtpub*.*com/book/ [application-development/9781788620604/1/ch01lvl1sec13/3](https://subscription.packtpub.com/book/application-development/9781788620604/1/ch01lvl1sec13/3-malware-components) [malware-components](https://subscription.packtpub.com/book/application-development/9781788620604/1/ch01lvl1sec13/3-malware-components)
- [2] Mohanta, A.: Preventing Ransomware 3. Malware components. [online], marec 2018, [cit. 7. septembra 2021]. Dostupné z: [https:](https://subscription.packtpub.com/book/application-development/9781788620604/1/ch01lvl1sec13/3-malware-components) //subscription*.*packtpub*.*[com/book/application-development/](https://subscription.packtpub.com/book/application-development/9781788620604/1/ch01lvl1sec13/3-malware-components) [9781788620604/1/ch01lvl1sec13/3-malware-components](https://subscription.packtpub.com/book/application-development/9781788620604/1/ch01lvl1sec13/3-malware-components)
- [3] Budd, C.: Avast researchers identify OnionCrypter, a key malware component since 2016. [online], marec 2021, [cit. 7. septembra 2021]. Dostupné z: https://blog*.*avast*.*[com/onioncrypter-threat-research-avast](https://blog.avast.com/onioncrypter-threat-research-avast)
- [4] Arntz, P.: Explained: Packer, Crypter, and Protector. [online], marec 2017, [cit. 7. septembra 2021]. Dostupné z: [https:](https://blog.malwarebytes.com/cybercrime/malware/2017/03/explained-packer-crypter-and-protector/) //blog*.*malwarebytes*.*[com/cybercrime/malware/2017/03/explained](https://blog.malwarebytes.com/cybercrime/malware/2017/03/explained-packer-crypter-and-protector/)[packer-crypter-and-protector/](https://blog.malwarebytes.com/cybercrime/malware/2017/03/explained-packer-crypter-and-protector/)
- [5] Zahradnický, T.; Kokeš, J.; Jirkal, M.: Disassembling a obfuskace. [online], september 2021, [cit. 10. novembra 2021]. Dostupné z: [https:](https://courses.fit.cvut.cz/NI-REV/media/lectures/rev04cz.pdf) //courses*.*fit*.*cvut*.*[cz/NI-REV/media/lectures/rev04cz](https://courses.fit.cvut.cz/NI-REV/media/lectures/rev04cz.pdf)*.*pdf
- [6] aegiscrypt: Aegis Crypter. [online], [cit. 29. novembra 2021]. Dostupné z: https://www*.*facebook*.*[com/aegiscrypt/](https://www.facebook.com/aegiscrypt/)
- <span id="page-92-0"></span>[7] Kaloč, J.: Hidden menace: Peeling back the secrets of OnionCrypter. [online], marec 2021, [cit. 7. júna 2021]. Dostupné z:  $\frac{h}{k}$ ttps:// decoded*.*avast*.*[io/jakubkaloc/onion-crypter/](https://decoded.avast.io/jakubkaloc/onion-crypter/)
- [8] VirusTotal: The pattern matching swiss knife for malware researchers (and everyone else). [online], [cit. 14. decembra 2021]. Dostupné z: [https:](https://virustotal.github.io/yara/) [//virustotal](https://virustotal.github.io/yara/)*.*github*.*io/yara/
- [9] McAfee: What Is the MITRE ATT&CK Framework? [online], [cit. 10. júna 2021]. Dostupné z: https://www.mcafee.[com/enterprise/en](https://www.mcafee.com/enterprise/en-us/security-awareness/cybersecurity/what-is-mitre-attack-framework.html)[us/security-awareness/cybersecurity/what-is-mitre-attack](https://www.mcafee.com/enterprise/en-us/security-awareness/cybersecurity/what-is-mitre-attack-framework.html)[framework](https://www.mcafee.com/enterprise/en-us/security-awareness/cybersecurity/what-is-mitre-attack-framework.html)*.*html
- [10] Strom, B. E.; Applebaum, A.; Miller, D.; aj.: MITRE ATT&CK®: Design and Philosophy. [online], júl 2018, [cit. 10. júna 2021]. Dostupné z: https://attack*.*mitre*.*[org/docs/ATTACK\\_Design\\_and\\_Philosophy\\_](https://attack.mitre.org/docs/ATTACK_Design_and_Philosophy_March_2020.pdf) [March\\_2020](https://attack.mitre.org/docs/ATTACK_Design_and_Philosophy_March_2020.pdf)*.*pdf
- [11] MITRE: Enterprise Matrix. [online], [cit. 27. novembra 2021]. Dostupné z: https://attack*.*mitre*.*[org/matrices/enterprise/](https://attack.mitre.org/matrices/enterprise/)
- [12] Microsoft: PROCESSENTRY32 structure (tlhelp32.h). [online], august 2016, [cit. 27. novembra 2021]. Dostupn´e z: [https://www](https://www.blackhat.com/docs/us-16/materials/us-16-Bulazel-AVLeak-Fingerprinting-Antivirus-Emulators-For-Advanced-Malware-Evasion.pdf)*.*blackhat*.*com/ [docs/us-16/materials/us-16-Bulazel-AVLeak-Fingerprinting-](https://www.blackhat.com/docs/us-16/materials/us-16-Bulazel-AVLeak-Fingerprinting-Antivirus-Emulators-For-Advanced-Malware-Evasion.pdf)[Antivirus-Emulators-For-Advanced-Malware-Evasion](https://www.blackhat.com/docs/us-16/materials/us-16-Bulazel-AVLeak-Fingerprinting-Antivirus-Emulators-For-Advanced-Malware-Evasion.pdf)*.*pdf
- [13] Project, T. H.: Cuckoo Sandbox Book. [online], [cit. 10. júna 2021]. Dostupn´e z: [https://cuckoo](https://cuckoo.sh/docs/index.html)*.*sh/docs/index*.*html
- [14] cuckoosandbox: Community Repository. [online], jún 2020, [cit. 10. júna 2021]. Dostupn´e z: https://github*.*[com/cuckoosandbox/community](https://github.com/cuckoosandbox/community)
- [15] Project, T. H.: cuckoosandbox repository. [online], [cit. 8. novembra 2021]. Dostupn´e z: https://github*.*[com/cuckoosandbox/cuckoo/](https://github.com/cuckoosandbox/cuckoo/blob/073c5aab0ff1e4065f665045472309fc4064e354/cuckoo/common/abstracts.py) [blob/073c5aab0ff1e4065f665045472309fc4064e354/cuckoo/common/](https://github.com/cuckoosandbox/cuckoo/blob/073c5aab0ff1e4065f665045472309fc4064e354/cuckoo/common/abstracts.py) [abstracts](https://github.com/cuckoosandbox/cuckoo/blob/073c5aab0ff1e4065f665045472309fc4064e354/cuckoo/common/abstracts.py)*.*py
- $[16]$  Alvarez, V. M.: Tweet.  $[online]$ , september 2016,  $[cit. 9. júna 2021]$ . Dostupn´e z: https://twitter*.*[com/plusvic/status/778983467627479040](https://twitter.com/plusvic/status/778983467627479040)
- [17] VirusTotal: Writing YARA rules. [online], [cit. 9. júna 2021]. Dostupné z: https://yara*.*readthedocs*.*[io/en/stable/writingrules](https://yara.readthedocs.io/en/stable/writingrules.html)*.*html
- [18] VirusTotal: Modules. [online], [cit. 10. júna 2021]. Dostupné z: [https:](https://yara.readthedocs.io/en/stable/modules.html) //yara*.*readthedocs*.*[io/en/stable/modules](https://yara.readthedocs.io/en/stable/modules.html)*.*html
- [19] VirusTotal: Writing your own modules. [online], [cit. 10. júna] 2021]. Dostupn´e z: https://yara*.*readthedocs*.*[io/en/stable/](https://yara.readthedocs.io/en/stable/writingmodules.html) [writingmodules](https://yara.readthedocs.io/en/stable/writingmodules.html)*.*html
- [20] VIRUSTOTAL: What's VT Hunting? [online], [cit. 28. novembra 2021]. Dostupn´e z: https://support*.*virustotal*.*[com/hc/en-us/articles/](https://support.virustotal.com/hc/en-us/articles/360000363717-What-s-VT-Hunting-) [360000363717-What-s-VT-Hunting-](https://support.virustotal.com/hc/en-us/articles/360000363717-What-s-VT-Hunting-)
- [21] Wikipedia: Steganography. [online], november 2021, [cit. 27. novembra 2021]. Dostupn´e z: https://en*.*wikipedia*.*[org/wiki/Steganography](https://en.wikipedia.org/wiki/Steganography)
- [22] Sanchez, W. G.; Chen, J. C.: Capesand Exploit Kit's Tools Seen in KurdishCoder Campaign. [online], December 2019, [cit. 10. septembra 2021]. Dostupn´e z: https://www*.*trendmicro*.*[com/en\\_us/research/](https://www.trendmicro.com/en_us/research/19/l/obfuscation-tools-found-in-the-capesand-exploit-kit-possibly-used-in-kurdishcoder-campaign.html) [19/l/obfuscation-tools-found-in-the-capesand-exploit-kit](https://www.trendmicro.com/en_us/research/19/l/obfuscation-tools-found-in-the-capesand-exploit-kit-possibly-used-in-kurdishcoder-campaign.html)[possibly-used-in-kurdishcoder-campaign](https://www.trendmicro.com/en_us/research/19/l/obfuscation-tools-found-in-the-capesand-exploit-kit-possibly-used-in-kurdishcoder-campaign.html)*.*html
- [23] Proofpoint Threat Research Team: Commodity .NET Packers use Embedded Images to Hide Payloads. [online], December 2020, [cit. 10. septembra 2021]. Dostupn´e z: https://www*.*proofpoint*.*[com/us/blog/](https://www.proofpoint.com/us/blog/threat-insight/commodity-net-packers-use-embedded-images-hide-payloads) [threat-insight/commodity-net-packers-use-embedded-images](https://www.proofpoint.com/us/blog/threat-insight/commodity-net-packers-use-embedded-images-hide-payloads)[hide-payloads](https://www.proofpoint.com/us/blog/threat-insight/commodity-net-packers-use-embedded-images-hide-payloads)
- [24] ntinfo: Entropy and the distinctive signs of packed PE files. [online],  $\lim_{z \to z_0} 2014$ , [cit. 10. novembra 2021]. Dostupné z: http://n10info*.*blogspot*.*[com/2014/06/entropy-and-distinctive](http://n10info.blogspot.com/2014/06/entropy-and-distinctive-signs-of-packed.html)[signs-of-packed](http://n10info.blogspot.com/2014/06/entropy-and-distinctive-signs-of-packed.html)*.*html
- [25] PreEmptive Solutions: Reverse Engineering. [online], [cit. 17. septembra 2021]. Dostupné z: https://www.preemptive.[com/dotfuscator/](https://www.preemptive.com/dotfuscator/pro/userguide/en/protection_reverse_engineering.html) [pro/userguide/en/protection\\_reverse\\_engineering](https://www.preemptive.com/dotfuscator/pro/userguide/en/protection_reverse_engineering.html)*.*html
- [26] Readme.md. [online], [cit. 17. septembra 2021]. Dostupné z:  $\frac{h}{k}$ github*.*[com/de4dot/de4dot](https://github.com/de4dot/de4dot)
- [27] mkaring: ConfuserEx. [online], november 2021, [cit. 27. novembra 2021]. Dostupn´e z: https://github*.*[com/mkaring/ConfuserEx](https://github.com/mkaring/ConfuserEx)
- [28] mkaring: ConfuserEx 2. [online], [cit. 27. novembra 2021]. Dostupné z: [https://mkaring](https://mkaring.github.io/ConfuserEx/)*.*github*.*io/ConfuserEx/
- [29] Microsoft: Profiling Overview. [online], september 2021, [cit. 14. novembra 2021]. Dostupn´e z: https://docs*.*microsoft*.*[com/en-us/dotnet/](https://docs.microsoft.com/en-us/dotnet/framework/unmanaged-api/profiling/profiling-overview) [framework/unmanaged-api/profiling/profiling-overview](https://docs.microsoft.com/en-us/dotnet/framework/unmanaged-api/profiling/profiling-overview)
- [30] Microsoft: Encoding.Unicode Property. [online], [cit. 10. septembra 2021]. Dostupn´e z: https://docs*.*microsoft*.*[com/en-us/dotnet/api/](https://docs.microsoft.com/en-us/dotnet/api/system.text.encoding.unicode?view=net-5.0) system*.*text*.*encoding*.*[unicode?view=net-5](https://docs.microsoft.com/en-us/dotnet/api/system.text.encoding.unicode?view=net-5.0)*.*0
- [31] Microsoft: Bitwise and shift operators (C# reference). [online], [cit. 21. septembra 2021]. Dostupn´e z: [https://docs](https://docs.microsoft.com/en-us/dotnet/csharp/language-reference/operators/bitwise-and-shift-operators)*.*microsoft*.*com/en[us/dotnet/csharp/language-reference/operators/bitwise-and](https://docs.microsoft.com/en-us/dotnet/csharp/language-reference/operators/bitwise-and-shift-operators)[shift-operators](https://docs.microsoft.com/en-us/dotnet/csharp/language-reference/operators/bitwise-and-shift-operators)
- [32] Microsoft: How to use character encoding classes in .NET. [online], [cit. 21. septembra 2021]. Dostupn´e z: [https://docs](https://docs.microsoft.com/en-us/dotnet/standard/base-types/character-encoding)*.*microsoft*.*com/en-us/ [dotnet/standard/base-types/character-encoding](https://docs.microsoft.com/en-us/dotnet/standard/base-types/character-encoding)
- [33] Johnson, A.: Resource HackerTM. [online], november 2020, [cit. 7. septembra 2021]. Dostupn´e z: http://www*.*angusj*.*[com/resourcehacker/](http://www.angusj.com/resourcehacker/)
- [34] PEB-Process-Environment-Block. [online], máj 2015, [cit. 7. septembra 2021]. Dostupné z: https://www.aldeid.[com/wiki/PEB-Process-](https://www.aldeid.com/wiki/PEB-Process-Environment-Block)[Environment-Block](https://www.aldeid.com/wiki/PEB-Process-Environment-Block)
- <span id="page-95-0"></span>[35] Microsoft: NtQueryInformationProcess function (winternl.h). [online], máj 2018, [cit. 7. septembra 2021]. Dostupné z: [https:](https://docs.microsoft.com/en-us/windows/win32/api/winternl/nf-winternl-ntqueryinformationprocess) //docs*.*microsoft*.*[com/en-us/windows/win32/api/winternl/nf](https://docs.microsoft.com/en-us/windows/win32/api/winternl/nf-winternl-ntqueryinformationprocess)[winternl-ntqueryinformationprocess](https://docs.microsoft.com/en-us/windows/win32/api/winternl/nf-winternl-ntqueryinformationprocess)
- <span id="page-95-1"></span>[36] Anders: Base relocation table. [online], janu´ar 2015, [cit. 7. septembra 2021]. Dostupn´e z: [http://research32](http://research32.blogspot.com/2015/01/base-relocation-table.html)*.*blogspot*.*com/2015/01/base[relocation-table](http://research32.blogspot.com/2015/01/base-relocation-table.html)*.*html
- <span id="page-95-2"></span>[37] m0n0ph1: Process Hollowing. [online], september 2018, [cit. 7. septembra 2021]. Dostupn´e z: https://github*.*[com/m0n0ph1/Process-Hollowing](https://github.com/m0n0ph1/Process-Hollowing)
- <span id="page-95-3"></span>[38] Wikipedia: Position-independent code. [online], máj 2021, [cit. 27. novembra 2021]. Dostupn´e z: https://cs*.*wikipedia*.*[org/wiki/Position](https://cs.wikipedia.org/wiki/Position-independent_code)[independent\\_code](https://cs.wikipedia.org/wiki/Position-independent_code)
- <span id="page-95-4"></span>[39] Wikipedia: Thread Information Block. [online], apríl 2021, [cit. 27.] novembra 2021]. Dostupn´e z: https://en*.*wikipedia*.*[org/wiki/Win32\\_](https://en.wikipedia.org/wiki/Win32_Thread_Information_Block) [Thread\\_Information\\_Block](https://en.wikipedia.org/wiki/Win32_Thread_Information_Block)
- <span id="page-95-5"></span>[40] ALDEID: PEB LDR DATA. [online], m´aj 2015, [cit. 27. novembra 2021]. Dostupn´e z: https://www*.*aldeid*.*[com/wiki/PEB\\_LDR\\_DATA](https://www.aldeid.com/wiki/PEB_LDR_DATA)
- <span id="page-95-6"></span>[41] Bremer, J.: Components. [online], [cit. 20. novembra 2021]. Dostupn´e z: [https://cuckoo-monitor](https://cuckoo-monitor.readthedocs.io/en/latest/components.html)*.*readthedocs*.*io/en/latest/ [components](https://cuckoo-monitor.readthedocs.io/en/latest/components.html)*.*html
- <span id="page-95-7"></span>[42] tonysoper\_MSFT: Profiling Overview. [online], máj 2010, [cit. 21. novembra 2021]. Dostupn´e z: [https://social](https://social.technet.microsoft.com/wiki/contents/articles/942.hyper-v-how-to-detect-if-a-computer-is-a-vm-using-script.aspx)*.*technet*.*microsoft*.*com/wiki/ contents/articles/942*.*[hyper-v-how-to-detect-if-a-computer](https://social.technet.microsoft.com/wiki/contents/articles/942.hyper-v-how-to-detect-if-a-computer-is-a-vm-using-script.aspx)[is-a-vm-using-script](https://social.technet.microsoft.com/wiki/contents/articles/942.hyper-v-how-to-detect-if-a-computer-is-a-vm-using-script.aspx)*.*aspx
- <span id="page-95-8"></span>[43] Upadhyay, S.: How to unpack UPX packed malware with a SINGLE breakpoint. [online], jún 2021, [cit. 22. novembra 2021]. Dostupné z: https://infosecwriteups*.*[com/how-to-unpack-upx-packed](https://infosecwriteups.com/how-to-unpack-upx-packed-malware-with-a-single-breakpoint-4d3a23e21332)[malware-with-a-single-breakpoint-4d3a23e21332](https://infosecwriteups.com/how-to-unpack-upx-packed-malware-with-a-single-breakpoint-4d3a23e21332)
- <span id="page-96-0"></span>[44] Microsoft: Process32First function (tlhelp32.h). [online], október 2021, [cit. 22. novembra 2021]. Dostupn´e z: [https://docs](https://docs.microsoft.com/en-us/windows/win32/api/tlhelp32/nf-tlhelp32-process32first)*.*microsoft*.*com/en[us/windows/win32/api/tlhelp32/nf-tlhelp32-process32first](https://docs.microsoft.com/en-us/windows/win32/api/tlhelp32/nf-tlhelp32-process32first)
- <span id="page-96-1"></span>[45] Microsoft: PROCESSENTRY32 structure (tlhelp32.h). [online], máj 2021, [cit. 22. novembra 2021]. Dostupné z: [https:](https://docs.microsoft.com/en-us/windows/win32/api/tlhelp32/ns-tlhelp32-processentry32) //docs*.*microsoft*.*[com/en-us/windows/win32/api/tlhelp32/ns](https://docs.microsoft.com/en-us/windows/win32/api/tlhelp32/ns-tlhelp32-processentry32)[tlhelp32-processentry32](https://docs.microsoft.com/en-us/windows/win32/api/tlhelp32/ns-tlhelp32-processentry32)

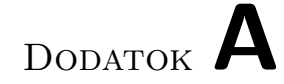

# **Zoznam použitých skratiek**

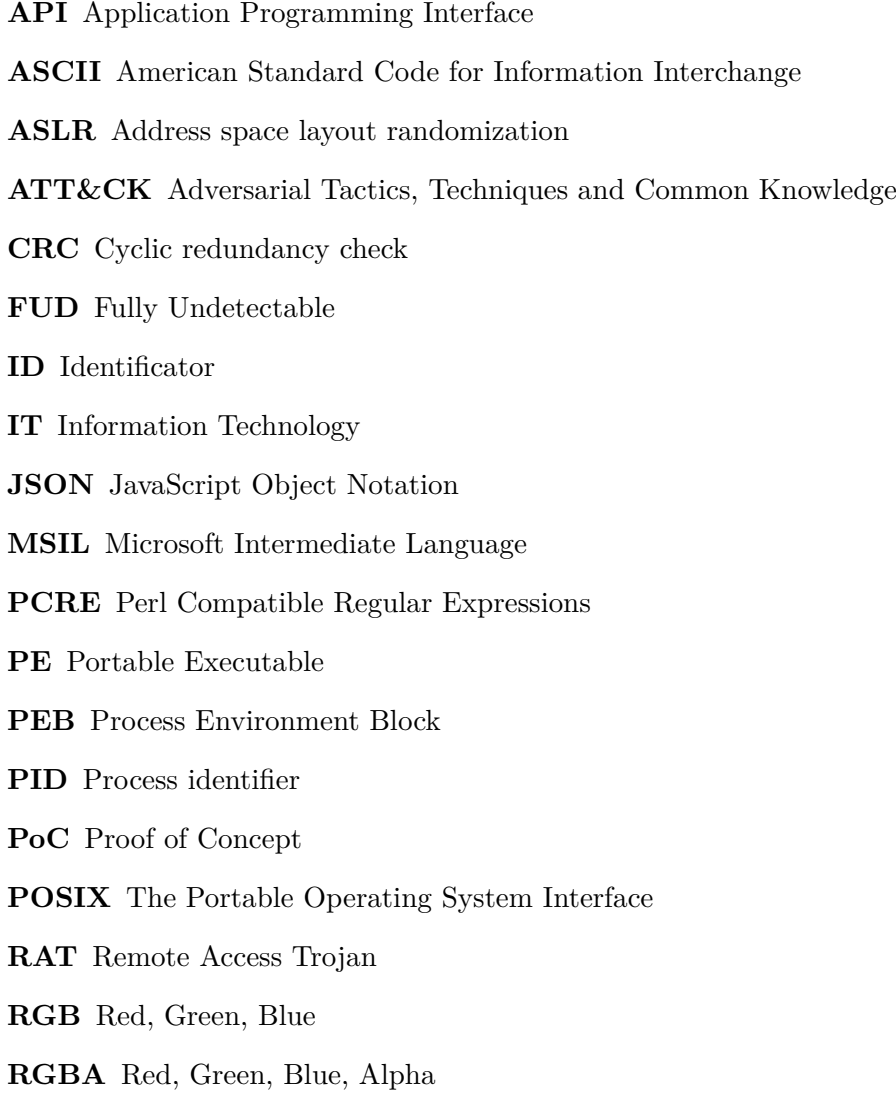

- **SHA** Secure Hash Algorithm
- **TCP** Transmission Control Protocol
- **TIB** Thread Information Block
- **UTF-8** 8-bit Unicode Transformation Format
- **UTF-16** 16-bit Unicode Transformation Format
- **WMI** Windows Management Instrumentation
- **WQL** WMI Query Language
- **XML** Extensible Markup Language
- **YARA** Yet Another Recursive Acronym

# Dodatok **B**

# **Obsah priloženého pamäťového m´edia**

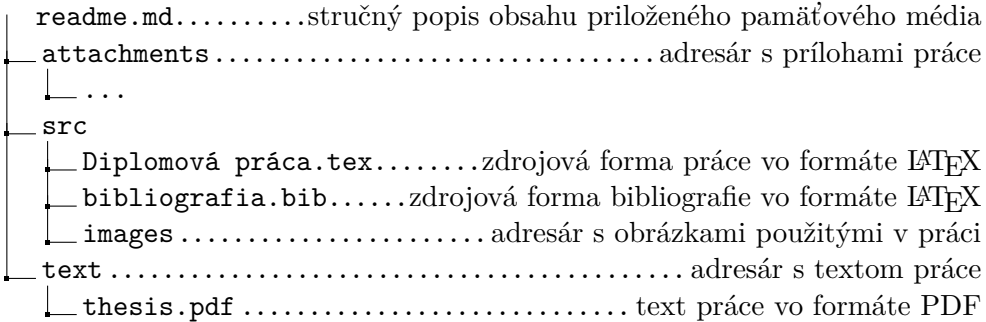

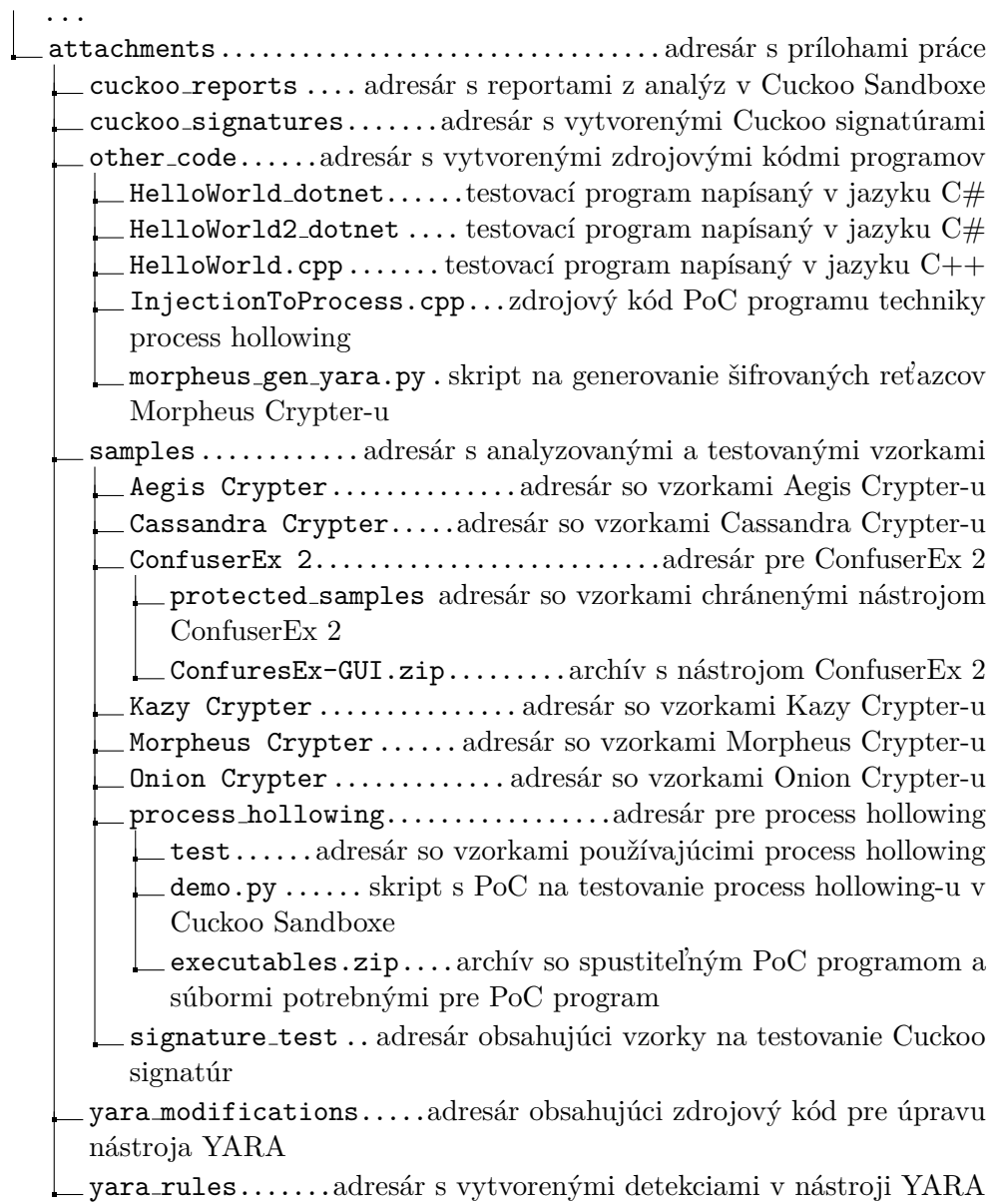